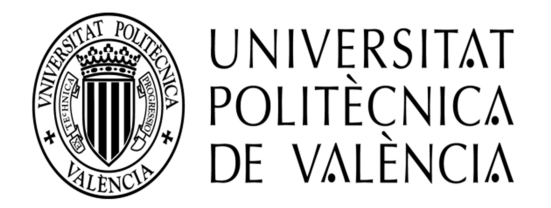

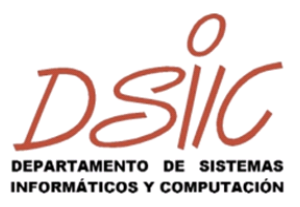

# MÁSTER EN INGENIERÍA DEL SOFTWARE, MÉTODOS FORMALES Y SISTEMAS DE INFORMACIÓN

# TESINA DE MÁSTER

ESPECIALIDAD EN INGENIERÍA DEL SOFTWARE

# FUTAX'12

# Funcionalidad SAP sobre los modelos de impuestos de sociedades

**Autor: Pedro Jesús Santana González Tutor: Juan Sánchez Díaz**

**Curso 2012/2013**

**Septiembre 2013**

#### **RESUMEN**

FUTAX'12 es un proyecto perteneciente al módulo de finanzas FI de SAP en relación a los modelos de impuestos. Se desarrolla la mejora del tratamiento de la información financiera del modelo 340 (Declaración informativa de operaciones incluidas en los libros registro) de una empresa dedicada al sector de las infraestructuras.

En este proyecto se desarrollarán nuevas funcionalidades tomando como base el tratamiento actual que se da a tal información contable. El aplicativo del modelo 340 para el ejercicio 2012 consiste en una serie de programas que permiten al usuario verificar y completar la información que finalmente se presentará a la AEAT (Agencia Tributaria), atendiendo a las nuevas exigencias legales.

El principal punto fuerte de este aplicativo es el de disponer de la información proporcionada por el estándar SAP para una declaración 340 en tablas SAP, de forma que se permita al usuario la opción de consultar, validar y, cuando aplique, ajustar la información.

Una vez que se tienen alimentadas las tablas que forman el aplicativo 340, se dispondrá de un conjunto de transacciones para permitir al usuario la verificación y la aplicación de ajustes de forma que se pueda mejorar la calidad de la información a enviar en la declaración.

Una vez revisada la información a través de una serie de informes de mantenimiento, se procedería a generar el fichero de salida en el formato exigido por la AEAT, para su posterior declaración.

## **ABSTRACT**

FUTAX'12 is a project which pertains to SAP Financial module, specifically related to tax models. It consists of the enhancement of financial data management about the 340 model (Information statement of operations included in general ledger) at a company dedicated to the infrastructures sector.

During this project, new functionalities are going to be developed and the baseline is going to be the current data management. The tool for 2012 fiscal year 340 model is made up a set of programs that allow the users to verify and complete the final version data. This data will declare to Tax Administration National Agency.

The main strong point of this tool is to manage the provided data by SAP standard statement in SAP tables. Hence, it allows users to query, validate, and, if it is necessary, adjust the data.

Once 340 model tables are populated, it will be available a set of transactions in order to verify and apply adjustments. Thus, data quality is enhanced in order to deliver the statement. When data is reviewed by maintenance reports, the output file in Tax Administration National Agency format is generated in order to declare.

# Índice

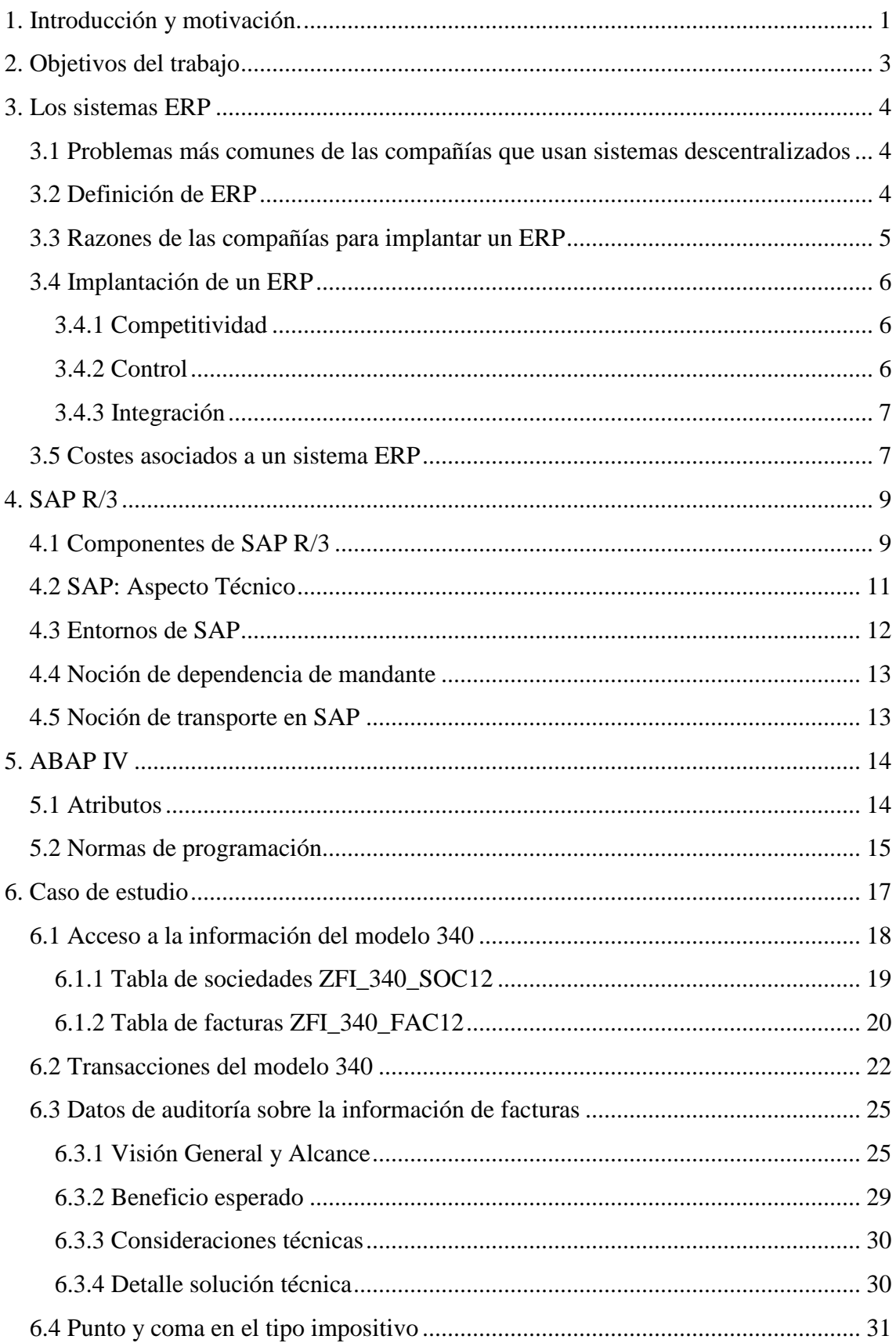

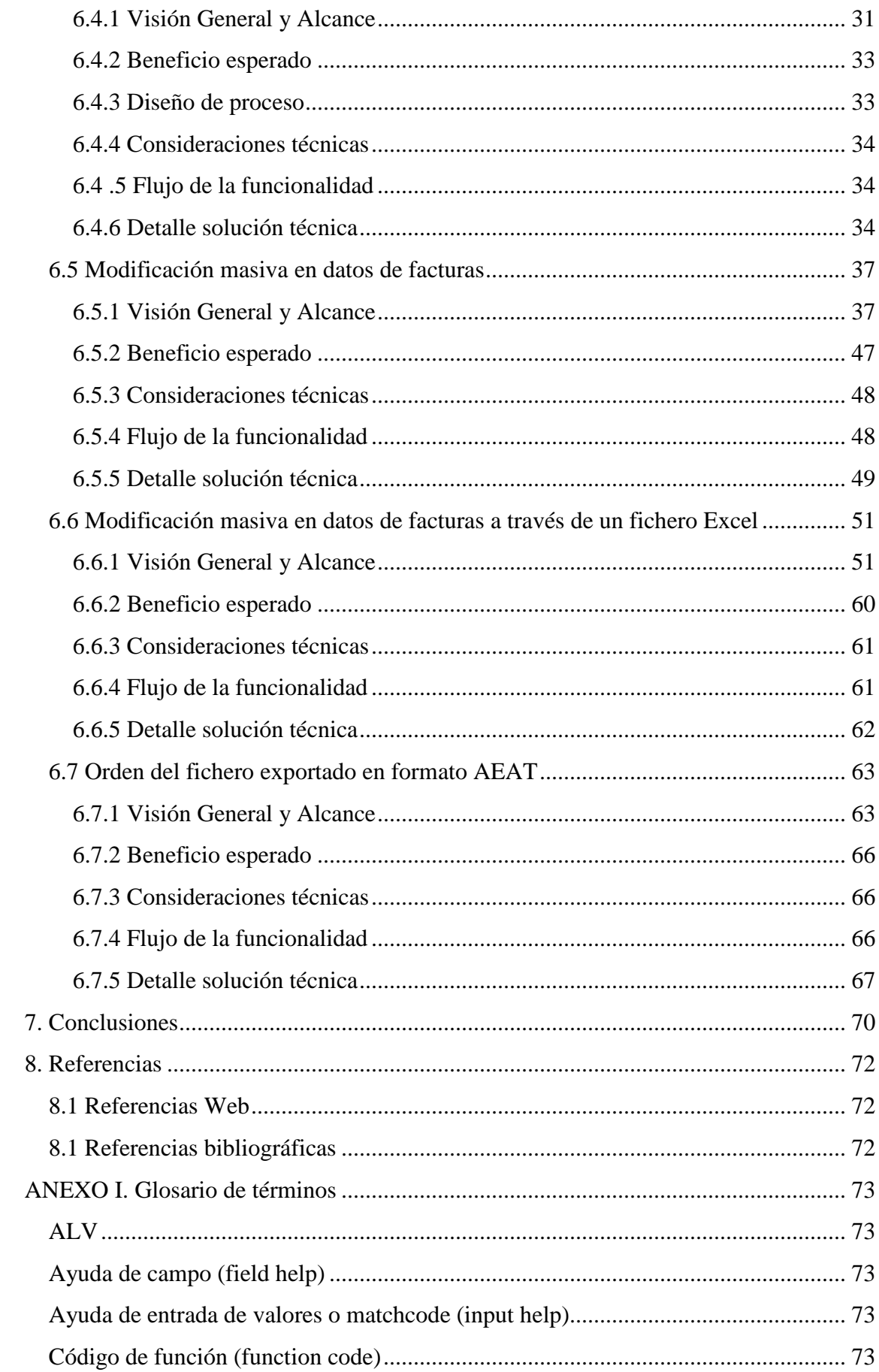

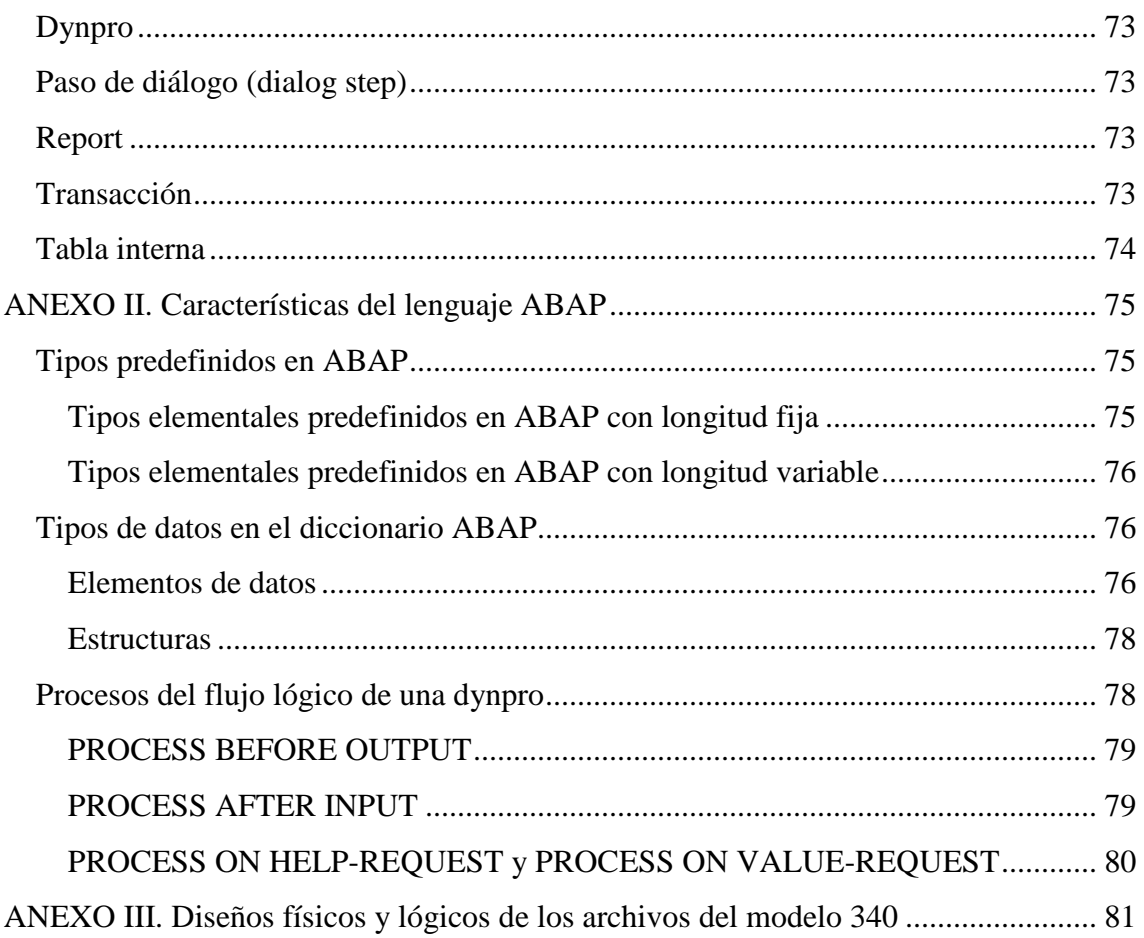

# **Índice de figuras**

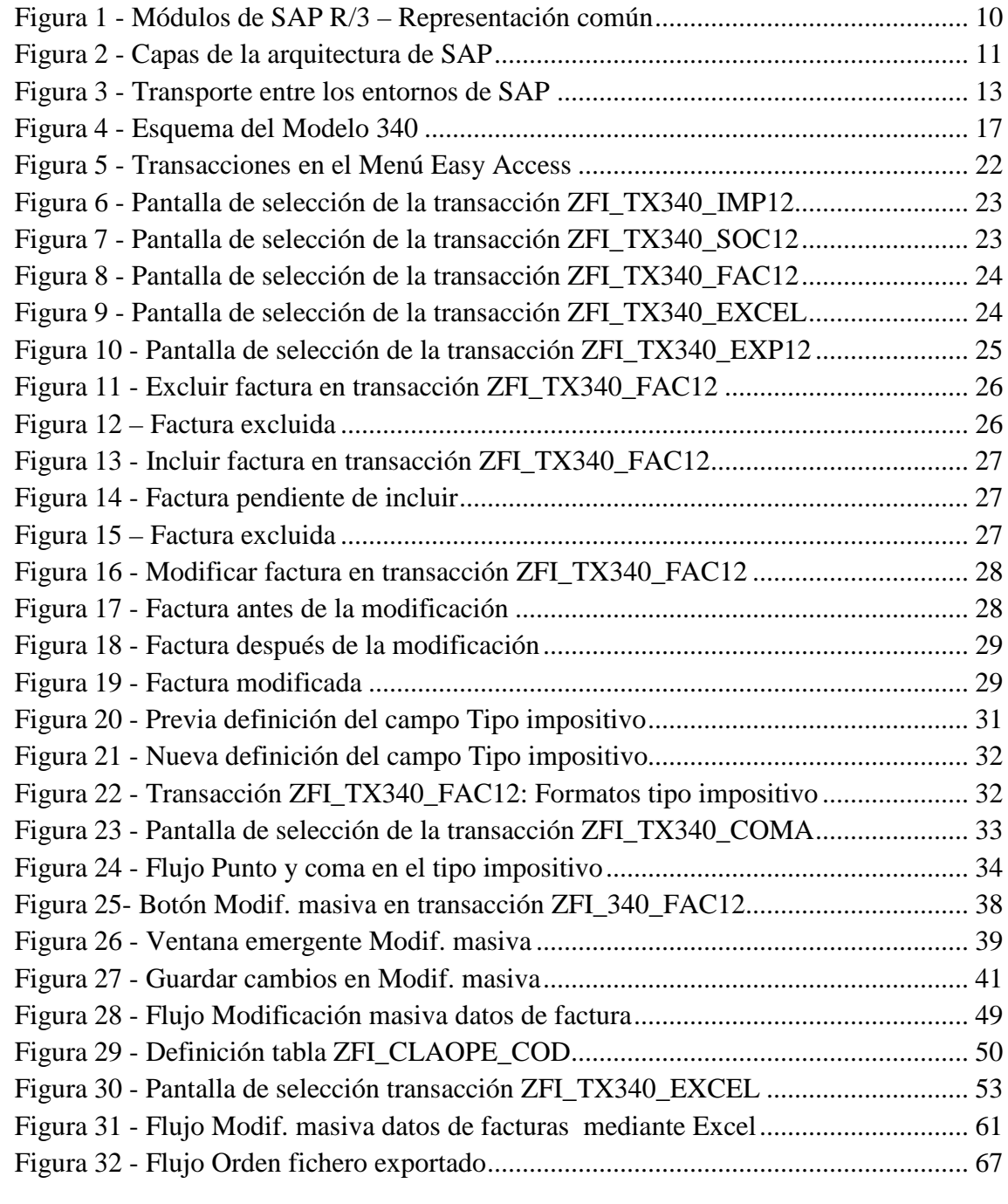

# **Índice de tablas**

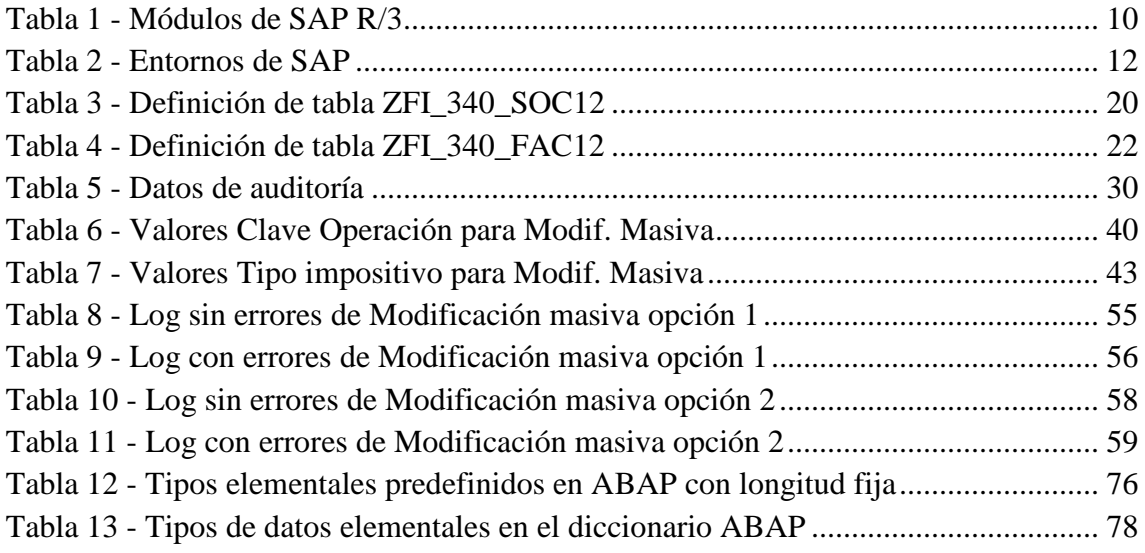

## **1. Introducción y motivación.**

FUTAX'12 es un proyecto enmarcado en el módulo de finanzas de SAP (FI, *Financials*) en relación a los modelos de impuestos: 180 (Retenciones e ingresos a cuenta. Rendimientos procedentes del arrendamiento de inmuebles Urbanos. Resumen Anual), 190 (Retenciones e ingresos a cuenta. Rendimientos procedentes del arrendamiento de inmuebles Urbanos. Resumen Anual), 340 (Declaración informativa de operaciones incluidas en los libros registro) y 347 (Declaración anual operaciones con terceras personas). El proyecto a desarrollar pertenece a la mejora del tratamiento de la información financiera de una empresa dedicada al sector de las infraestructuras.

En cuanto al tratamiento de dicha información relativa a los modelos de impuestos, hay que considerar que:

- No se han notificado cambios legislativos para el ejercicio fiscal 2013.
- No se aplican modificaciones en los modelos de impuestos 180 y 190.

Para la mejora del tratamiento de dicha información relativa al modelo de impuestos 340, se decide crear un proyecto (FUTAX'12) en el que se desarrollará nuevas funcionalidades tomando como base el tratamiento actual que se da a tal información contable. Desde el punto de vista de la ingeniería del software, este proyecto puede clasificarse como mantenimiento perfectivo, es decir, un conjunto de actividades para mejorar o añadir nuevas funcionalidades requeridas por el usuario.

 Desde un punto de vista legal, el modelo de impuestos 340 sobre el que gira el presente trabajo se basa en órdenes del Ministerio de Economía y Hacienda. Los cambios legislativos fueron aplicados para el ejercicio fiscal 2012 y siguen vigentes para el actual ejercicio 2013. La normativa referente al modelo es la siguiente:

- Orden EHA/3378/2011, de 1 de diciembre, por la que se modifica la Orden EHA/3012/2008, de 20 de octubre, por la que se aprueba el modelo 347 de declaración anual de operaciones con terceras personas, así como los diseños físicos y lógicos y el lugar, forma y plazo de presentación, la Orden EHA/3787/2008, de 29 de diciembre, por la que se aprueba el modelo 340 de declaración informativa regulada en el artículo 36 del Reglamento General de las actuaciones y los procedimientos de gestión e inspección tributaria y de desarrollo de las normas comunes de los procedimientos de aplicación de los tributos y la Orden EHA/3434/2007, de 23 de noviembre, por la que se aprueban los modelos 322 de autoliquidación mensual, modelo individual, y 353 de autoliquidación mensual, modelo agregado, y el modelo 039 de Comunicación de datos, correspondientes al Régimen especial del Grupo de Entidades en el Impuesto sobre el Valor Añadido. (BOE, 12-diciembre-2011)
- Orden EHA/3062/2010, de 22 de noviembre, por la que se modifican las formas de presentación de las declaraciones informativas y resúmenes anuales de carácter tributario correspondientes a los modelos 038, 156, 159, 170, 171, 180,

181, 182, 183, 184, 187, 188, 189, 190, 192, 193, 194, 195, 196, 198, 199, 291, 296, 299, 340, 345, 346, 347, 349, 611 y 616 y por la que se modifica la Orden EHA/1658/2009, de 12 de junio, por la que se establece el procedimiento y las condiciones para la domiciliación del pago de determinadas deudas cuya gestión tiene atribuida la Agencia Estatal de Administración Tributaria. (BOE, 30 noviembre-2010)

• Orden EHA/3787/2008, de 29 de diciembre, por la que se aprueba el modelo 340 de declaración informativa regulada en el artículo 36 del Reglamento General de las actuaciones y los procedimientos de gestión e inspección tributaria y de desarrollo de las normas comunes de los procedimientos de aplicación de los tributos. (BOE, 30-diciembre-2008)

# **2. Objetivos del trabajo**

Las nuevas funcionalidades que decide acometer la empresa (de aquí en adelante, el Negocio) se especifican a continuación:

- Datos de auditoría sobre la información de facturas:
	- o El programa de mantenimiento de datos de facturas necesita actualizar automáticamente los datos de auditoría cada vez que se realice algún ajuste (modificación, inclusión o exclusión) en las facturas.
- Punto y coma en el tipo impositivo:
	- o Se necesita homogeneizar la información del sistema productivo con respecto al formato de los decimales (únicamente se admiten comas para separar decimales) del tipo impositivo de las facturas.
	- o Se necesita cambiar el tipo de datos del tipo impositivo, de cadena de caracteres a tipo decimal.
- Modificación masiva en datos de facturas:
	- o Es necesario que los usuarios puedan modificar de manera masiva varios registros seleccionados en el programa de mantenimiento de datos de facturas.
	- o Depende de las funcionalidades Punto y coma en el tipo impositivo, y Datos de auditoría.
- Modificación masiva en datos de facturas a través de un fichero Excel:
	- o Es necesario que los usuarios puedan modificar de manera masiva varios registros a través de la carga de un fichero Excel desde un sistema de archivos del usuario.
	- o Depende de la funcionalidad Datos de auditoría.
- Orden del fichero exportado en formato AEAT:
	- o Se debe generar el fichero de salida de la declaración con una ordenación según una serie de atributos dependiendo de la naturaleza de los valores de determinados atributos.
- El rendimiento es un punto crítico de la aplicación, por lo que está presente en cada desarrollo, ya que el usuario tiene que gestionar un alto volumen de datos.
- Las transacciones del aplicativo sólo se ejecutarán de forma online, no podrán ejecutarse como proceso de fondo, es decir, no se podrá sobrepasar el tiempo máximo de respuesta (*time-out*) del sistema SAP.

# **3. Los sistemas ERP**

Hoy en día en la mayor parte de las medianas y grandes empresas, tanto a nivel nacional como a nivel internacional, se implementan soluciones ERP en sus sistemas de información o en buena parte de ellos. Dichos sistemas facilitan y mejoran la eficiencia en sus procesos.

# **3.1 Problemas más comunes de las compañías que usan sistemas descentralizados**

Referente a los problemas más habituales de las grandes compañías, derivados de sistemas de información no centralizados, podemos señalar, entre otros, los siguientes casos:

- Duplicidad de los datos, dado que muchas empresas no disponen de bases de datos comunes a todos los departamentos y por tanto, los datos se encuentran repetidos en las distintas fuentes. Esta duplicidad probablemente generará una falta de integridad de los datos.
- Toma de decisiones, derivada de la anterior, puesto que la información de la que disponen no es completamente fiable, se hace muy difícil la toma de decisiones en base a esta información.
- Costes de mantenimiento, dado que muchas empresas no disponen de una interfaz común para toda ella, los costes de mantenimiento de las mismas son muy elevados. Estos costes suelen ser de licenciamiento de dichas interfaces, de sus revisiones y adaptaciones, y del personal contratado especializado en cada una de ellas. Por tanto, con una estructura común todos estos costes se verían reducidos.

# **3.2 Definición de ERP**

El término ERP corresponde a las siglas de *Enterprise Resource Planning*, en español, Planificación de Recursos Empresariales. Un ERP es una aplicación informática que gestiona, de una forma integrada, todos los procesos de negocio de una compañía. Esto es posible teniendo una única base de datos que centraliza la información de todos los procesos de gestión de la empresa, ya que gran cantidad de información se mueve de un departamento a otro, y que ésta debe ser consistente.

El objetivo de este sistema es combinar la información de todos los departamentos, haciendo posible el uso, la consulta y el acceso a esta información compartida mediante una única aplicación. Por tanto, ofrece una solución completa que permite a las empresas una mayor eficiencia en la gestión y el control de su negocio.

Los beneficios más importantes que presenta este sistema radican en que se trata de una solución integrada para las funcionalidades más importantes dentro de la empresa, todos estos beneficios están presentes en SAP:

- Fácilmente adaptable.
- Optimiza los procesos que se desarrollan en la empresa.
- Reduce los costes de logística y producción (menor inventariado).
- Mejora en términos de escalabilidad.
- Asegura la integridad de los datos.
- Facilita el intercambio de datos entre los diferentes departamentos.
- Elimina la redundancia de los datos y de los distintos procesos dentro de la empresa.

No obstante, también se ha de tener presente que la implantación de un ERP es un proceso muy complejo de resolver, por este preciso motivo, dicha instauración tiene una serie de implicaciones que deben ser consideradas antes de llevarse a cabo. A continuación, detallaremos algunas de las tareas complejas que puede conllevar la implantación de un ERP:

- Implementaciones suelen ser largas y costosas.
- Entorno tecnológico complejo.
- Rediseño de los procesos de Negocios.
- Proceso de selección dificultoso.
- Gestión del cambio de sistema (aspectos culturales).

Una vez vistos los distintos beneficios que nos puede aportar la implantación de un ERP y las complicaciones derivadas de la misma, ya podemos tratar de plantearnos los motivos que pueden impulsar a las empresas a llevar a cabo implantaciones de sistemas de este tipo.

## **3.3 Razones de las compañías para implantar un ERP**

Los motivos que llevan a las compañías a plantearse una migración de sus sistemas hacia un ERP son múltiples y dependen de las necesidades que tenga la compañía en cuestión.

Los más comunes son aquellos que están asociados a la reducción de costes y tiempos. Éstos tratan de eliminar, mediante los ERP, los excesos de stocks y los costes asociados a éstos (coste de logística y producción). Por otra parte, mediante esta migración, es posible reducir el tiempo del procesamiento de las transacciones, optimizando así plazos de entrega, solicitudes, etc.

Asimismo, también tenemos que dicha migración conlleva el uso de un único sistema centralizado, perfectamente compatible y robusto, desde el que se pueden tratar todas las operaciones de la empresa. De esta forma, se reducen los costes de desarrollo y mantenimiento de las interfaces, así como de la formación que se tiene que dar a los empleados.

En un número elevado de casos, las empresas también aprovechan ésta implementación para intentar reducir su número de empleados. Los ERP integran multitud de funcionalidades y complementos que hacen que el trabajo se pueda realizar de forma más cómoda, pudiendo así prescindir de una parte de la plantilla.

Se ha de tener siempre presente el impacto que conlleva para el personal de la empresa dicha implantación, puesto que, es más que probable, que una parte de éstos se muestre reticente a dicho cambio.

Por lo que a la parte del Negocio se refiere, los ERP, aportan mayor y mejor información para la toma de decisiones y para la detección de procesos ineficientes. De la misma forma, ayudan a gestionar la escalabilidad del Negocio, cuando éste tiene proyección de ampliarse, como por ejemplo, en caso de expansión de la empresa a nivel internacional.

## **3.4 Implantación de un ERP**

La implantación de un sistema para la planificación y la gestión de los recursos empresariales es un proyecto muy complejo debido al impacto en los procesos de la empresa que ello implica, y debe ser planeado de forma muy precisa.

Anteriormente se han visto los motivos que impulsan a las empresas a querer implantar soluciones ERP. En definitiva, estos motivos pueden ser agrupados en tres grandes grupos que los engloban a todos: aumentar la competitividad de la empresa, controlar de una forma más adecuada las operaciones y los procesos, y, por último, integrar todos sus sistemas de información.

Por tanto, la implementación de un ERP debe hacerse teniendo siempre en cuenta los aspectos ahora mencionados y que ahora extendemos.

#### **3.4.1 Competitividad**

Cada vez más, las empresas sufren una mayor competencia entre ellas y para poder hacerle frente, es necesario optimizar los procesos, tanto en el ámbito de producción como desarrollo, comercialización, logística y administración; para poder reducir los costes fijos de sus productos o servicios y ser así más competitivos.

#### **3.4.2 Control**

Las empresas generalmente buscan tener una herramienta global que integre y organice todos los datos de las mismas. Así podrán monitorizar y controlar en todo momento el estado actual de la empresa para la toma de decisiones.

#### **3.4.3 Integración**

Éste es uno de los puntos que debe ser tratado con mayor rigurosidad e implicación. Dada la importancia que conlleva integrar toda la información de las diversas áreas de la empresa como finanzas, logística, etc., la selección de un sistema ERP se ve muy influenciada por la estructura informática actual que tengan sus departamentos; puesto que dicha integración puede incurrir en la oposición de los departamentos al cambio de entorno informático. Esto puede ocurrir por la existente creencia de que la implantación de un sistema ERP consume mucho dinero, tiempo y esfuerzo de forma innecesaria.

## **3.5 Costes asociados a un sistema ERP**

Aunque cada empresa tiene sus propias peculiaridades, la mayoría de empresas en las que se ha instalado un sistema ERP concurren en que ciertos gastos se pasan por alto o se subestiman más que otros. Los puntos que se enumeran a continuación son los que más comúnmente comportan salirse del presupuesto y, por lo tanto, hay que tener en cuenta e ir supervisando, tanto en el momento de instalar el sistema ERP como una vez finalizada la implantación [2]:

- 1. Formación. No tan solo hay que aprender a utilizar un nuevo software, sino que hay que aprender una forma de trabajar. Esto requiere formación a todos y cada uno de los empleados que deban utilizar el nuevo sistema.
- 2. Integración y ensayo. Hay que comprobar los enlaces entre cada uno de los módulos que se quieren implantar y el software ya existente, caso por caso.
- 3. Personalización (*customizing*). Este proceso es necesario cuando el sistema no soporta alguno de los procesos existentes y se decide modificar el software ERP para que hago lo que se desea. Esto puede afectar a cada módulo, y en las actualizaciones se debe realizar el mismo proceso de nuevo, ya que el proveedor de sistemas ERP no da soporte para las aplicaciones desarrolladas por el usuario del sistema.
- 4. Conversión de datos. Hay que cargar todos los datos de la empresa en la base de datos del sistema ERP. Aunque se desechen parte de los datos existentes, los que no se desechan se deben adaptar para el sistema ERP.
- 5. Análisis de datos. Frecuentemente los datos del sistema deben ser combinados con datos externos para realizar análisis. Esto requiere una adaptación del sistema ERP para importar/exportar datos.
- 6. Consultores. Cuando la empresa ya no puede hacer marcha atrás, los costes en consultores se disparan. El consultor es el que conoce el sistema ERP y el que sabe cómo adaptarlo a la empresa. El modo de evitarlo es identificar objetivos que los consultores deben cumplir en el momento de formar al personal interno.
- 7. Otras empresas buscan el personal más brillante (*head hunters*). El éxito del proyecto depende en gran medida de escoger al personal mejor preparado. Las

consultorías que han perdido a los más brillantes persiguen a los más buenos, ofreciendo mejores sueldos y condiciones. Si no se puede retener a los más experimentados, la empresa tendrá que pagarles considerablemente más como consultores.

- 8. Permanencia de los equipos de trabajo de implantación. Después de una implantación de un sistema ERP, el personal que formaba el equipo de implantación conoce mejor los procesos de la empresa que el propio personal de la empresa. Por otro lado, los equipos de implantación son los que mejor conocen cómo analizar los datos del sistema.
- 9. El beneficio es a largo plazo. En los proyectos de software tradicional es común empezar a ver beneficios una vez instalado el sistema, lo que no ocurre con la instalación de un sistema ERP, ya que hay que esperar a que la empresa se adecue al nuevo método de trabajo.
- 10. Depresión post-ERP. Una vez instalado el sistema, todo se ve diferente y funciona diferente. Cuando el trabajador no puede realizar el trabajo en un entorno familiar, se desorienta y no sabe qué debe hacer. Esto hace que el Negocio no rinda del modo que se esperaba, al menos hasta que todos los trabajadores se hayan adaptado al nuevo sistema de trabajo.

# **4. SAP R/3**

Las siglas SAP R/3 representan la solución R/3 distribuida por la empresa alemana SAP. La empresa SAP es una empresa de edición de software de gestión integrada fundada en 1972. Su primer producto fue SAP R/2, antecesor de su producto actual SAP R/3. El clásico SAP R/3 con sus paquetes de soporte (*Support Packages, SP*) actualmente es conocido como SAP ECC (*Enterprise Central Component*), y se actualiza a través de paquetes de mejora (*Enhaments Packages, EP*) [3].

#### **4.1 Componentes de SAP R/3**

No se puede instalar de la misma manera en cada empresa, puesto que instalar SAP implica una fase de configuración que depende del tamaño de la empresa y de las particularidades de su negocio.

Según su negocio y el presupuesto para implantar un sistema integrado de gestión, cada empresa elige los módulos que necesita y que quiere instalar. Los módulos en SAP representan los distintos aspectos de la gestión de información en la empresa (Figura 1 - Módulos de SAP R/3 – Representación común y Tabla 1 - Módulos de SAP R/3). Suelen coincidir con los departamentos los que están divididas las empresas. Una vez que estos módulos han sido escogidos, una parte importante de la configuración empieza.

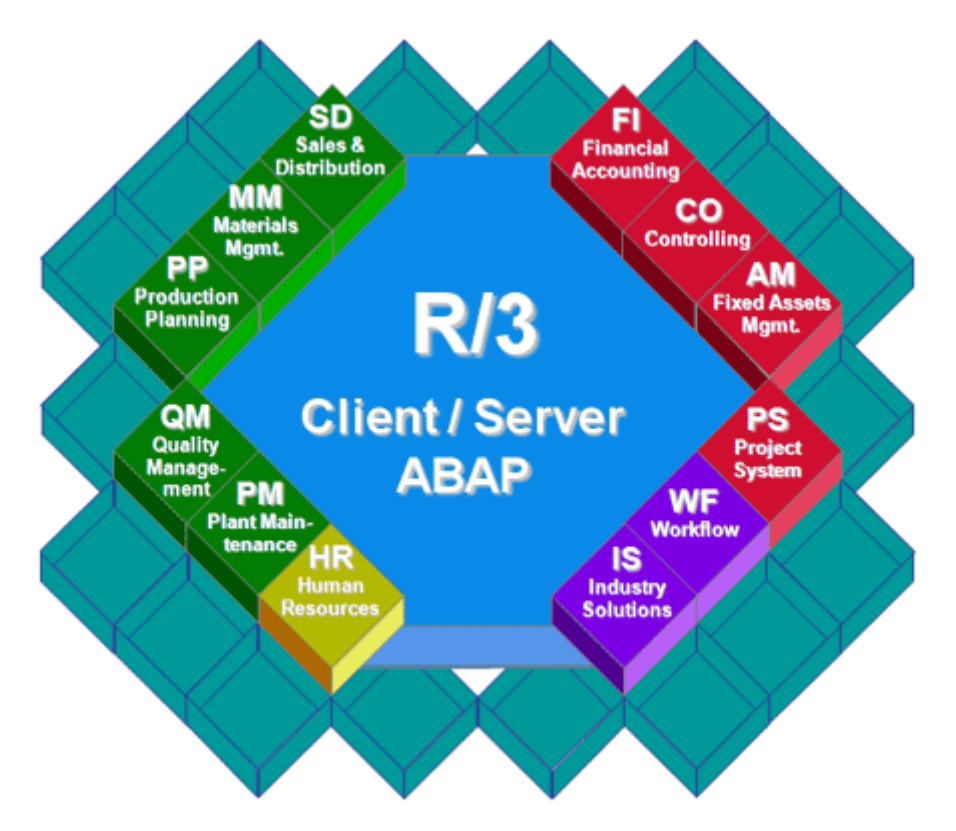

**Figura 1 - Módulos de SAP R/3 – Representación común** 

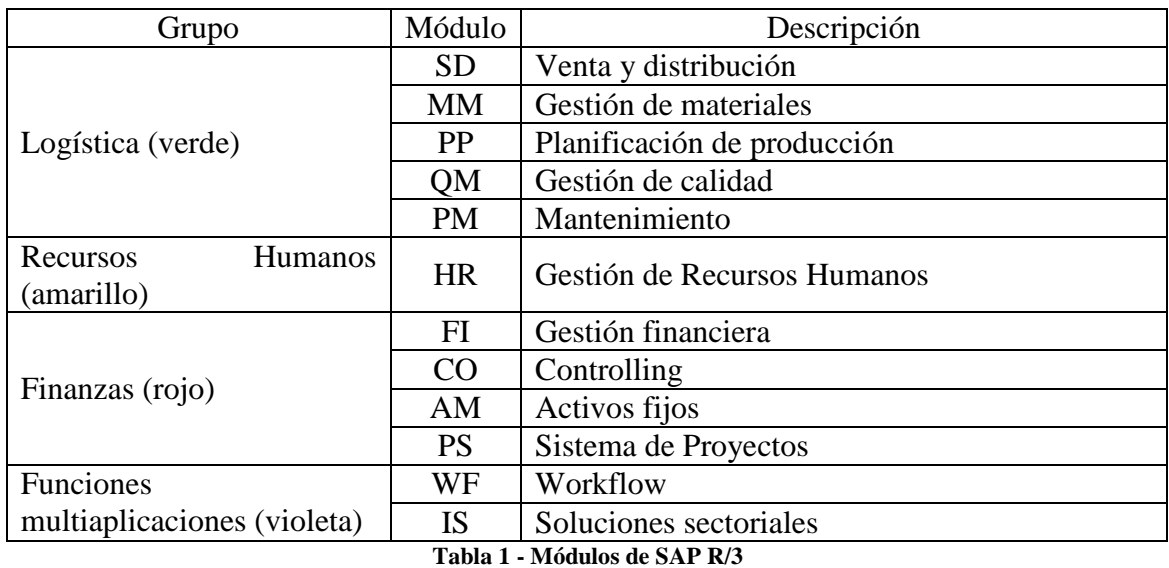

Además de las soluciones estándares, el ambiente de desarrollo de SAP y su sistema de información, proveen a los clientes con poderosas herramientas para el desarrollo y adaptación del sistema a los requerimientos individuales (personalización). El ambiente de desarrollo del sistema R/3 ofrece a los usuarios su propio lenguaje de programación de cuarta generación (ABAP IV), creado especialmente para las necesidades comerciales.

El amplio rango de servicios que ofrece el sistema, sin embargo, es solamente una de las causas del éxito del sistema R/3. SAP soporta el concepto de sistema abierto, construcción de interfaces gráficas de usuario y servicios sobre los actuales estándares.

#### **4.2 SAP: Aspecto Técnico**

Las aplicaciones R/3 se apoyan en una plataforma llamada Sistema Base. El sistema R/3 de SAP se basa en una arquitectura cliente-servidor de 3 capas: la capa de base de datos, capa de aplicación y capa de presentación. La idea fundamental de la filosofía cliente/servidor es la distribución de las tareas que debe realizar el sistema. Cada capa se encarga de proveer ciertos servicios [7]:

- Capa de base de datos: servicios de base de datos para el salvado y recuperación de los datos empresariales.
- Capa de aplicación: servicios de aplicación para el manejo de la lógica de aplicación.

Estará, en el caso más general, compuesta de múltiples instancias, por lo que estos servicios estarán distribuidos por todas estas instancias. Una instancia R/3 consiste de un despachador (*dispatcher)* y de uno o varios procesos de trabajo para cada uno de los servicios que debe proveer, además de un conjunto de búferes en memoria compartida.

• Capa de presentación: servicios de presentación para la implementación del GUI.

Las aplicaciones de SAP R/3 han sido diseñadas siguiendo unos estándares que aseguran uniformidad, integración y ergonomía. Esta uniformidad se extiende a todas las partes del diseño del interface.

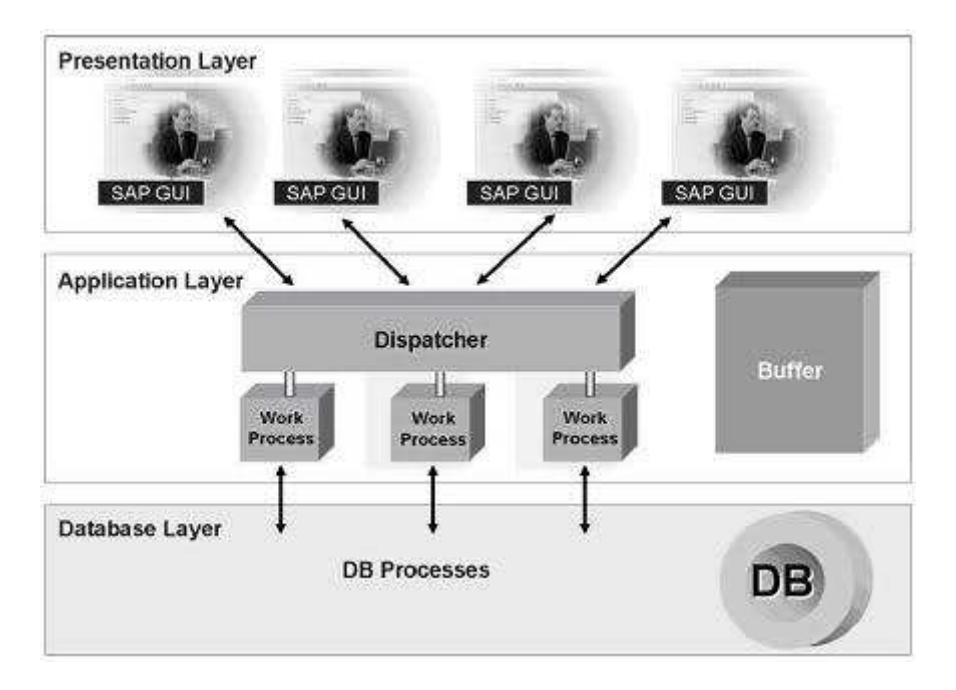

**Figura 2 - Capas de la arquitectura de SAP** 

La arquitectura multicapa cliente/servidor le confiere al sistema R/3 las siguientes características:

- Escalabilidad: permite la adición de nuevos equipos en cualquiera de sus 3 niveles para acomodarse a los requerimientos dinámicos del sistema.
- Portabilidad: el software normalmente continúa en vigencia más tiempo que el hardware que lo soporta, es por ello por lo que el software SAP R/3 se caracteriza por su portabilidad a través de distintos tipos de hardware, sistemas operativos y sistemas de gestión de bases de datos relacionales.
- Apertura: todos los datos están almacenados en tablas que son accesibles sin necesidad de instrucciones complejas de recuperación de datos.
- Parametrizabilidad: SAP R/3 es un software estándar que dispone de herramientas específicas para la adaptación del software a las necesidades de la empresa. Estas herramientas, englobadas en lo que se conoce como el *customizing*, permiten amoldar los procesos de negocio establecidos en el estándar a la manera de trabajar de cada empresa.

## **4.3 Entornos de SAP**

En una instalación de SAP siempre hay por lo menos 3 sistemas (también llamados entornos), que tienen distintos nombres según las empresas. Estos entornos tienen instalada la misma versión de SAP y tienen las características siguientes:

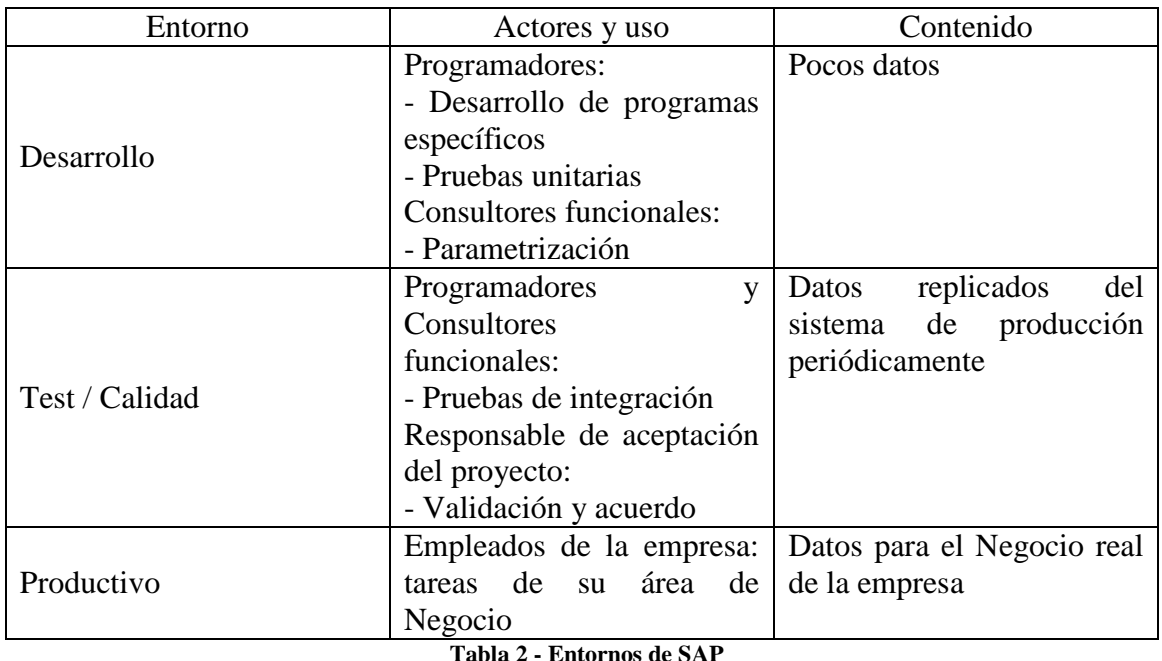

Por lo tanto, el desarrollo se efectúa en un entorno, y cuando supera las pruebas unitarias, se transporta el código en el sistema de Test para proceder a las pruebas de integración. En los siguientes apartados se explica el concepto de transporte.

#### **4.4 Noción de dependencia de mandante**

El sistema SAP R/3 proporciona una importante característica llamada dependencia de cliente, o también, dependencia de mandante [6]. Ésta significa que un cambio realizado por un cliente en un sistema SAP es reflejado en el otro cliente.

Puede entenderse de una forma más clara con un ejemplo de tablas de bases de datos. Algunas tablas en el sistema SAP son dependientes de mandante, mientras que otras son independientes. Una tabla dependiente de mandante tiene su primer campo del tipo CLNT. La longitud de este campo es siempre de tres caracteres, y por convención, este campo siempre se nombra MANDT, el cual contiene el número de cliente como contenido. Por otra parte, una tabla independiente de mandante no tiene el tipo CLNT como primer campo. Si cualquier dato es actualizado en los registros de una tabla independiente de cliente, los cambios no son reflejados en los otros clientes del sistema.

#### **4.5 Noción de transporte en SAP**

El transporte permite pasar datos y código de un sistema a otro. Cada desarrollo que se realiza en el sistema de desarrollo se guarda en una *orden de transporte*, el cual es un paquete que puede contener distintos tipos de objetos (funciones, objetos, definición de tablas, elementos de texto, etc.) y de distintos usuarios. Se suelen incluir todos los programas relativos a un mismo proyecto en una orden.

Al comienzo, se crea una orden de transporte en el entorno de desarrollo antes de empezar el desarrollo. Luego, se almacena todo lo realizado en ella. Cuando las pruebas unitarias están satisfechas, se libera la orden y se transporta al sistema de test. Para poder hacer más modificaciones, hay de crear una nueva orden, con el fin de que siempre se almacenen los cambios en una orden de transporte.

Una vez la orden llega al entorno de test, se realizan las pruebas de integración. Si estas pruebas cumplen los requisitos, se transporta la orden al sistema de producción. En cambio, si los requisitos no son satisfechos, se crea una orden de transporte nueva para empezar de nuevo el proceso.

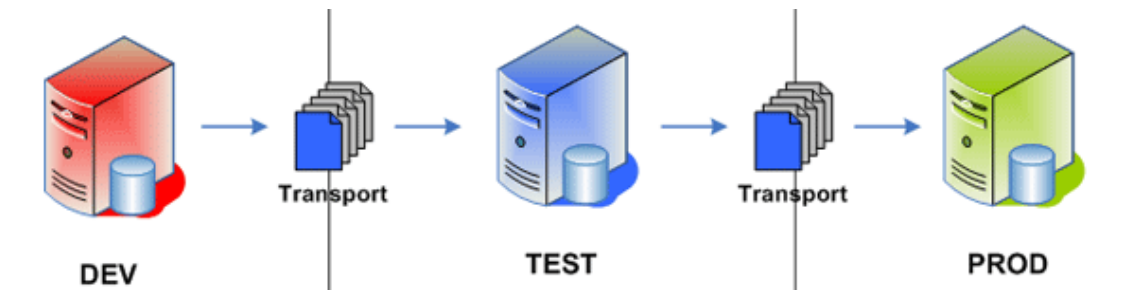

**Figura 3 - Transporte entre los entornos de SAP** 

# **5. ABAP IV**

Originalmente, SAP desarrolló el lenguaje de programación ABAP/4 (*Allgemeiner Berichts-Aufbereitungs-Prozessor*, en alemán y conocido como *Advanced Business Application Programming* en inglés, es decir, programación avanzada de aplicaciones de Negocio) para uso interno, con el fin de ofrecer a los desarrolladores de aplicaciones mejores condiciones de trabajo. ABAP/4 es continuamente mejorado y adaptado a los crecientes requisitos de las aplicaciones de negocio.

ABAP es un lenguaje de programación de cuarta generación y fue desarrollado en los ochenta. En los noventa, la mayoría de sistemas y aplicaciones de software de SAP fueron escritos en ABAP. En 1999, ABAP fue extendido para incluir programación orientada a objetos. Los desarrollos más recientes en SAP se realizan en ABAP además de la plataforma JAVA.

Los clientes de SAP usan ABAP/4 para sus propias mejoras o modificar las soluciones estándares de R/3 de acuerdo a sus requisitos específicos. El *Development Workbench* (mesa de trabajo de desarrollo) de ABAP/4 contiene todas las herramientas que se necesitan para crear y mantener programas ABAP/4.

Hay dos tipos de programas ABAP/4: programas de diálogo y *reports*. Se usa programas de diálogo para introducir datos en tablas de bases de datos o visualizar campos individuales de tablas. En cambio, se usa *reports* para visualizar grandes cantidades de datos en listas. Estas listas pueden o ser mostradas en la pantalla o ser impresas.

# **5.1 Atributos**

Los atributos y prerrequisitos [4] que presenta el lenguaje ABAP IV se enumeran a continuación:

- El lenguaje es bastante fácil de aprender para programadores, pero no es fácil de usar por personas no programadoras.
- Conocimiento de diseño de base de datos relacional y preferiblemente también de conceptos de orientación a objetos es necesaria para crear programas ABAP.
- El lenguaje de programación permite a los clientes de SAP mejorar los programas de aplicación SAP, de hecho, los clientes pueden desarrollar *reports* e interfaces personalizados con programación ABAP.
- Todos los programas ABAP son almacenados en la base de datos SAP y no en forma de archivos externos separados como otros archivos de programa de Java,  $C_{++}$ , etc.

#### **5.2 Normas de programación**

Las normas de programación aplicadas en cada proyecto dependen de la empresa cliente en la que se realiza dicho proyecto. La empresa cliente suele establecer un documento, específico a cada lenguaje de programación utilizado, que contiene las normas de programación. Estas reglas se refieren tanto a la nomenclatura, como a la manera de añadir comentarios, y las informaciones que se debe incluir en cada programa, subrutina o página.

 A continuación, se enumeran las normas de programación más relevantes aplicadas en la elaboración del presente trabajo:

- a) El idioma usado en el desarrollo es inglés, tanto en la nomenclatura de los componentes como en los comentarios.
- b) Uso de subrutinas para incrementar la legibilidad del código.
- c) No se permite el uso de cadena de caracteres introducidas literalmente en el código (*hard coding*).
- d) Todos los programas deben incluir un apropiado tratamiento de los errores para evitar terminaciones indeseadas. Esto quiere decir que el estado del sistema debe chequearse después de cada evento en el programa que lo cambia.
- e) Uso de elementos de datos existentes, excepto en los casos en los que no sea posible.
- f) Las tablas y estructuras estándar no deberían ser modificadas.
- g) Siempre que sean creadas tablas personalizadas en el sistema, debe incluirse el campo MANDT (cliente o mandante) excepto cuando la tabla contiene información independiente del mandante, al menos una clave primaria situada al principio de la estructura del registro y al menos un índice.
- h) Las comprobaciones de autorización siempre deben usarse en cualquier programa para verificar el nivel de acceso del usuario que ejecuta el programa.

En cuanto a la convención en la nomenclatura de objetos, SAP reserva rangos de nombres para tanto objetos del cliente como para objetos SAP. Cada objeto del repositorio SAP y objetos de *customizing* tienen una convención de nomenclatura a la que debe adherirse los equipos de trabajo.

El uso de estos rangos de nombres del cliente asegura que los objetos personalizados no son sobrescritos por objetos SAP durante la importación de correcciones o actualizaciones de versión. El incumplimiento puede causar que el sistema no funcione correctamente o potencialmente cause el borrado de objetos personalizados durante la actualización de versión.

SAP distribuye algunos objetos del sistema con nombres que entran en el rango de nombre del cliente. Este rango de nombres fue extendido de YY\*/ZZ\* a Y\*/Z\*, donde el carácter asterisco significa cualquier valor posible.

#### 5. ABAP IV

El proyecto del cliente es una macro área enlazada tanto a un área de negocio como a aquellas actividades involucradas dentro del proceso, además de la integración, a través de módulo aplicativo. El uso de la idea de proyecto ayuda a agrupar esos objetos, que se refieren a diferentes módulos de SAP, pero conceptualmente enlazan al mismo proceso organizativo.

# **6. Caso de estudio**

El aplicativo del modelo 340 para el ejercicio 2012 consiste en una serie de programas que permiten al usuario verificar y completar la información que finalmente se presentará a la AEAT (Agencia Tributaria), atendiendo a las nuevas exigencias legales [1].

El Modelo 340 es una declaración informativa de las operaciones incluidas en los libros registro. El contenido de los libros se corresponde con los que ya figuraban regulados en el reglamento del Impuesto del Valor Añadido (IVA) o en el Impuesto General Indirecto Canario (IGIC) con las excepciones de la inclusión de una serie de claves o códigos para facilitar el procesamiento informático.

El principal punto fuerte de este aplicativo es el de disponer de la información proporcionada por el estándar SAP para una declaración 340 en tablas SAP, de forma que se permita al usuario la opción de consultar, validar y, cuando aplique, ajustar la información.

El flujo del modelo de impuestos 340 se basa en una serie de transacciones que ejecutan programas de mantenimiento de la información sobre sociedades y facturas, tanto recibidas como expedidas. Todos los *reports* [5] están construidos utilizando ALV (*ABAP List Viewer*) estándares y deben ser conscientes del rendimiento, puesto que habrá un alto volumen de datos a gestionar.

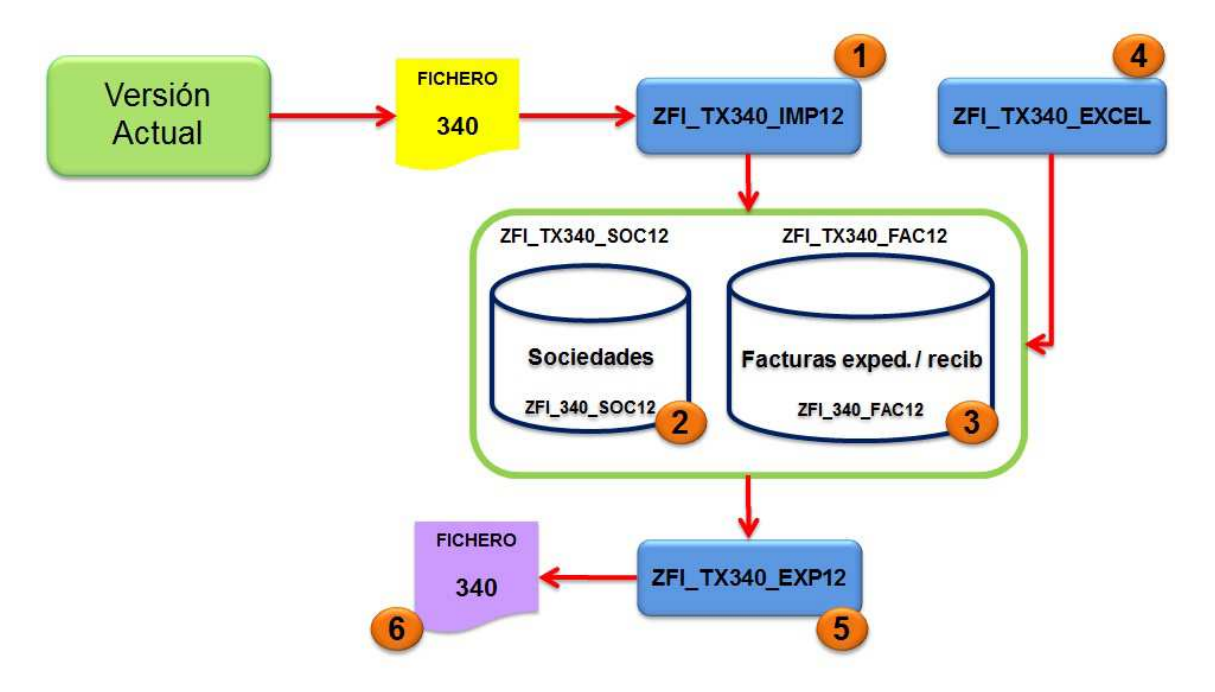

**Figura 4 - Esquema del Modelo 340** 

En los dos siguientes apartados se explica el funcionamiento de las diferentes transacciones y la información almacenada respecto al modelo.

Las nuevas funcionalidades acometidas en el aplicativo del modelo 340 se detallan en subsiguientes apartados:

- 1. Datos de auditoría: se mejora el programa de mantenimiento de datos de facturas (ZFI\_TX340\_FAC12) para que actualice automáticamente los datos de auditoría cada vez que se realice algún ajuste (modificación, inclusión o exclusión).
- 2. Punto y coma en el tipo impositivo: se hace homogéneo el formato de decimales (únicamente comas) en el campo tipo impositivo y se cambia el tipo de dato del campo de cadena de caracteres a tipo decimal.
- 3. Modificación masiva en datos de factura (ZFI\_TX340\_FAC12): se permite a los usuarios modificar de manera masiva varios registros seleccionados en el programa de mantenimiento de datos de facturas. Depende de las funcionalidades Punto y coma en el tipo impositivo y Datos de auditoría.
- 4. Modificación masiva en datos de factura a través de un fichero Excel (ZFI\_TX340\_EXCEL): se permite a los usuarios modificar de manera masiva varios registros a través de la carga de un fichero. Depende de la funcionalidad Datos de auditoría.
- 5. Orden del fichero exportado en formato AEAT (ZFI\_TX340\_EXP12): se permite a los usuarios de la división del Negocio correspondiente a construcción que el fichero de salida de la declaración se ordene según una serie de campos distintos a los que usa el programa.

# **6.1 Acceso a la información del modelo 340**

La información relacionada con el aplicativo se encuentra almacenada en las tablas:

- Tabla de sociedades (ZFI\_340\_SOC12): información general de la sociedad que va a presentar la declaración (registros de tipo 1 de la declaración 340).
- Tabla de facturas (ZFI\_340\_FAC12): Detalle de las operaciones sobre facturas expedidas y recibidas (registros de tipo 2 de la declaración 340).

Los tipos de registros se detallan en el documento oficial "Diseños físicos y lógicos a los que deben ajustarse los archivos que se generen para la presentación telemática y los soportes directamente legibles por ordenador del modelo 340" del ANEXO III. Diseños físicos y lógicos de los archivos del modelo 340.

#### **6.1.1 Tabla de sociedades ZFI\_340\_SOC12**

A continuación, se detalla la definición de las tabla de sociedades previa al desarrollo de las modificaciones del aplicativo (los campos sombreados de color azul se refieren a campos clave en la tabla).

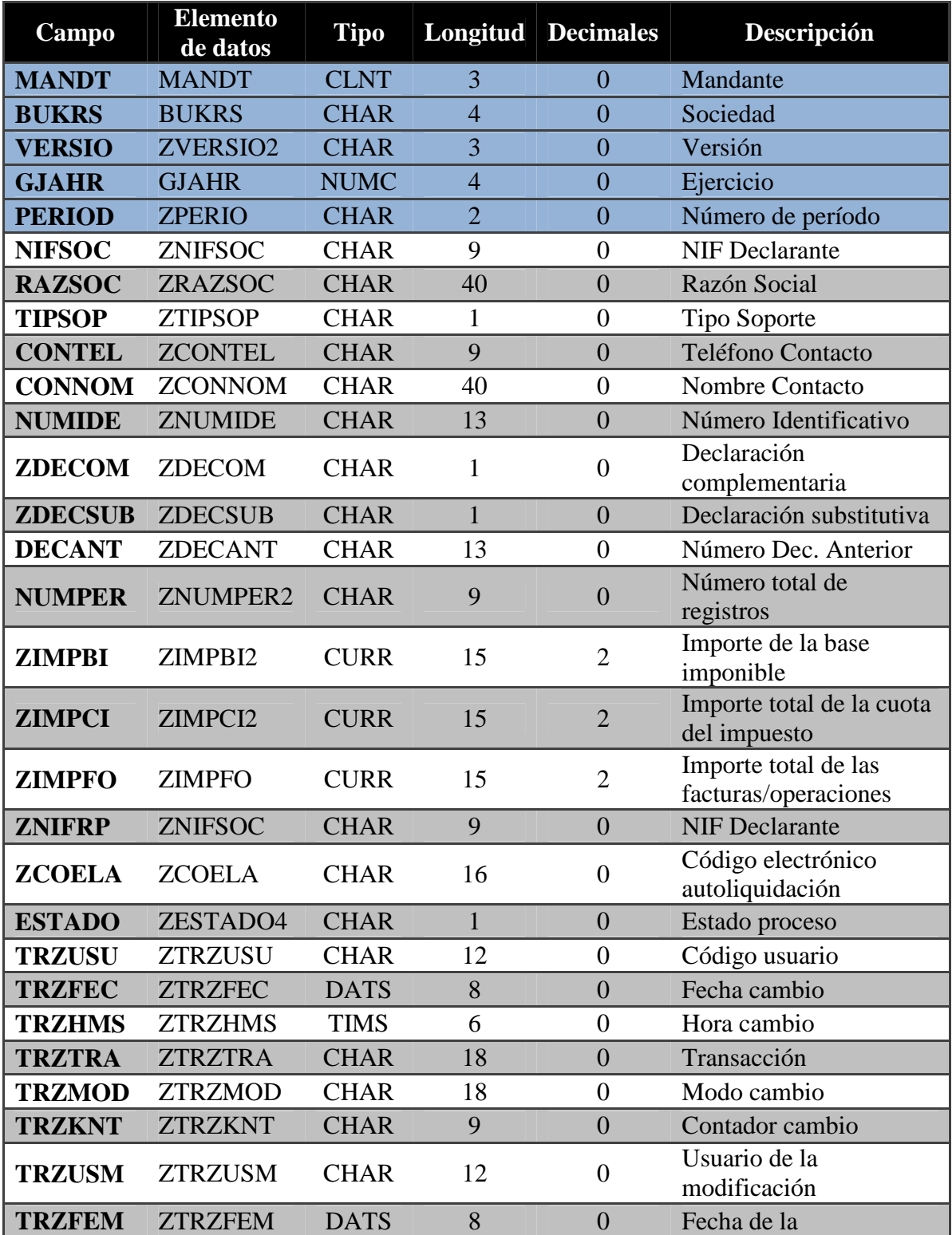

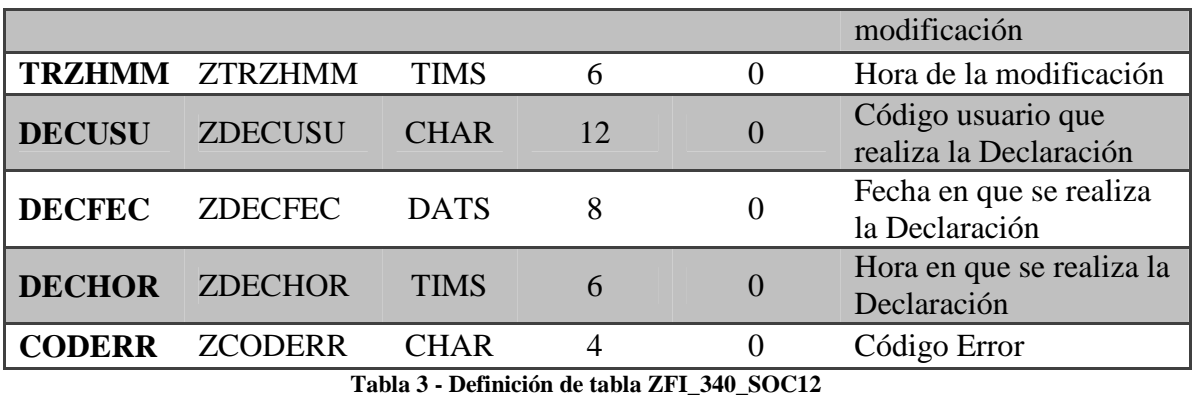

Puede consultarse los diferentes tipos de datos utilizados por el diccionario de

# datos ABAP en el apartado del Anexo II Tipos de datos en el diccionario ABAP.

#### **6.1.2 Tabla de facturas ZFI\_340\_FAC12**

A continuación, se detalla la definición de las tabla de facturas previa al desarrollo de las modificaciones del aplicativo (los campos sombreados de color azul se refieren a campos clave en la tabla).

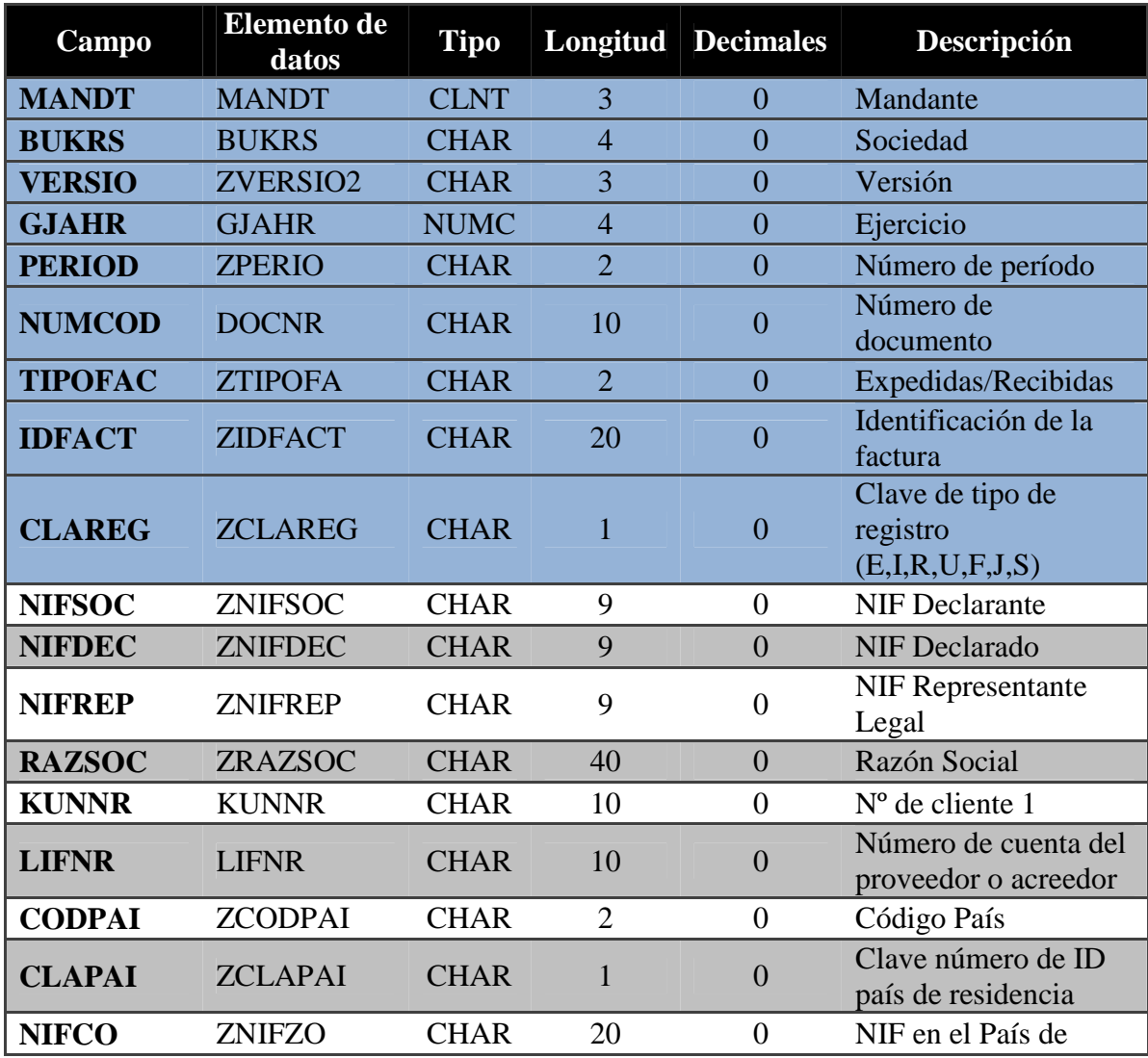

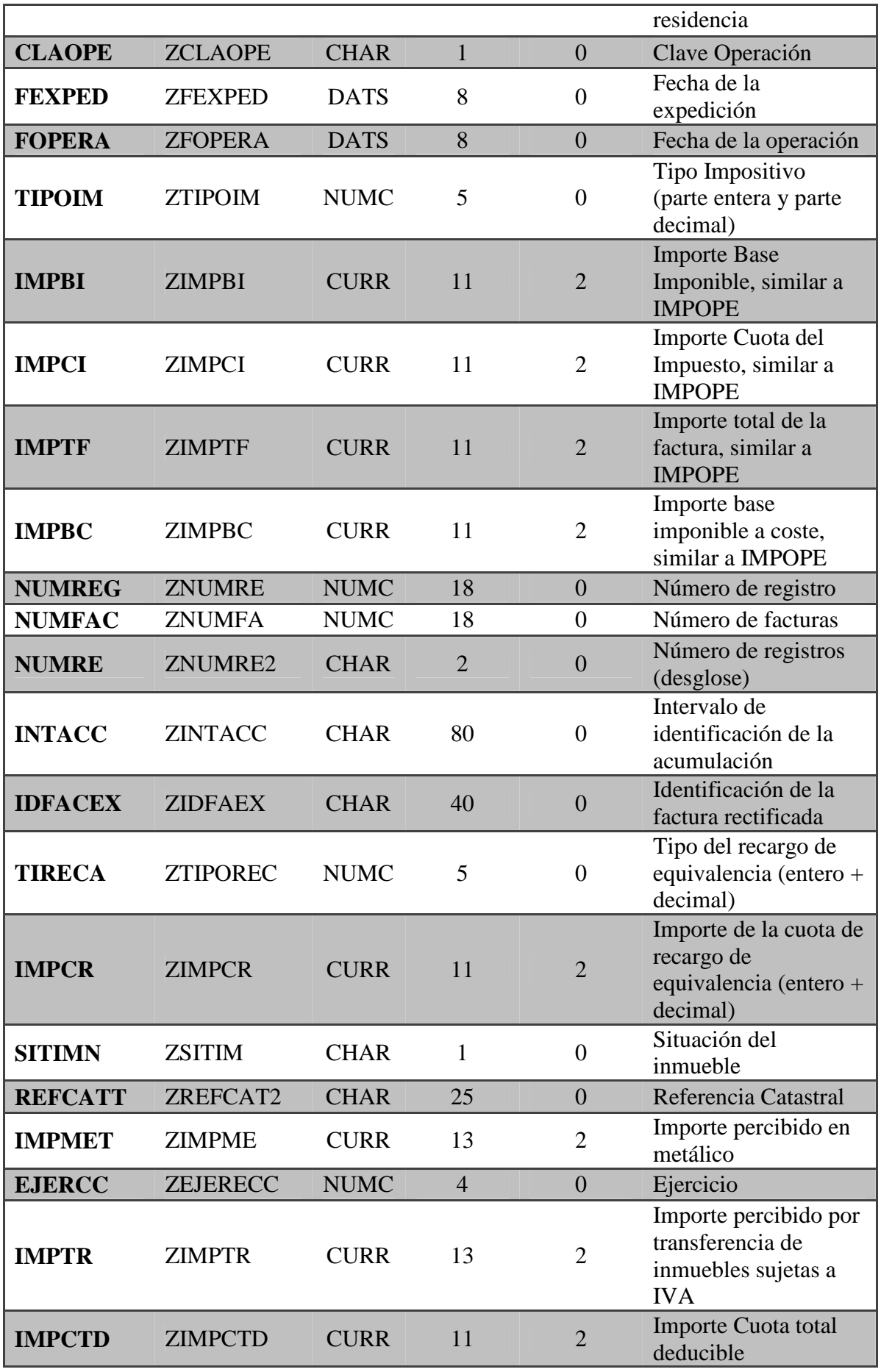

| <b>STATUS</b>   | ZSTATUS5         | <b>CHAR</b> | 1              | $\Omega$       | Estado                                 |
|-----------------|------------------|-------------|----------------|----------------|----------------------------------------|
| <b>TRZUSU</b>   | ZTRZUSU          | <b>CHAR</b> | 12             | $\overline{0}$ | Código usuario                         |
| <b>TRZFEC</b>   | <b>ZTRZFEC</b>   | <b>DATS</b> | 8              | $\overline{0}$ | Fecha cambio                           |
| <b>TRZHMS</b>   | <b>ZTRZHMS</b>   | <b>TIMS</b> | 6              | $\theta$       | Hora cambio                            |
| <b>TRZTRA</b>   | <b>ZTRZTRA</b>   | <b>CHAR</b> | 18             | $\theta$       | Transacción                            |
| <b>TRZMOD</b>   | <b>ZTRZMOD</b>   | <b>CHAR</b> | 18             | $\overline{0}$ | Modo cambio                            |
| <b>TRZKNT</b>   | <b>ZTRZKNT</b>   | <b>CHAR</b> | 9              | $\overline{0}$ | Contador cambio                        |
| <b>TRZUSM</b>   | <b>ZTRZUSM</b>   | <b>CHAR</b> | 12             | $\overline{0}$ | Usuario de la<br>modificación          |
| <b>TRZFEM</b>   | <b>ZTRZFEM</b>   | <b>DATS</b> | 8              | $\overline{0}$ | Fecha de la<br>modificación            |
| <b>TRZHMM</b>   | <b>ZTRZHMM</b>   | <b>TIMS</b> | 6              | $\overline{0}$ | Hora de la<br>modificación             |
| <b>CODERR</b>   | <b>ZCODERR</b>   | <b>CHAR</b> | $\overline{4}$ | $\overline{0}$ | Código Error                           |
| <b>CODEDES</b>  | <b>ZCODEDES</b>  | <b>CHAR</b> | 40             | $\overline{0}$ | Descripción de error                   |
| <b>CODEICON</b> | <b>ZCODEICON</b> | <b>CHAR</b> | 10             | $\overline{0}$ | Icono código error                     |
| <b>SEQNUM</b>   | <b>ZCODERR</b>   | <b>NUMC</b> | 6              | $\theta$       | Número secuencial<br>para Facturas 340 |

**Tabla 4 - Definición de tabla ZFI\_340\_FAC12** 

Puede consultarse los diferentes tipos de datos utilizados por el diccionario de datos ABAP en el apartado del Anexo II Tipos de datos en el diccionario ABAP.

## **6.2 Transacciones del modelo 340**

Una vez que se tienen alimentadas las tablas que forman el aplicativo 340, se dispondrá de un conjunto de transacciones para permitir al usuario la verificación y la aplicación de ajustes de forma que se pueda mejorar la calidad de la información a enviar en la declaración.

| $\triangledown$ $\bigodot$ Informes Contabilidad General / Impuestos                             |
|--------------------------------------------------------------------------------------------------|
| Informes Contabilidad General                                                                    |
| $\triangledown$ <b>G</b> Informes Impuestos                                                      |
| $\triangleright$ $\square$ Informes de IVA                                                       |
| $\triangleright$ $\square$ Informes IGIC                                                         |
| $\triangleright$ $\square$ Informes IPSI                                                         |
| <b>D RPF</b> (Modelos 180 / 190)                                                                 |
| Declaración Operaciones con Terceros (Modelo 347)                                                |
| $\triangledown$ $\bigodot$ Declaración Operaciones incluidas en los libros registro (Modelo 340) |
| THE TX01 340 - IVA Req. de Facturas por Doc. Soc.                                                |
| The ZFI TX21 340 - IGIC Reg. de Facturas por Doc. Soc.                                           |
| $D \cap 2011$                                                                                    |
| $\nabla$ $\bigoplus$ 2012                                                                        |
| 12 ZMOD 340 2012 - Modelo 340 Adaptado '12                                                       |
| $\heartsuit$ C Aplicativo Apoyo 2012                                                             |
| TX340_IMP12 - Programa de carga del fichero                                                      |
| TX340_SOC12 - Modelo 340 2012: Mentenimiento Datos                                               |
| TX340_FAC12 - Mod.340 2012: Mant. Datos Facturas                                                 |
| ZFI TX340 EXP12 - Exportar Modelo 340 Ejercicio 2012                                             |
| TX340 EXCEL - Modelo 340: Importación de Excel                                                   |
|                                                                                                  |

**Figura 5 - Transacciones en el Menú Easy Access** 

Cada transacción tiene una pantalla de selección, para interactuar con el usuario. Se muestran el estado final de las pantallas de selección, es decir, una vez se han implementado las funcionalidades descritas en este trabajo.

1. Transacción ZFI\_TX340\_IMP12: mediante esta transacción se cargan datos desde un fichero con el formato propio del modelo 340.

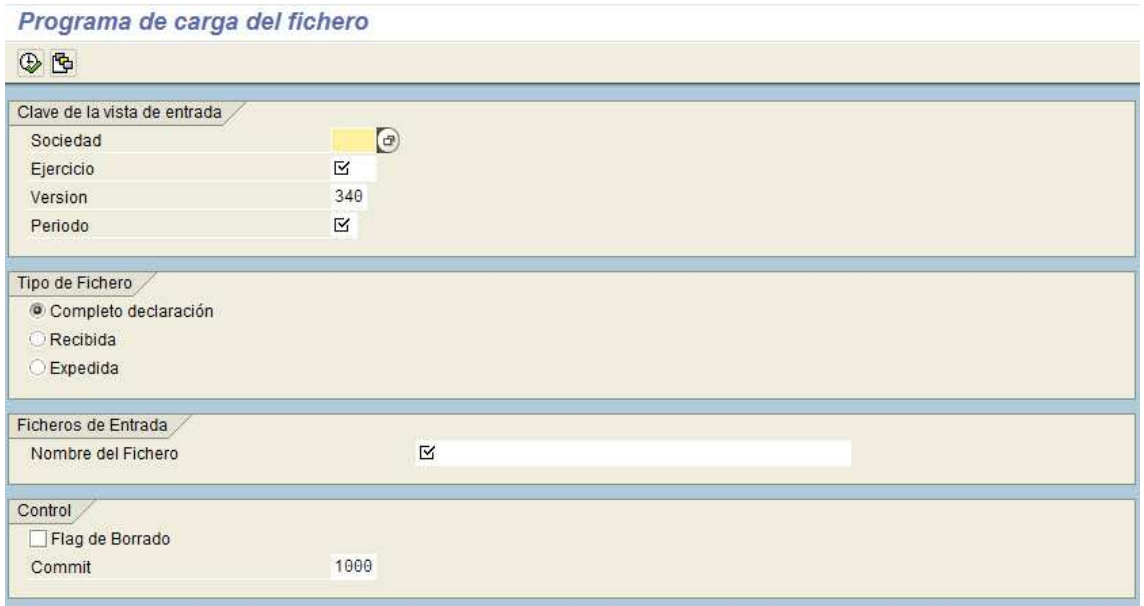

**Figura 6 - Pantalla de selección de la transacción ZFI\_TX340\_IMP12** 

2. Transacción ZFI\_TX340\_SOC12: mediante esta transacción se accede a un informe tipo ALV donde se mostrará el detalle de la tabla de sociedades que cumplen los criterios de selección.

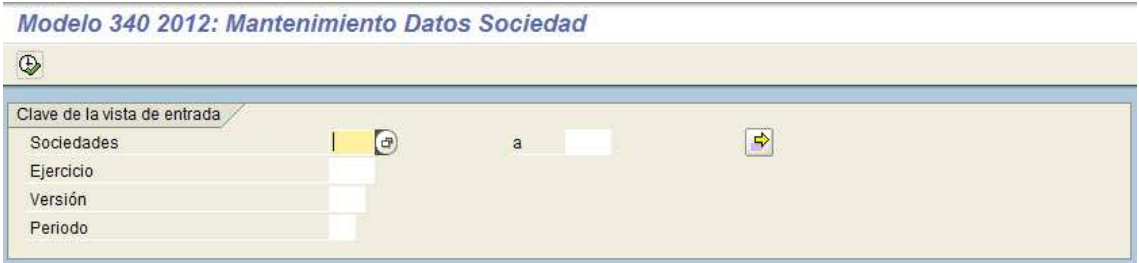

**Figura 7 - Pantalla de selección de la transacción ZFI\_TX340\_SOC12** 

3. Transacción ZFI\_TX340\_FAC12: mediante esta transacción se accede a un informe tipo ALV donde se mostrará el detalle de las facturas expedidas y recibidas almacenadas en la tabla correspondiente según los criterios de selección.

#### 6. Caso de estudio

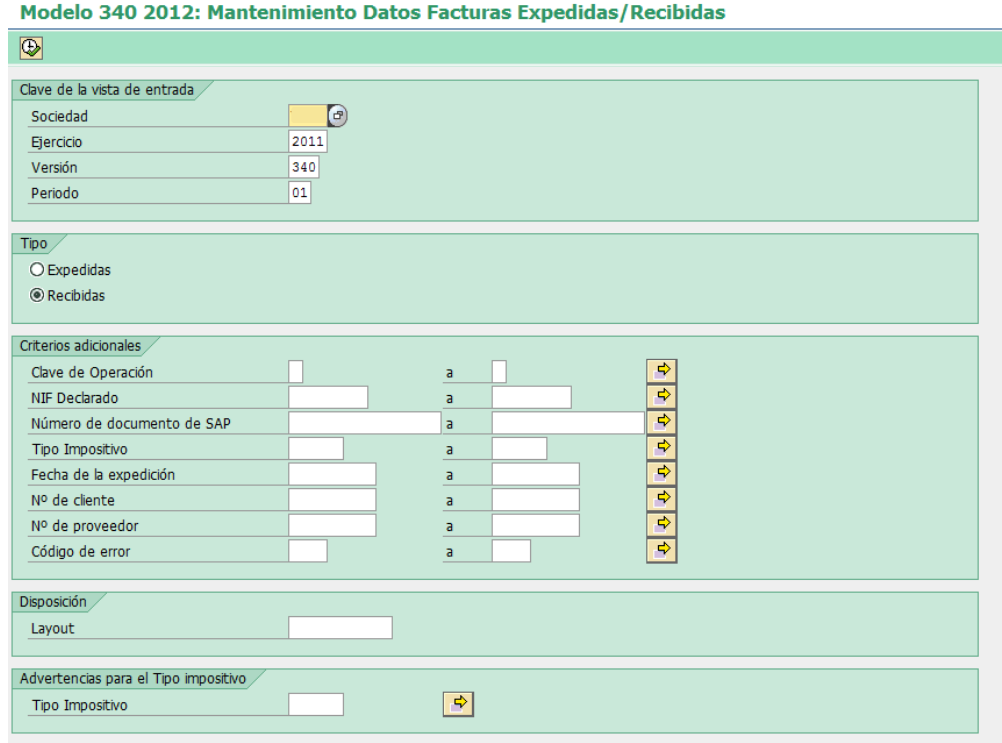

**Figura 8 - Pantalla de selección de la transacción ZFI\_TX340\_FAC12** 

4. Transacción ZFI\_TX340\_EXCEL: mediante esta transacción se cargan vía Excel registros de facturas (registros de tipo 2) en el formato de la declaración.

- 1

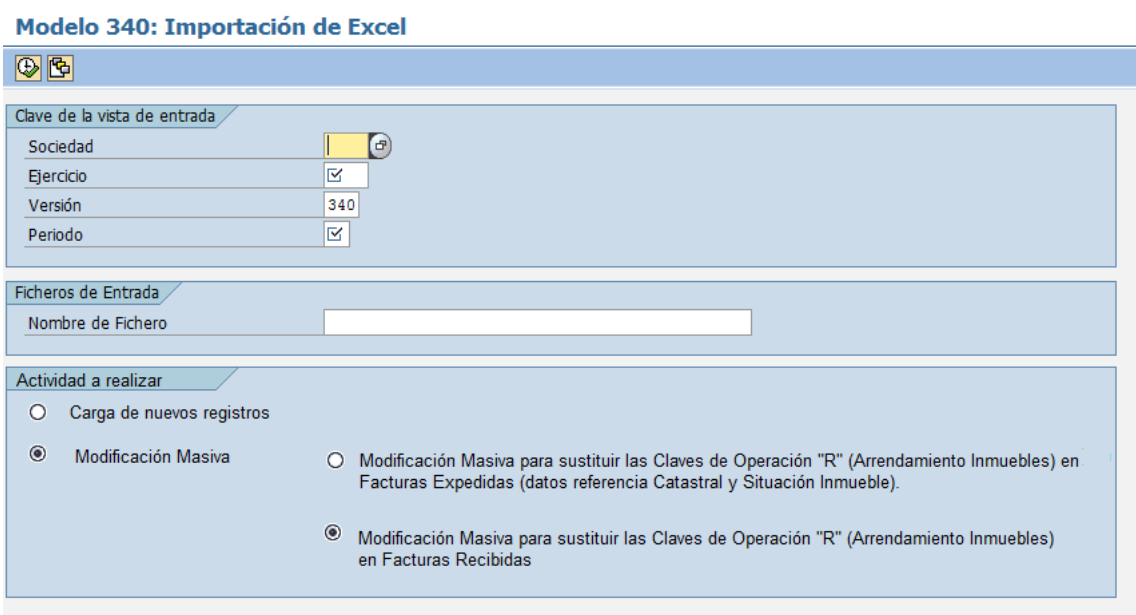

**Figura 9 - Pantalla de selección de la transacción ZFI\_TX340\_EXCEL** 

5. Transacción ZFI\_TX340\_EXP12: mediante esta transacción se prepara el fichero final de exportación a presentar como declaración del modelo 340. Se
basará en la información contenida en las tablas del aplicativo que previamente han sido revisadas y ajustadas por el usuario.

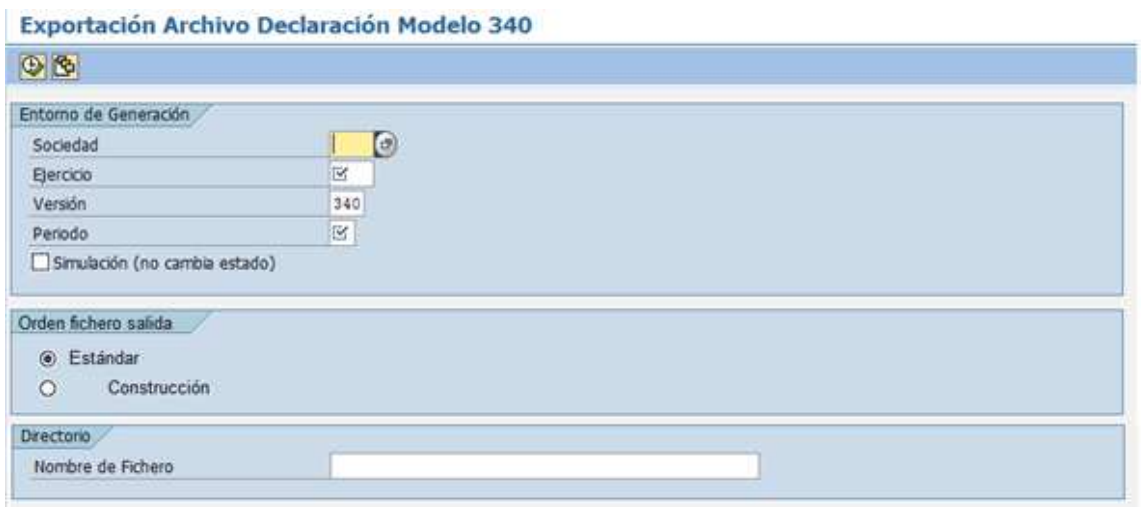

**Figura 10 - Pantalla de selección de la transacción ZFI\_TX340\_EXP12** 

# **6.3 Datos de auditoría sobre la información de facturas**

#### **6.3.1 Visión General y Alcance**

En el aplicativo del modelo 340 para el 2012, es necesario que la herramienta de mantenimiento de facturas recibidas/expedidas (transacción ZFI\_TX340\_FAC12) actualice de manera automática los siguientes datos de auditoría cuando se modifica, incluye o excluye alguna entrada:

- Modo del cambio (campo TRZMOD de la tabla ZFI 340 FAC12). Este campo contendrá una codificación relacionada con la transacción por la que se ha modificado la factura. Mientras que el campo transacción (campo TRZTRA de la tabla ZFI\_340\_FAC12) grabará la transacción por la que se cargó o creó el registro.
- Contador del cambio (campo TRZKNT de la tabla ZFI\_340\_FAC12)
- Usuario de la modificación (campo TRZUSM de la tabla ZFI\_340\_FAC12)
- Fecha de la modificación (campo TRZFEM de la tabla ZFI 340 FAC12)
- Hora de la modificación (campo TRZHMM de la tabla ZFI\_340\_FAC12)

El desarrollo de esta funcionalidad es útil para las funcionalidades de modificación masiva en datos de facturas (6.5 Modificación masiva en datos de facturas) y en el caso del uso de un archivo Excel (6.6 Modificación masiva en datos de facturas a través de un fichero Excel).

### A. Excluir factura

Tras seleccionar una factura, excluirla y guardar los cambios, el informe debería actualizar los datos de auditoría citados anteriormente. Por tanto, los datos de auditoría se refrescarán en el momento de clicar sobre el botón **. Guardar datos** 

En las siguientes figuras se pueden ver los pasos seguidos para excluir una factura.

|          | Mantenimiento de Facturas Recibidas/Expedidas Modelo 340 |             |                                                  |            |                            |                  |  |                   |           |                                                                                                    |                         |            |
|----------|----------------------------------------------------------|-------------|--------------------------------------------------|------------|----------------------------|------------------|--|-------------------|-----------|----------------------------------------------------------------------------------------------------|-------------------------|------------|
|          |                                                          |             |                                                  |            |                            |                  |  |                   |           |                                                                                                    |                         |            |
|          |                                                          |             |                                                  |            |                            |                  |  |                   |           |                                                                                                    |                         |            |
| Q        |                                                          |             |                                                  |            |                            |                  |  |                   |           | A 76 16 76 86 86 86 86 97 86 87 8 97 8 90 1 4 9 1 8 1 8 9 0 ard at dates DExcuir   Dincluir   Dicrear dates   <i>A</i> Modificar dates   a <sup>2</sup> Validar dates   <b>E</b> Cargas maskas   <b>E</b> Marcar claves <i>P.1</i> |                         |            |
|          |                                                          |             |                                                  |            |                            |                  |  |                   |           |                                                                                                    |                         |            |
|          | Sociedad                                                 |             | Ej. 2011 Versión 340 Registros seleccionados: 17 |            |                            |                  |  |                   |           |                                                                                                    |                         |            |
| B        | Est Transacción                                          | Modo cambio | Contador cambio   Usua.Mod.                      | Fecha.Mod. | Hora de la modif. Sociedad |                  |  | Año V N Documento |           | E Ident, de la factura                                                                                                    | Cl.tip                  | NIF Declar |
|          | COO ZFI_TX340_IMP12                                      |             |                                                  |            |                            | 2011 340 01 1923 |  |                   | <b>RE</b> |                                                                                                    | $\mathsf{R}$            |            |
|          | COO ZFL TX340_IMP12                                      |             |                                                  |            |                            | 2011 340 01 1924 |  |                   | <b>RE</b> |                                                                                                    | $\mathbb{R}$            |            |
| $\infty$ | ZFI_TX340_IMP12                                          |             |                                                  |            |                            | 2011             |  | 340 01 1925       | <b>RE</b> |                                                                                                    | $\overline{R}$          |            |
|          | <b>COO</b> ZFI_TX340_IMP12                               |             |                                                  |            |                            | 2011 340 01 1926 |  |                   | <b>RE</b> |                                                                                                    | $\overline{\mathsf{R}}$ |            |
| $\infty$ | ZFI_TX340_IMP12                                          |             |                                                  |            |                            | 2011 340 01 1927 |  |                   | <b>RE</b> |                                                                                                    | $\overline{\mathsf{R}}$ |            |
| loog     | ZFI_TX340_IMP12                                          |             |                                                  |            |                            | 2011 340 01 1928 |  |                   | <b>RE</b> |                                                                                                    | $\overline{\mathsf{R}}$ |            |
| $\infty$ | ZFI_TX340_IMP12                                          |             |                                                  |            |                            | 2011 340 01 1929 |  |                   | <b>RE</b> |                                                                                                    | $\overline{R}$          |            |
|          | CCO ZFI_TX340_IMP12                                      |             |                                                  |            |                            | 2011 340 01 1930 |  |                   | <b>RE</b> |                                                                                                    | $\overline{R}$          |            |
| loog     | ZFI_TX340_IMP12                                          |             |                                                  |            |                            | 2011 340 01 1931 |  |                   | <b>RE</b> |                                                                                                    | $\overline{\mathsf{R}}$ |            |
| $\infty$ | ZFI_TX340_IMP12                                          |             |                                                  |            |                            | 2011 340 01 1932 |  |                   | <b>RE</b> |                                                                                                    | $\overline{\mathsf{R}}$ |            |
| $\infty$ | ZFI TX340 IMP12                                          |             |                                                  |            |                            | 2011 340 01 1933 |  |                   | RE        |                                                                                                    | $\overline{R}$          |            |
| $\infty$ | ZFI TX340 IMP12                                          |             |                                                  |            |                            | 2011 340 01 1934 |  |                   | <b>RE</b> |                                                                                                    | $\overline{\mathsf{R}}$ |            |
| loog     | ZFI_TX340_IMP12                                          |             |                                                  |            |                            | 2011 340 01 1935 |  |                   | <b>RE</b> |                                                                                                    | $\overline{R}$          |            |
|          | <b>COO</b> ZFI_TX340_IMP12                               |             |                                                  |            |                            | 2011 340 01 1936 |  |                   | <b>RE</b> |                                                                                                    | $\overline{R}$          |            |
| $\infty$ | ZFI_TX340_IMP12                                          |             |                                                  |            |                            | 2011 340 01 1937 |  |                   | <b>RE</b> |                                                                                                    | $\overline{\mathsf{R}}$ |            |
|          | OCO ZFI_TX340_IMP12                                      |             |                                                  |            |                            | 2011 340 01 1938 |  |                   | <b>RE</b> |                                                                                                    | $\overline{\mathsf{R}}$ |            |
|          | COO ZFL TX340_IMP12                                      |             |                                                  |            |                            | 2011             |  | 340 01 1939       | RE        |                                                                                                    | $\overline{R}$          |            |

**Figura 11 - Excluir factura en transacción ZFI\_TX340\_FAC12** 

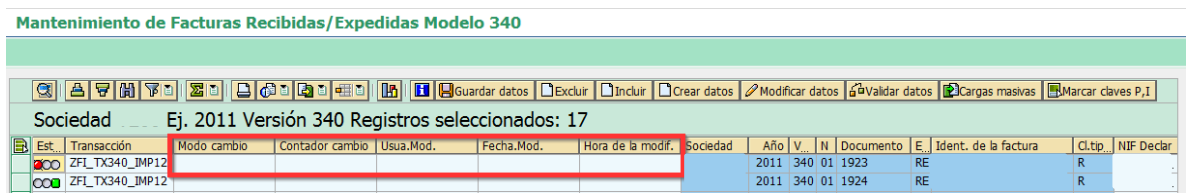

**Figura 12 – Factura excluida** 

#### B. Incluir factura

Tras seleccionar una factura excluida, incluirla y guardar los cambios, el informe debería actualizar los datos de auditoría citados anteriormente. Por tanto, los datos de auditoría se refrescarán en el momento de clicar sobre el botón **el Guardar datos** 

En las siguientes figuras se pueden ver los pasos seguidos para excluir una factura.

Mantenimiento de Facturas Recibidas/Expedidas Modelo 340

|  |                                      |             |                                                  |            |                            |                  |  | <b>③   A   マ   (A)   下 □     図 □   □   ① □   ③ □   Ⅲ   Ⅲ   □   Ⅲ   □ Gouardar datos   DExclur   Direar datos   A Modificar datos   △validar datos   ② Cargas masivas   EMarcar claves P,1  </b> |              |                     |
|--|--------------------------------------|-------------|--------------------------------------------------|------------|----------------------------|------------------|--|----------------------------------------------------------------------------------------------------|--------------|---------------------|
|  | Sociedad                             |             | Ej. 2011 Versión 340 Registros seleccionados: 17 |            |                            |                  |  |                                                                                                    |              |                     |
|  | <b>B</b> Est <sub></sub> Transacción | Modo cambio | Contador cambio   Usua.Mod.                      | Fecha.Mod. | Hora de la modif. Sociedad |                  |  | Año V N Documento E Ident. de la factura                                                                                                    |              | Cl.tip   NIF Declar |
|  | <b>200 ZFL TX340_IMP12</b>           |             |                                                  |            |                            | 2011 340 01 1923 |  | <b>RE</b>                                                                                                    | $\mathbb{R}$ |                     |
|  | COO ZFI_TX340_IMP12                  |             |                                                  |            |                            | 2011 340 01 1924 |  | <b>RE</b>                                                                                                    | R.           |                     |
|  | <b>COO</b> ZFI_TX340_IMP12           |             |                                                  |            |                            | 2011 340 01 1925 |  | <b>RE</b>                                                                                                    | R            |                     |
|  | COO ZFI_TX340_IMP12                  |             |                                                  |            |                            | 2011 340 01 1926 |  | <b>RE</b>                                                                                                    | R            |                     |
|  | COO ZFI_TX340_IMP12                  |             |                                                  |            |                            | 2011 340 01 1927 |  | <b>RE</b>                                                                                                    | $\mathbb{R}$ |                     |
|  | <b>COO</b> ZFI_TX340_IMP12           |             |                                                  |            |                            | 2011 340 01 1928 |  | <b>RE</b>                                                                                                    | $\mathsf{R}$ |                     |
|  | COO ZFI_TX340_IMP12                  |             |                                                  |            |                            | 2011 340 01 1929 |  | <b>RE</b>                                                                                                    | $\mathbb{R}$ |                     |
|  | $CO2$ ZFI_TX340_IMP12                |             |                                                  |            |                            | 2011 340 01 1930 |  | <b>RE</b>                                                                                                    | R            |                     |

**Figura 13 - Incluir factura en transacción ZFI\_TX340\_FAC12** 

| Mantenimiento de Facturas Recibidas/Expedidas Modelo 340                                                                                                    |                                                  |                             |            |                            |                  |  |                                          |              |                     |
|----------------------------------------------------------------------------------------------------|--------------------------------------------------|-----------------------------|------------|----------------------------|------------------|--|------------------------------------------|--------------|---------------------|
|                                                                                                    |                                                  |                             |            |                            |                  |  |                                          |              |                     |
| 3    A   マ   例   ア    <mark>2   1    2   ① 1  </mark> [2   4   1    1    1    1    1    1    El    Blouardar datos   DExcluir   Direction   <i>D</i> irection datos   <i>A</i> Woldficar datos   a <sup>n</sup> Validar datos   Excreças masivas   EMarcar<br>Sociedad | Ej. 2011 Versión 340 Registros seleccionados: 17 |                             |            |                            |                  |  |                                          |              |                     |
| <b>B</b> Est <sub>ua</sub> Transacción                                                                                                    | Modo cambio                                      | Contador cambio   Usua.Mod. | Fecha.Mod. | Hora de la modif. Sociedad |                  |  | Año V N Documento E Ident. de la factura |              | Cl.tip   NIF Declar |
| 000 ZFI_TX340_IMP12                                                                                                    |                                                  |                             |            |                            | 2011 340 01 1923 |  | <b>RE</b>                                | $\mathbb{R}$ |                     |
| $CCD$ ZFI_TX340_IMP12                                                                                                    |                                                  |                             |            |                            | 2011 340 01 1924 |  | <b>RE</b>                                | R            |                     |

**Figura 14 - Factura pendiente de incluir** 

Mantenimiento de Facturas Recibidas/Expedidas Modelo 340

| I CI         |                            |             |                           |                                                  |                            |                  |             |  |           |                                           |              |                     |
|--------------|----------------------------|-------------|---------------------------|--------------------------------------------------|----------------------------|------------------|-------------|--|-----------|-------------------------------------------|--------------|---------------------|
|              | Sociedad                   |             |                           | Ej. 2011 Versión 340 Registros seleccionados: 17 |                            |                  |             |  |           |                                           |              |                     |
|              | Est   Transacción          | Modo cambio | Contador cambio Usua Mod. | Fecha.Mod.                                       | Hora de la modif. Sociedad |                  |             |  |           | Año V. N Documento E Ident. de la factura |              | Cl.tip   NIF Declar |
|              | COO ZFI_TX340_IMP12        |             |                           |                                                  |                            | 2011             | 340 01 1923 |  | <b>RE</b> |                                           | R            |                     |
| $\infty$     | ZFI TX340 IMP12            |             |                           |                                                  |                            | 2011             | 340 01 1924 |  | <b>RE</b> |                                           | $\mathbb{R}$ |                     |
|              | <b>COO</b> ZFL_TX340_IMP12 |             |                           |                                                  |                            | 2011 340 01 1925 |             |  | <b>RE</b> |                                           | $\mathbb{R}$ |                     |
| loogi        | ZFI TX340 IMP12            |             |                           |                                                  |                            | 2011 340 01 1926 |             |  | <b>RE</b> |                                           | $\mathbb{R}$ |                     |
| l <b>ccu</b> | ZFI_TX340_IMP12            |             |                           |                                                  |                            | 2011 340 01 1927 |             |  | <b>RE</b> |                                           | $\mathbb{R}$ |                     |
|              | <b>COO</b> ZFI_TX340_IMP12 |             |                           |                                                  |                            | 2011 340 01 1928 |             |  | <b>RE</b> |                                           | $\mathbb{R}$ |                     |
|              | COO ZFI_TX340_IMP12        |             |                           |                                                  |                            | 2011 340 01 1929 |             |  | <b>RE</b> |                                           | $\mathbb{R}$ |                     |
|              | OOO ZFI_TX340_IMP12        |             |                           |                                                  |                            | 2011 340 01 1930 |             |  | <b>RE</b> |                                           | $\mathbb{R}$ |                     |
|              | <b>COO</b> ZFI_TX340_IMP12 |             |                           |                                                  |                            | 2011 340 01 1931 |             |  | <b>RE</b> |                                           | $\mathbb{R}$ |                     |
|              | <b>COO</b> ZFI_TX340_IMP12 |             |                           |                                                  |                            | 2011 340 01 1932 |             |  | <b>RE</b> |                                           | $\mathbb{R}$ |                     |
|              | COO ZFI_TX340_IMP12        |             |                           |                                                  |                            | 2011 340 01 1933 |             |  | <b>RE</b> |                                           | $\mathbb{R}$ |                     |
| loog         | ZFI TX340 IMP12            |             |                           |                                                  |                            | 2011 340 01 1934 |             |  | <b>RE</b> |                                           | $\mathbb{R}$ |                     |
|              | <b>COO</b> ZFI_TX340_IMP12 |             |                           |                                                  |                            | 2011 340 01 1935 |             |  | <b>RE</b> |                                           | $\mathbb{R}$ |                     |
| loog         | ZFI_TX340_IMP12            |             |                           |                                                  |                            | 2011             | 340 01 1936 |  | <b>RE</b> |                                           | $\mathbb{R}$ |                     |
| $\infty$     | ZFI TX340 IMP12            |             |                           |                                                  |                            | 2011             | 340 01 1937 |  | <b>RE</b> |                                           | $\mathbb{R}$ |                     |
|              | <b>COO</b> ZFI_TX340_IMP12 |             |                           |                                                  |                            | 2011 340 01 1938 |             |  | <b>RE</b> |                                           | $\mathbb{R}$ |                     |
|              | COO ZFI_TX340_IMP12        |             |                           |                                                  |                            | 2011 340 01 1939 |             |  | <b>RE</b> |                                           | $\mathbb{R}$ | $- - -$             |

**Figura 15 – Factura excluida** 

C. Modificar Datos

Tras seleccionar una factura, modificarla y guardar los cambios, el informe debería actualizar los datos de auditoría citados anteriormente. Por tanto, los datos de auditoría se refrescarán en el momento de clicar sobre el botón **el Guardar datos** 

En las siguientes figuras se pueden ver los pasos seguidos para modificar una factura.

#### 6. Caso de estudio

#### Mantenimiento de Facturas Recibidas/Expedidas Modelo 340

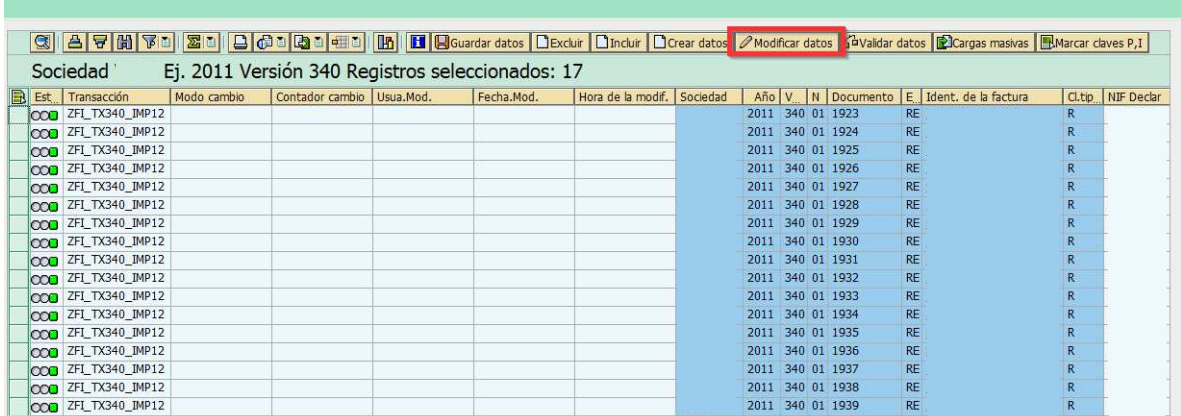

#### **Figura 16 - Modificar factura en transacción ZFI\_TX340\_FAC12**

Mantenimiento de Facturas Recibidas/Expedidas Modelo 340

|   |            | Sociedad                                   |                   | Ej. 2011 Versión 340 Registros seleccionados: 17         |                |               |                            |                                          |       |                  |             |           |                        |                |                      |
|---|------------|--------------------------------------------|-------------------|----------------------------------------------------------|----------------|---------------|----------------------------|------------------------------------------|-------|------------------|-------------|-----------|------------------------|----------------|----------------------|
| R |            | Est Transacción                            | Modo cambio       | Contador cambio Usua.Mod.                                |                | Fecha.Mod.    | Hora de la modif. Sociedad |                                          | Año V |                  | N Documento |           | E Ident, de la factura |                | Cl.tip   NIF Declar  |
|   |            | COO ZFL TX340_IMP12                        |                   |                                                          |                |               |                            |                                          |       | 2011 340 01 1923 |             | <b>RE</b> |                        | $\mathsf{R}$   |                      |
|   |            | COO ZFI_TX340_IMP12                        |                   |                                                          |                |               |                            |                                          |       | 2011 340 01 1924 |             | <b>RE</b> |                        | R              |                      |
|   |            | COO ZFI_TX340_IMP12                        |                   |                                                          |                |               |                            |                                          |       | 2011 340 01 1925 |             | <b>RE</b> |                        | $\overline{R}$ |                      |
|   |            | CCO ZFI_TX340_IMP12                        |                   | Mantenimiento de Facturas Recibidas/Expedidas Modelo 340 |                |               |                            |                                          |       |                  |             |           |                        | 図              |                      |
|   |            | OOO ZFI_TX340_IMP12<br>COO ZFI_TX340_IMP12 | Modificar Valores |                                                          |                |               |                            |                                          |       |                  |             |           |                        |                |                      |
|   |            | OOO ZFI_TX340_IMP12                        | Sociedad          |                                                          |                |               |                            | Fecha de la operación                    |       |                  |             |           |                        |                |                      |
|   |            | OOO ZFI_TX340_IMP12                        | Versión           |                                                          | 340            |               |                            | Fecha de la expedición                   |       |                  |             |           | 02.12.2010             |                |                      |
|   |            | OCO ZFI_TX340_IMP12                        |                   |                                                          | 2011           |               |                            | Importe Base Imponible                   |       |                  |             |           | 152,00                 |                |                      |
|   |            | OOO ZFI_TX340_IMP12                        | Ejercicio         |                                                          | 01             |               |                            |                                          |       |                  |             |           |                        |                |                      |
|   |            | <b>COO</b> ZFI_TX340_IMP12                 | Period            |                                                          |                |               |                            | Importe Cuota del Impuesto               |       |                  |             |           | 27,36                  |                |                      |
|   |            | COO ZFI_TX340_IMP12                        |                   | Número de documento                                      |                | 1923          |                            | Importe total de la factura              |       |                  |             |           | 179,36                 |                |                      |
|   |            | <b>COO</b> ZFL_TX340_IMP12                 |                   | Expididas/Recibidas                                      | RE             |               |                            | Importe base imponible a coste           |       |                  |             |           |                        |                |                      |
|   |            | OOO ZFI_TX340_IMP12                        |                   | Identificación de la factura                             |                |               |                            | Número de registro                       |       |                  |             |           |                        |                |                      |
|   |            | OOO ZFI_TX340_IMP12                        |                   | Clave de tipo de registro                                | $\mathbb R$    |               |                            | Número de facturas                       |       |                  |             |           |                        |                |                      |
|   |            | OOO ZFI_TX340_IMP12                        | NIF Declarante    |                                                          |                |               |                            | Número de registro                       |       |                  |             |           | 01                     |                |                      |
|   |            | <b>COO</b> ZFI_TX340_IMP12                 | NIF Declarado     |                                                          |                |               |                            | Tipo Impositivo                          |       |                  |             |           | 18,00%                 |                |                      |
|   |            |                                            |                   | NIF Representante Legal                                  |                |               |                            | Tipo del recargo de eguivalencia         |       |                  |             |           |                        |                |                      |
|   |            |                                            | Código País       |                                                          | ES             |               |                            | Importe de la cuota de recargo de equi.  |       |                  |             |           |                        |                |                      |
|   |            |                                            |                   | Clave núm. de id pais de resid.                          | $\overline{1}$ |               |                            | Importe percibido en metálico            |       |                  |             |           |                        |                |                      |
|   |            |                                            |                   | NIF en el País de residencia                             |                |               |                            | Ejercicio                                |       |                  |             |           |                        |                |                      |
|   |            |                                            | Clave Operación   |                                                          |                |               |                            | Imp. perci por trans de inmuebles sujeta |       |                  |             |           |                        |                |                      |
|   |            |                                            |                   | Situación del inmueble                                   |                |               |                            | Importe Cuota total deducible            |       |                  |             |           | 27.36                  |                |                      |
|   | $\sqrt{2}$ |                                            | Ident.Fact.Rect.  |                                                          |                |               |                            |                                          |       |                  |             |           |                        |                | $\overline{ \cdot }$ |
|   |            |                                            |                   | Referencia Catastral                                     |                |               |                            |                                          |       |                  |             |           |                        |                |                      |
|   |            |                                            | Razón Social      |                                                          |                | IBERICA, S.A. |                            |                                          |       |                  |             |           |                        |                |                      |
|   |            |                                            |                   | Interval.ident.acum.                                     |                |               |                            |                                          |       |                  |             |           |                        |                |                      |
|   |            |                                            |                   |                                                          |                |               |                            |                                          |       |                  |             |           |                        |                |                      |
|   |            |                                            |                   |                                                          |                |               |                            |                                          |       |                  |             |           |                        |                |                      |
|   |            |                                            | Aceptar           | Cancelar                                                 |                |               |                            |                                          |       |                  |             |           |                        |                |                      |
|   |            |                                            |                   |                                                          |                |               |                            |                                          |       |                  |             |           |                        |                |                      |

**Figura 17 - Factura antes de la modificación** 

#### Mantenimiento de Facturas Recibidas/Expedidas Modelo 340

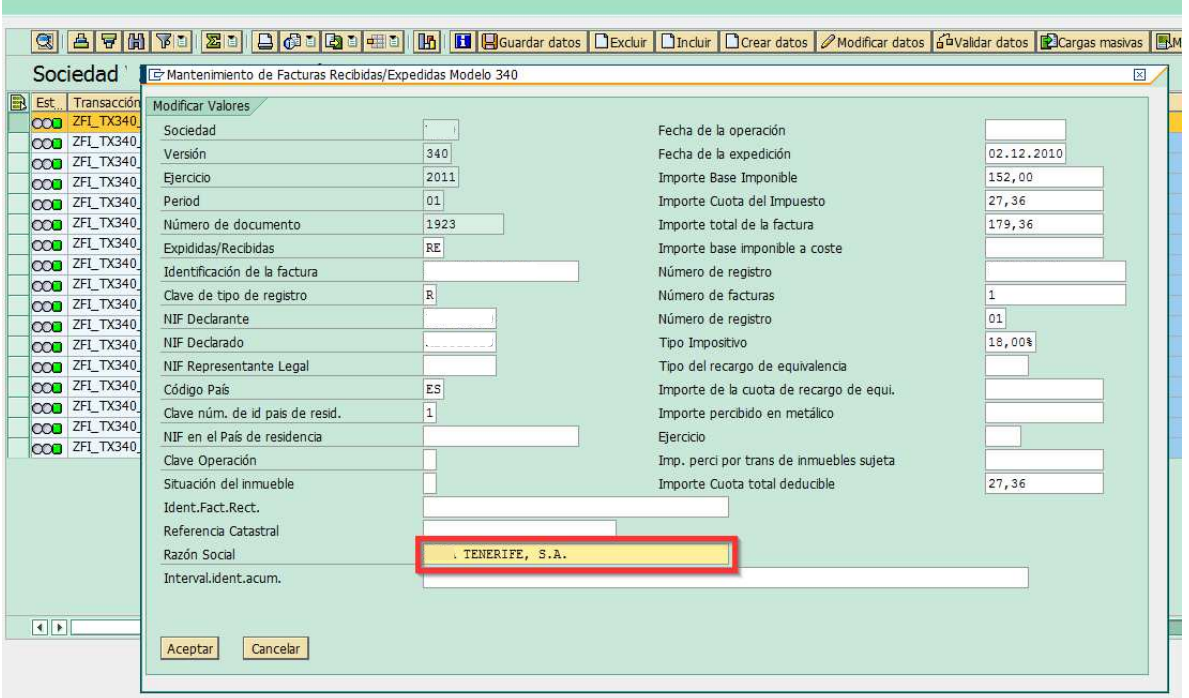

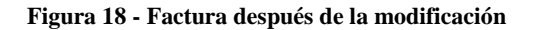

|                | Mantenimiento de Facturas Recibidas/Expedidas Modelo 340 |             |                                                  |            |                            |      |                   |           |                        |              |                     |
|----------------|----------------------------------------------------------|-------------|--------------------------------------------------|------------|----------------------------|------|-------------------|-----------|------------------------|--------------|---------------------|
|                |                                                          |             |                                                  |            |                            |      |                   |           |                        |              |                     |
|                |                                                          |             |                                                  |            |                            |      |                   |           |                        |              |                     |
| $\circledcirc$ |                                                          |             |                                                  |            |                            |      |                   |           |                        |              |                     |
|                | Sociedad                                                 |             | Ej. 2011 Versión 340 Registros seleccionados: 17 |            |                            |      |                   |           |                        |              |                     |
|                | $\left  \mathbf{B} \right $ Est   Transacción            | Modo cambio | Contador cambio Usua Mod.                        | Fecha.Mod. | Hora de la modif. Sociedad |      | Año V N Documento |           | E Ident. de la factura |              | Cl.tip   NIF Declar |
|                | COO ZFL TX340_IMP12                                      |             |                                                  |            |                            |      | 2011 340 01 1923  | <b>RE</b> |                        | R.           |                     |
| $\infty$       | ZFI_TX340_IMP12                                          |             |                                                  |            |                            |      | 2011 340 01 1924  | <b>RE</b> |                        | $\mathsf{R}$ |                     |
| <b>COO</b>     | ZFI TX340 IMP12                                          |             |                                                  |            |                            |      | 2011 340 01 1925  | <b>RE</b> |                        | $\mathbb{R}$ |                     |
| loogi          | ZFI_TX340_IMP12                                          |             |                                                  |            |                            |      | 2011 340 01 1926  | <b>RE</b> |                        | $\mathsf{R}$ |                     |
|                | CCO ZFL TX340_IMP12                                      |             |                                                  |            |                            |      | 2011 340 01 1927  | <b>RE</b> |                        | R            |                     |
| loon.          | ZFI TX340 IMP12                                          |             |                                                  |            |                            |      | 2011 340 01 1928  | <b>RE</b> |                        | $\mathsf{R}$ |                     |
|                | CCO ZFI_TX340_IMP12                                      |             |                                                  |            |                            |      | 2011 340 01 1929  | <b>RE</b> |                        | R            |                     |
| <b>CCO</b>     | ZFI_TX340_IMP12                                          |             |                                                  |            |                            |      | 2011 340 01 1930  | <b>RE</b> |                        | $\mathsf{R}$ |                     |
|                | CCO ZFL TX340_IMP12                                      |             |                                                  |            |                            |      | 2011 340 01 1931  | <b>RE</b> |                        | R            |                     |
| $\infty$       | ZFI_TX340_IMP12                                          |             |                                                  |            |                            |      | 2011 340 01 1932  | <b>RE</b> |                        | $\mathsf{R}$ |                     |
| loogi          | ZFI TX340 IMP12                                          |             |                                                  |            |                            |      | 2011 340 01 1933  | <b>RE</b> |                        | $\mathbb{R}$ |                     |
| loogi          | ZFI_TX340_IMP12                                          |             |                                                  |            |                            |      | 2011 340 01 1934  | <b>RE</b> |                        | $\mathbb{R}$ |                     |
| $\infty$       | ZFI_TX340_IMP12                                          |             |                                                  |            |                            |      | 2011 340 01 1935  | <b>RE</b> |                        | $\mathbb{R}$ |                     |
| <b>COD</b>     | ZFI_TX340_IMP12                                          |             |                                                  |            |                            | 2011 | 340 01 1936       | <b>RE</b> |                        | R            |                     |
| loon.          | ZFI TX340 IMP12                                          |             |                                                  |            |                            | 2011 | 340 01 1937       | <b>RE</b> |                        | R            |                     |
| loogi          | ZFI_TX340_IMP12                                          |             |                                                  |            |                            | 2011 | 340 01 1938       | <b>RE</b> |                        | $\mathsf{R}$ |                     |
|                | <b>COD</b> ZFI_TX340_IMP12                               |             |                                                  |            |                            |      | 2011 340 01 1939  | <b>RE</b> |                        | R            | 11.00               |

**Figura 19 - Factura modificada** 

### **6.3.2 Beneficio esperado**

Actualmente, para que se produjera la actualización de los datos de auditoría tras una modificación era necesario volver atrás y ejecutar de nuevo la transacción ZFI\_TX340\_FAC12. La actualización automática de los datos de auditoría agilizaría el trabajo diario de los usuarios.

#### 6. Caso de estudio

Esta funcionalidad será utilizada en la modificación masiva en datos de facturas manualmente y a través de un archivo Excel, ambas se explican en capítulos posteriores.

#### **6.3.3 Consideraciones técnicas**

En el desarrollo de esta funcionalidad se han tenido presente las siguientes consideraciones técnicas:

• El rendimiento es un punto crítico de la aplicación, ya que el usuario tiene que gestionar un alto volumen de datos.

#### **6.3.4 Detalle solución técnica**

Para gestionar el mantenimiento de los datos de auditoría de las facturas, ha sido necesario modificar la definición de la tabla ZFI\_340\_FAC12. Se han incluido los siguientes campos en la tabla, según se indica en los requerimientos.

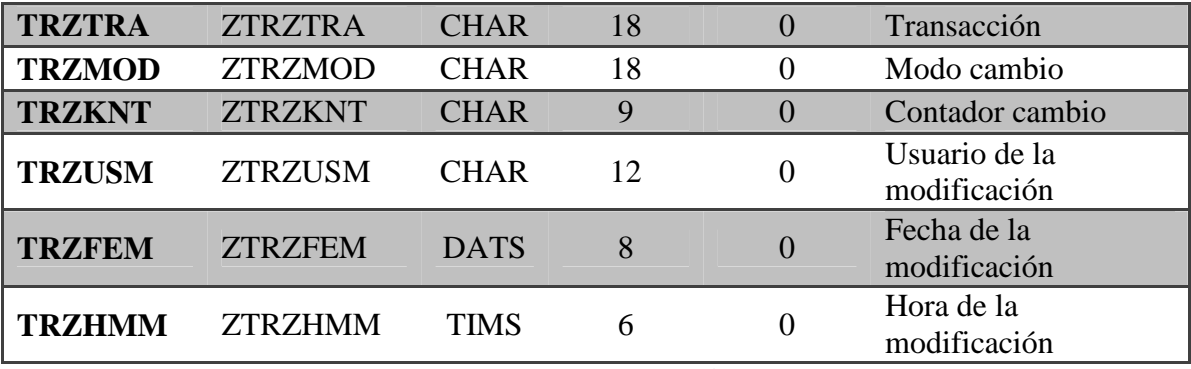

**Tabla 5 - Datos de auditoría**

Para actualizar los campos mencionados, se ha hecho uso de la subrutina f update trace. Esta subrutina actualiza el campo contador TRZKNT añadiendo una unidad y para los restantes campos, se recuperan campos del sistema ABAP. [help.sap.com] Estos campos están activos en todos los programas ABAP. Éstos son completados en tiempo de ejecución y pueden ser consultados sus valores en un programa para investigar particulares estados del sistema.

 Para la definición de los datos de auditoría, se ha utilizados las siguientes variables del sistema:

- Campo transacción TRZTRA: variable SY-TCODE.
- Campo usuario de la modificación TRZUSM: variable SY-UNAME.
- Campo fecha de la modificación TRZFEM: variable SY-DATUM.
- Campo hora de la modificación TRZHMM: variable SY-UZEIT.
- Campo modo del cambio TRZMOD: inicialmente, la variable SY-TCODE fue utilizada para proporcionar información sobre el cambio. En el capítulo 6.5

Modificación masiva en datos de facturas, se especifica la codificación de este campo cuando se modifica una factura individualmente.

La actualización de estos datos se hace efectiva cuando se pulsa el botón del guardado de datos. En ese momento, se actualiza la tabla del diccionario de datos ZFI\_340\_FAC12.

# **6.4 Punto y coma en el tipo impositivo**

#### **6.4.1 Visión General y Alcance**

Actualmente, en el aplicativo del modelo 340 para el 2012, la herramienta de mantenimiento de facturas recibidas/expedidas (transacción ZFI\_TX340\_FAC12) admite tanto comas como puntos para introducir decimales en el campo Tipo impositivo.

Es necesario homogeneizar el formato de decimales (únicamente comas) y bloquear dicho campo para que sólo admita comas. Este desarrollo busca que el campo Tipo impositivo sólo admita comas, y no puntos.

Por tanto, se abordarán dos cuestiones:

A. Modificación del tipo de dato para impedir introducir puntos en el campo.

Actualmente, el tipo de dato del campo Tipo impositivo (ZFI\_340\_FAC12 - TIPOIM) es CHAR de longitud, lo cual permite que el usuario pueda introducir comas y puntos en el campo.

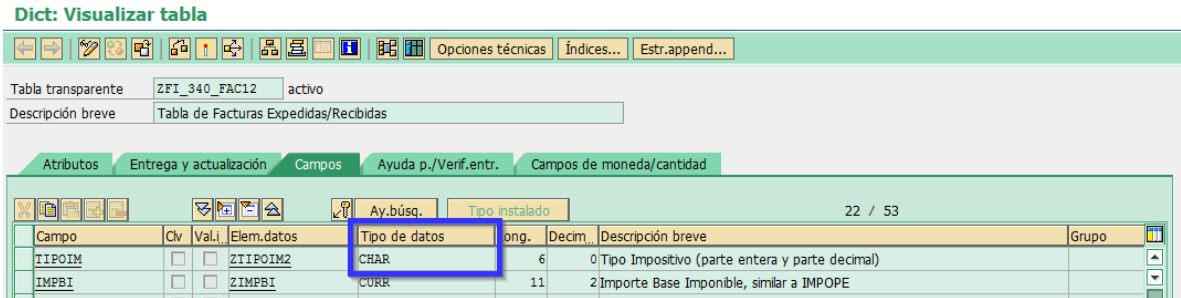

**Figura 20 - Previa definición del campo Tipo impositivo** 

Para impedir que dicho campo admita puntos, se cambiará su tipo de dato por DEC y la longitud del mismo:

- Longitud: 5
- Decimales: 2

#### 6. Caso de estudio

| Dict: Visualizar tabla                                                                                                    |                              |
|----------------------------------------------------------------------------------------------------|------------------------------|
| $\mathscr{D}$<br>圖圖<br>圖图图<br>16.<br><b>Estr.append Capability Opciones técnicas</b> indices <b>Estr.append</b><br>$\blacksquare$<br>$ \Leftarrow $ |                              |
| ZFI 340 FAC12<br>Tabla transparente<br>activo                                                                                                    |                              |
| Tabla de Facturas Expedidas/Recibidas<br>Descripción breve                                                                                          |                              |
|                                                                                                    |                              |
| Ayuda p./Verif.entr.<br>Campos de moneda/cantidad<br>Entrega y actualización<br>Atributos<br><b>Campos</b>                                          |                              |
|                                                                                                    |                              |
| स्काट⊗<br>$k^{\text{opt}}$<br>Ay.búsg.<br>Tipo instalado<br>22 / 53                                                                                 |                              |
| Iciv<br>Val.i Elem.datos<br>escripción breve<br>Decim<br>Tipo de dat Long.<br>Campo                                                                 | $\blacksquare$<br>Grupo      |
| DEC<br>ZTIPOIM<br>2 <sup>1</sup> ipo Impositivo (parte entera y parte decimal)<br><b>TIPOIM</b>                                                     | $\overline{\phantom{a}}$     |
| 2 Importe Base Imponible, similar a IMPOPE<br><b>CURR</b><br>IMPBI<br>ZIMPBI<br>11                                                                  | $\overline{\mathbf{v}}$<br>⊨ |

**Figura 21 - Nueva definición del campo Tipo impositivo** 

De este modo, los usuarios solo podrán introducir comas para señalar los decimales, bien a través de la transacción para importar (ZFI\_TX340\_IMP12), cargar Excel (ZFI\_TX340\_EXCEL) o mantener las facturas (ZFI\_TX340\_FAC12, eligiendo la opción de Modificar datos o Crear datos).

Este cambio de tipo de datos y longitud tendrá impacto en las siguientes aplicaciones del modelo 340:

- Transacción ZFI\_TX340\_IMP12
- Transacción ZFI\_TX340\_FAC12
- Transacción ZFI\_TX340\_EXCEL
- Transacción ZFI\_TX340\_EXP12

Mantenimiento de Facturas Recibidas/Expedidas Modelo 340

- Módulo de funciones ZFI\_VALIDA\_340: corresponde a una función que se encarga de realizar validaciones a la información relativa al modelo 340.
- B. Corrección del campo Tipo impositivo de los registros ya grabados con coma en la tabla ZFI\_340\_FAC12

Para la corrección de los registros ya creados en la tabla ZFI\_340\_FAC12 que tengan en el campo Tipo impositivo (ZFI\_340\_FAC12 - TIPOIM) una coma, se creará un programa que sustituirá la coma por el punto. Se tratará de un programa de actualización que sobrescribirá el cambio directamente en la tabla ZFI\_340\_FAC12.

|                    | Sociedad      |      | Ej. 2011 Versión 340 Registros seleccionados: 17 |                  |                                       |                  |              |         |
|--------------------|---------------|------|--------------------------------------------------|------------------|---------------------------------------|------------------|--------------|---------|
| <b>B</b> Est Sac   | Año V W pario |      | Documento E   Ident. de la factura               |                  | Ted Incorne Cite & NF Deck   IUF Dec. | <b>NIF Legal</b> | Razde Social | Claster |
| loca               | 2011 340 01   | 1923 |                                                  | 18.00% =         |                                       |                  |              | 148072  |
| $\infty$           | 2011 340 01   | 1924 |                                                  | <b>18,00% in</b> |                                       |                  |              | 148072  |
| cco                | 2011 348 01   | 1925 | 阺                                                | 18,00%           |                                       |                  |              | 148072  |
| loca               | 2011 340 01   | 1926 | 照样                                               | 18,00%           |                                       |                  |              | 148072  |
| loca               | 2011 240 01   | 1927 |                                                  | 18,00% %         |                                       |                  |              | 148072  |
| <b>COB</b>         | 2011 340 01   | 1928 | Æ                                                | 18,00%           |                                       |                  |              |         |
| $\infty$           | 2011 : 340 01 | 1929 | 距                                                | 18,00% 素         |                                       |                  |              | 104338  |
| con                | 2011 340 01   | 1938 | RE                                               | 18,00%           |                                       |                  |              |         |
| cca                | 2011 340 01   | 1931 | XE                                               | 18,00% M         |                                       |                  |              |         |
| cco                | 2011 340 01   | 1932 | 理                                                | 18,00% 米         |                                       |                  |              |         |
| loca               | 2011 340 01   | 1933 | is.                                              | 18,00% R         |                                       |                  |              |         |
| loog               | 2011 340 01   | 1934 | 産                                                | 18,00% 3         |                                       |                  |              |         |
| coa                | 2011 340 01   | 1935 |                                                  | 18,00%           |                                       |                  |              | 101154  |
| loca               | 2011 : 348 01 | 1938 | 旺旺                                               | 18,00% 束         |                                       |                  |              | 101154  |
|                    | 2011 340 01   | 1937 | 眊                                                | 18,00% E         |                                       |                  |              |         |
| $\frac{\alpha}{3}$ | 2011 340 01   | 1938 |                                                  | 18,00% R         |                                       |                  |              |         |
|                    | 2011 348 01   | 1939 |                                                  | 18,00%           |                                       |                  |              |         |

**Figura 22 - Transacción ZFI\_TX340\_FAC12: Formatos tipo impositivo** 

Aunque el objetivo es que todos los registros del campo Tipo impositivo en la tabla ZFI\_340\_FAC12 tengan el formato decimal con coma, al cambiar el tipo de dato de CHAR a DEC, ello obliga que los datos, desde un punto de vista técnico, tengan punto y no coma. Puesto que SAP almacena los números decimales separando internamente la parte entera y decimal con un punto. Sin embargo, el usuario visualizará el formato decimal con comas y los filtros funcionarán con la coma.

Además, el nuevo programa también eliminará el símbolo % en el campo Tipo impositivo (ZFI\_340\_FAC12 - TIPOIM) de los registros ya creados, ya que el tipo de dato DEC no admite este símbolo.

El nuevo programa se ejecutará a través de la nueva transacción ZFI\_TX340\_COMA. De este modo, los antiguos registros tendrán el formato correcto.

Para evitar la pérdida de datos, se descargará la tabla ZFI\_340\_FAC12 desde el sistema productivo, para tener la información como copia de respaldo (*backup*) ante posibles imprevistos. Asimismo, el programa se ejecutará fuera del horario habitual de los usuarios.

#### **6.4.2 Beneficio esperado**

Actualmente, no existe un formato de decimales homogeneizado del campo Tipo impositivo (TIPOIM) en la tabla ZFI\_340\_FAC12. Existen registros con puntos y comas. Ello provoca que el usuario tenga problemas al realizar filtros o seleccionar registros.

Con los cambios introducidos, todos los registros del campo Tipo impositivo (TIPOIM) en la tabla ZFI\_340\_FAC12 tendrán el mismo formato decimal: coma. Por tanto, la selección o filtro por dicho campo mostrará los registros correctos.

#### **6.4.3 Diseño de proceso**

El programa de actualización de los registros grabados en la tabla ZFI\_340\_FAC12 se ejecutará a través de la nueva transacción ZFI\_TX340\_COMA.

Permitirá la ejecución atendiendo al campo de selección Sociedad, como campo obligatorio.

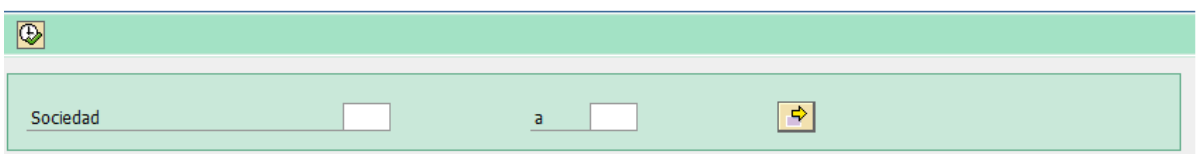

**Figura 23 - Pantalla de selección de la transacción ZFI\_TX340\_COMA** 

#### **6.4.4 Consideraciones técnicas**

En el desarrollo de esta funcionalidad se han tenido presente las siguientes consideraciones técnicas:

- El rendimiento es un punto crítico de la aplicación, ya que el usuario tiene que gestionar un alto volumen de datos.
- La transacción ZFI\_TX340\_COMA solo se ejecutará de forma online sin generar time-out (por defecto, 600 segundos).
- La conversión del tipo de datos CHAR a DEC puede ser un punto crítico en cuanto a la posible pérdida de valores del tipo impositivo en el sistema productivo.

#### **6.4 .5 Flujo de la funcionalidad**

 Se representa mediante un gráfico el flujo del proceso correspondiente a la funcionalidad desarrollada.

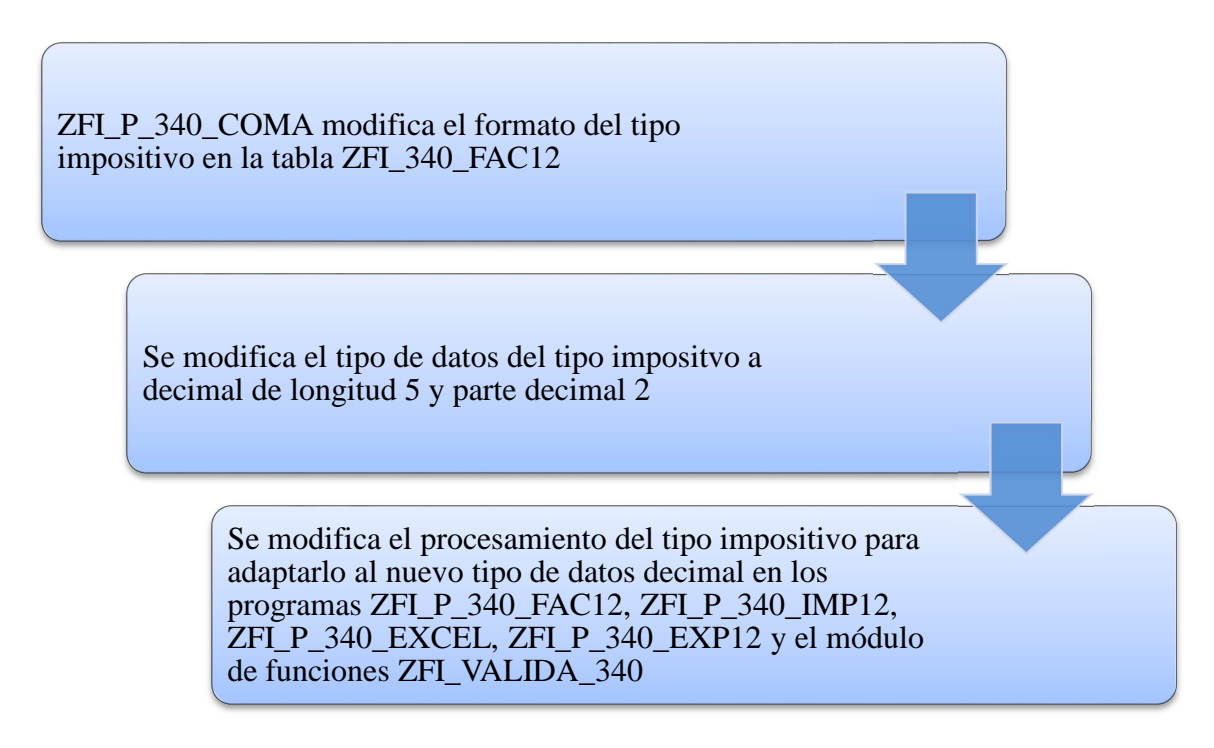

**Figura 24 - Flujo Punto y coma en el tipo impositivo** 

#### **6.4.6 Detalle solución técnica**

 Para abordar el primer paso del flujo planteado, se crea el programa ZFI P 340 COMA. Éste se encarga de remplazar el carácter coma por el carácter punto y eliminar el carácter porcentaje del campo tipo impositivo TIPOIM de los registros de la tabla ZFI\_340\_FAC12.

 La ejecución del programa se lleva a cabo a través de la pantalla de selección Figura 23 - Pantalla de selección de la transacción ZFI\_TX340\_COMA. Puede ejecutarse para una o varias sociedades introduciendo sus códigos de sociedad. Si se desea ejecutar para todas las sociedades de las que se mantiene información del modelo 340 en la tabla ZFI\_340\_SOC12, puede introducirse en la caja de texto el carácter asterisco o bien no introducir ningún carácter.

Para cada sociedad seleccionada, se comprueba cada registro de factura de la sociedad relacionada. Por tanto, se ha implementado un bucle externo para recorrer las sociedades seleccionadas en la pantalla de selección, en caso de haber varias. En el bucle interno implementado, se recorren las facturas de la sociedad y se comprueba el valor del campo tipo impositivo TIPOIM.

Mediante una función de cadenas, puesto que en ese momento el campo es una cadena de caracteres, se comprueba si contiene el carácter coma. En caso afirmativo, se remplaza el carácter coma por el carácter punto en el valor del campo. De la misma manera, se comprueba si contiene el carácter porcentaje y, en caso afirmativo, se remplaza el carácter porcentaje por un espacio. Posteriormente, se usa otra función de cadenas para condensar el campo sin espacios sobrantes. Así no se añaden ceros en la posterior conversión de tipos de datos.

Como resultado, obtenemos valores en el campo TIPOIM con puntos y de longitud cinco: dos cifras para la parte entera, un punto decimal y dos cifras para la parte decimal.

 El segundo paso en esta funcionalidad implica un cambio en la definición de la tabla ZFI\_340\_FAC12. Es necesario cambiar el elemento de datos ZTIPOIM2 por el elemento de datos ZTIPOIM, con el fin de que el campo TIPOIM de la tabla pase a ser un número decimal de longitud cinco y dos cifras en la parte decimal. La tabla queda definida de la forma que se muestra en Figura 21 - Nueva definición del campo Tipo impositivo.

El tercer y último paso de la funcionalidad se centra en aplicaciones del modelo 340 impactadas por el cambio de tipo de datos del tipo impositivo.

• ZFI\_P\_340\_FAC12: Anteriormente, se comprobaba el formato de las variables de pantalla de selección tipo impositivo (una correspondiente al bloque Criterios adicionales de la pantalla de selección y otra al bloque Advertencias para el tipo impositivo, Figura 8 - Pantalla de selección de la transacción ZFI TX340 FAC12). De esta forma, se convertía el número introducido en formato decimal añadiendo la coma decimal y dos ceros como parte decimal.

Debido al cambio de tipo de datos del campo tipo impositivo, se elimina estas comprobaciones para las variables de pantalla de selección tipo impositivo de los distintos bloques con respecto al carácter porcentaje y la parte decimal.

#### 6. Caso de estudio

- ZFI\_P\_340\_IMP12: Anteriormente, al cargar el fichero con formato AEAT se añadía el carácter porcentaje al final del valor del campo tipo impositivo. Para así adecuar el valor al formato anterior del tipo impositivo. Debido al cambio de tipo de datos del campo tipo impositivo, se elimina la concatenación del carácter porcentaje al cargar el campo TIPOIM en la tabla ZFI\_340\_FAC12.
- ZFI P 340 EXCEL: Anteriormente, al cargar un fichero Excel en el aplicativo del modelo 340 no era necesario tratar los datos de la columna del fichero Excel correspondiente al tipo impositivo. Puesto que el formato de esta columna en el archivo Excel se presentaba en el mismo formato que se almacenaba en la tabla ZFI\_340\_FAC12.

Debido al cambio de tipo de datos del campo tipo impositivo, se debe adaptar el formato del campo TIPOIM de la tabla ZFI\_340\_FAC12 con dos decimales.

Mediante una función de cadenas, puesto que la columna del tipo impositivo del Excel es una cadena de caracteres, se comprueba si contiene el carácter porcentaje. En caso afirmativo, se remplaza el carácter porcentaje por un espacio. Haciendo uso de la anterior función, se comprueba si el valor de la columna en el fichero contiene el carácter coma o punto como separador de decimales. En caso afirmativo, se remplaza el carácter utilizado como separador por un espacio. Además, este valor se divide entre cien para así convertirlo en un número decimal con dos decimales. De esta manera, el sistema SAP almacenará este valor en el campo tipo impositivo de la tabla ZFI\_340\_FAC12 sin ningún conflicto de tipo de datos. Si el valor en el fichero no contiene decimales, no se realiza ningún tratamiento de adaptación y el sistema SAP automáticamente almacenará la parte decimal con ceros.

• ZFI P 340 EXP12: Anteriormente, para exportar la información en formato AEAT, se utilizaba la subrutina f\_conv\_tipo creada para la conversión del tipo impositivo en una cadena de caracteres de longitud cinco, sin carácter porcentaje.

Debido al cambio de tipo de datos del campo tipo impositivo, no es necesario hacer uso de dicha subrutina, ya que el formato del campo TIPOIM de la tabla ZFI\_340\_FAC12 tiene longitud cinco y dos decimales. Por tanto, se elimina la subrutina de conversión.

Además, se debe eliminar el separador decimal para exportar el fichero AEAT sin este separador. Internamente, el sistema SAP almacena los números con parte decimal separados por un punto decimal. Sin embargo, el usuario puede visualizar los números decimales separados por un punto o una coma decimal,

según las preferencias definidas por el usuario. Esta preferencia está almacenada en el campo DCPFM de la tabla de usuarios USR01. Si el valor del campo DCPFM para el usuario es vacío, el usuario visualiza los decimales separados por una coma. Si el valor del campo DCPFM para el usuario está marcado con X, el usuario visualiza los decimales separados por un punto. En cualquier caso, el separador decimal debe remplazarse por el carácter espacio. Seguidamente, se usa una función de cadenas para condensar el campo sin espacios sobrantes

Como corrección a la implementación del programa ZFI\_P\_340\_EXP12, se adapta el tipo impositivo al formato de AEAT rellenando con ceros la parte decimal o entera si no existe. Para ello se usa una función de cadenas para contar la longitud del valor del tipo impositivo, una vez se han eliminado los espacios sobrantes. Dado que la longitud del tipo impositivo en el fichero de exportación es cinco, se añaden ceros a la izquierda dependiendo de la longitud del valor del tipo impositivo almacenado en una variable auxiliar, hasta completar el máximo de cinco caracteres.

• ZFI\_VALIDA\_340: Anteriormente, para la validación de la información del aplicativo 340, en el valor del campo tipo impositivo se remplazaba los caracteres coma y porcentaje por un espacio. Además, este valor se dividía entre cien para así convertirlo en un número decimal con dos decimales.

Debido al cambio de tipo de datos del campo tipo impositivo, no es necesario el tratamiento del tipo impositivo para una posterior validación. Por tanto, se elimina la adaptación para el tipo impositivo de los caracteres porcentaje y coma decimal.

# **6.5 Modificación masiva en datos de facturas**

#### **6.5.1 Visión General y Alcance**

Actualmente, en el aplicativo del modelo 340 para el 2012, dentro de la herramienta de mantenimiento de facturas recibidas/expedidas (transacción ZFI\_TX340\_FAC12) los usuarios requieren modificar varios registros con el mismo valor.

Por tanto, es necesario incorporar una nueva funcionalidad en la transacción "ZFI\_TX340\_FAC12 - Mod.340 2012: Mant. Datos Facturas" que permita a los usuarios modificar de manera masiva varios registros seleccionados con el objetivo de reducir el tiempo destinado al tratamiento de los registros a declarar y la división del Negocio correspondiente a construcción comience a usar el aplicativo SAP.

Las opciones habilitadas para realizar modificaciones masivas se solicitan y se definen por parte del Negocio. En ningún caso el usuario podrá realizar una modificación masiva que no haya sido estipulada desde Negocio.

Este desarrollo busca introducir una nueva funcionalidad en la transacción ZFI\_TX340\_FAC12 que permita modificar masivamente los campos Clave operación, Tipo impositivo o Fecha expedición con el mismo valor a aquellos registros seleccionados por el usuario, limitando su efectiva modificación al cumplimiento de una serie de validaciones.

Con ello se pretende dar respuesta a los siguientes requerimientos:

- 1. Modificación Masiva para sustituir las Claves de Operación "C", correspondientes a las Facturas con varios asientos fiscales.
- 2. Modificación Masiva para sustituir las Claves de Operación "R" (Arrendamiento Inmuebles) en Facturas Recibidas.
- 3. Modificación Masiva para sustituir el dato Tipo impositivo de Facturas de Agencia de Viajes.
- 4. Modificación Masiva para sustituir las Fechas expedición de las Facturas Expedidas no pertenecientes al periodo de proceso.
- 5. Modificación Masiva para sustituir las Fechas expedición de las Facturas Recibidas superiores al periodo de proceso.

La modificación masiva de registros implicará los siguientes cambios:

A. Nuevo botón "Modif. masiva"

Se introducirá un nuevo botón **P**Modif. masiva para diferenciar esta funcionalidad de la modificación individual de registros  $\mathcal{O}$ Modificar:

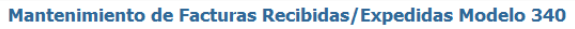

|          | Ej. 2012 Versión 340 Registros seleccionados: 1386 Exp<br>Sociedad |  |  |                         |                                                                 |                       |  |                        |
|----------|--------------------------------------------------------------------|--|--|-------------------------|-----------------------------------------------------------------|-----------------------|--|------------------------|
|          | Est Descripcion de Error                                           |  |  |                         | Cód   Soc.   Año   V   N   Documento   E   Ident. de la factura | C NIF Declar NIF Dec. |  | NIF Legal Razón Social |
| 000      |                                                                    |  |  | $ 20 $ $ 340 01 $ 66433 | <b>FX</b>                                                       |                       |  |                        |
| 000      |                                                                    |  |  | $ 20 $ 340 01 66434     | EX                                                              |                       |  |                        |
| loca     |                                                                    |  |  | 20 340 01 66435         | EX                                                              |                       |  |                        |
| $\infty$ |                                                                    |  |  | 20 340 01 66436         | EX                                                              |                       |  |                        |

**Figura 25- Botón Modif. masiva en transacción ZFI\_340\_FAC12** 

Tras seleccionar uno o varios registros y clicar sobre el botón Modif. masiva saldrá una ventana emergente (*pop-up*) con los campos que se podrán modificar de manera masiva:

- Clave operación (ZFI\_340\_FAC12 CLAOPE)
- Tipo impositivo (ZFI\_340\_FAC12 TIPOIM)

• Fecha expedición (ZFI\_340\_FAC12 - FEXPED)

Además, en el pop-up se visualizarán los siguientes campos a modo informativo (no se podrán modificar):

- Sociedad (ZFI\_340\_FAC12 BUKRS)
- Versión (ZFI\_340\_FAC12 VERSIO)
- Ejercicio (ZFI\_340\_FAC12 GJAHR)
- Periodo (ZFI\_340\_FAC12 PERIOD)
- Tipo de factura: EX/RE (ZFI\_340\_FAC12 TIPOFAC)

La selección del campo que se desea modificar se realizará a través de un botón de sección única (*radio button*). Por tanto, el usuario sólo podrá modificar masivamente un campo por cada ejecución.

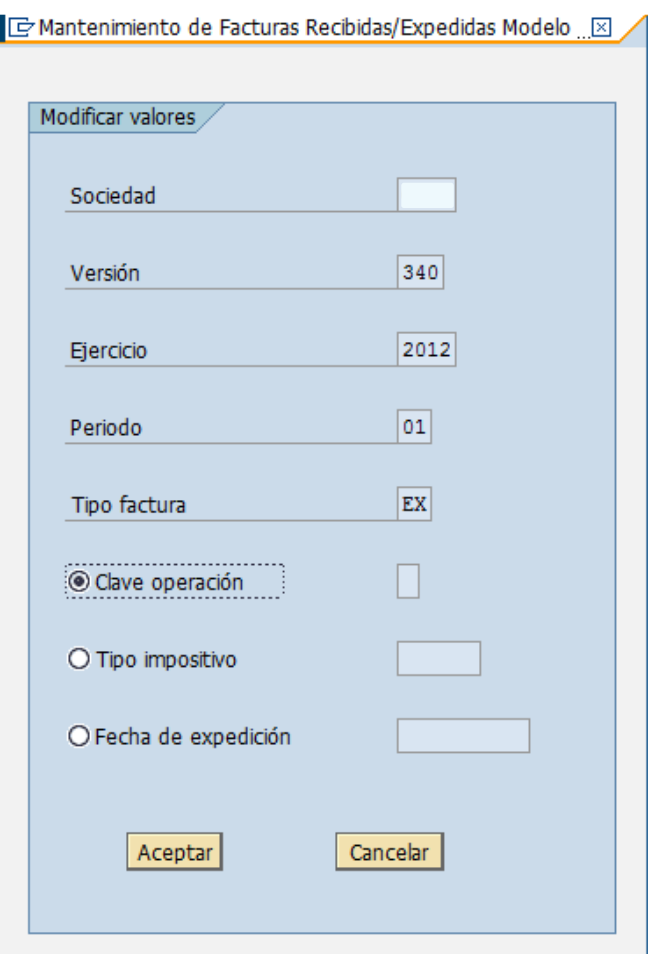

**Figura 26 - Ventana emergente Modif. masiva** 

### B. Campos a modificar y casuística

La nueva funcionalidad de modificación masiva no permitirá a los usuarios introducir cualquier valor en los campos Clave operación y Tipo impositivo. Tan solo se podrán introducir los valores definidos por el Negocio que identificarán las casuísticas habilitadas. Además, los registros seleccionados deberán cumplir una serie de validaciones para que la modificación masiva sea efectiva.

### B.1. Clave operación (ZFI\_340\_FAC12 - CLAOPE)

El usuario podrá modificar masivamente el campo Clave de operación cuando seleccione dicho campo, introduzca un valor habilitado por Negocio y los registros cumplan las condiciones establecidas para el nuevo valor.

En primer lugar, la selección del campo se realizará activando el *radio button* situado a la izquierda del campo.

En segundo lugar, los usuarios sólo podrán introducir los valores definidos por el Negocio. El programa no admitirá cualquier valor, sino únicamente las casuísticas habilitadas. Para ello, se creará una tabla donde se parametrizarán los nuevos valores del campo Clave operación atendiendo a la casuística que se desea tratar. De este modo, los usuarios podrán visualizar los distintos casos pulsando sobre el botón de posibles valores (*matchcode)* del campo.

La tabla donde se parametrizarán las casuísticas se actualizará a través de la vista de actualización en la transacción estándar SM30 y contendrá los siguientes campos:

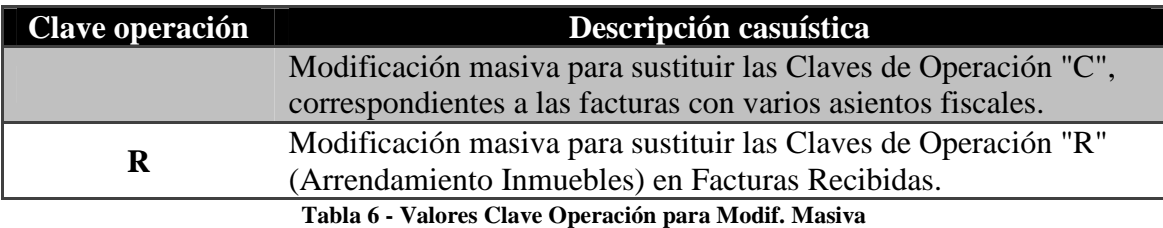

Desde Negocio sólo se han definido dos casos para la modificación masiva del campo Clave operación. Por tanto, el usuario sólo podrá introducir dos valores:

- Vacío: Modificación masiva para sustituir las Claves de Operación "C", correspondientes a las facturas con varios asientos fiscales.
- R: Modificación masiva para sustituir las Claves de Operación "R" (Arrendamiento Inmuebles) en Facturas Recibidas.

Para el primero caso, cuando el usuario active el *radio button* de Clave de operación, deje el campo vacío y pulse el botón Aceptar del *pop-up*, el programa chequeará que los registros seleccionados tengan:

 $\checkmark$  Clave operación = C

- $\checkmark$  Código error (ZFI\_340\_FAC12 CODERR) = E008 (Clave de Operación "C", revisar nº de registros (1)).
- $\checkmark$  Tipo Factura = EX (Expedidas) o RE (Recibidas)

Si todos los registros seleccionados cumplen las tres condiciones, el programa actualizará los campos Clave operación a vacío y Número de registros (ZFI\_340\_FAC12 - NUMRE) a 01. En ese caso, se mostrará un *pop-up* confirmando al usuario el número de registros seleccionados y modificados (que deberán ser iguales).

Finalmente, para que dicho cambio quede grabado, será necesario pulsar Guardar **E**Guardar Para recordar este último paso, se mostrará el siguiente mensaje de advertencia en la barra inferior tras el *pop-up* que confirma el número de registros modificados: "Recuerde grabar para que los cambios tomen efecto".

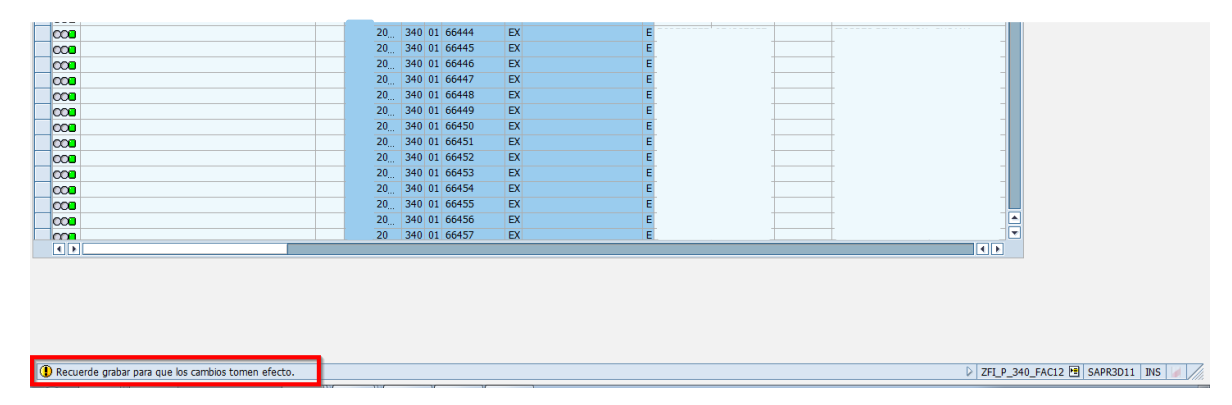

**Figura 27 - Guardar cambios en Modif. masiva** 

Si uno o varios de los registros seleccionados no cumplen alguna de las condiciones, tras pulsar el botón Aceptar, saldrá un *pop-up* informando de las condiciones que no cumplen los registros. Los textos de dichos mensajes de error serán "Alguno de los registros no tienen el campo clave operación =  $C$ " o "Alguno de los registros no tienen el campo código error = E008 - Clave de Operación "C", revisar nº de registros (1).". Después de cerrar el *pop-up* con el mensaje de error, el programa volverá al pop-up de modificación masiva sin modificar el campo Clave de operación de ningún registro.

Si el usuario se equivocó al introducir el nuevo valor para la clave de operación, podrá seleccionar otra casuística en la tabla de posibles valores (*matchcode*). Si el error se debe a los registros seleccionados, el usuario deberá pulsar el botón Cancelar del pop-up y seleccionar de nuevo los registros adecuados para la modificación masiva que desea realizar.

Para la segunda casuística, cuando el usuario active el *radio button* de Clave de operación, introduzca el valor R y pulse el botón Aceptar del *pop-up*, el programa chequeará que los registros seleccionados tengan:

 $\checkmark$  Tipo Factura = RE (Recibidas)

Si todos los registros seleccionados cumplen la condición anterior, el programa actualizará el campo Clave operación a R. En ese caso, se mostrará un mensaje informativo confirmando al usuario el número de registros seleccionados y modificados (que deberán ser iguales).

Finalmente, para que dicho cambio quede grabado, será necesario pulsar Guardar

**B**Guardar . Para recordar este último paso, se mostrará el siguiente mensaje de advertencia en la barra inferior tras el *pop-up* que confirma el número de registros modificados: "Recuerde grabar para que los cambios tomen efecto". Véase la Figura 27 - Guardar cambios en Modif. masiv.

Si uno o varios de los registros seleccionados no cumplen la condición anterior, tras pulsar el botón Aceptar, saldrá un *pop-up* informando de las condiciones que no cumplen los registros. El texto de dicho mensaje de error será "Alguno de los registros no son facturas recibidas". Después de cerrar el *pop-up* con el mensaje de error, el programa volverá al *pop-up* de modificación masiva sin modificar el campo Clave de operación de ningún registro.

Si el usuario se equivocó al introducir el nuevo valor para la clave de operación, podrá seleccionar otra casuística en la tabla de posibles valores (*matchcode*). Si el error se debe a los registros seleccionados, el usuario deberá pulsar el botón Cancelar del *pop-up* y seleccionar de nuevo los registros adecuados para la modificación masiva que desea realizar.

B.2. Tipo impositivo (ZFI\_340\_FAC12 - TIPOIM)

El usuario podrá modificar masivamente el campo Tipo impositivo cuando seleccione dicho campo, introduzca un valor habilitado por Negocio y los registros cumplan las condiciones establecidas para el nuevo valor.

En primer lugar, la selección del campo se realizará activando el *radio button* situado a la izquierda del campo.

En segundo lugar, los usuarios solo podrán introducir los valores definidos por el Negocio. El programa no admitirá cualquier valor, sino únicamente las casuísticas habilitadas por el Negocio. Para ello, se creará una tabla donde se parametrizarán los nuevos valores del campo Tipo impositivo atendiendo a la casuística que se desea tratar. De este modo, los usuarios podrán visualizar los distintos casos pulsando sobre el *matchcode* del campo.

La tabla donde se parametrizarán las casuísticas se actualizará a través de la vista de actualización en la transacción estándar SM30 y contendrá los siguientes campos:

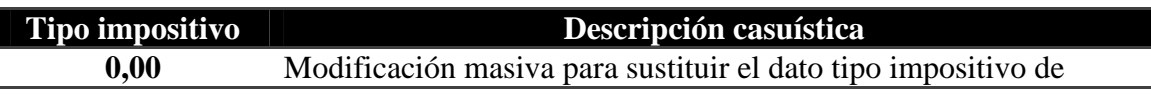

#### Facturas de Agencia de Viajes. **Tabla 7 - Valores Tipo impositivo para Modif. Masiva**

Desde Negocio sólo se ha definido un caso para la modificación masiva del campo Tipo impositivo. Por tanto, el usuario solo podrá introducir un valor:

• 0,00: Modificación masiva para sustituir el dato tipo impositivo de Facturas de Agencia de Viajes.

En este caso, cuando el usuario active el *radio button* del Tipo impositivo, introduzca 0,00 y pulse el botón Aceptar del *pop-up*, el programa chequeará que los registros seleccionados tengan:

- $\checkmark$  Tipo Factura = RE (Recibidas)
- $\checkmark$  Tipo impositivo = 6,38
- $\checkmark$  Código error = E020 (Revisar tipo impositivo 6,38%)

Si todos los registros seleccionados cumplen las tres condiciones, el programa actualizará el campo Tipo impositivo a 0,00. En ese caso, saltará un mensaje informativo confirmando al usuario el número de registros seleccionados y modificados (que deberán ser iguales).

Finalmente, para que dicho cambio quede grabado, será necesario pulsar Guardar **Guardar**. Para recordar este último paso, se mostrará el siguiente mensaje de advertencia en la barra inferior tras el *pop-up* que confirma el número de registros modificados: "Recuerde grabar para que los cambios tomen efecto". Véase la Figura 27 - Guardar cambios en Modif. masiv.

Los registros modificados masivamente por esta casuística seguirán pasando por la validación Base \* Tipo = Cuota; por lo que continuarán teniendo el código de error E003 (Revisar cuota declarada).

Si uno o varios de los registros seleccionados no cumplen alguna de las condiciones, tras pulsar el botón Aceptar, se mostrará un *pop-up* informando de las condiciones que no cumplen los registros. Los textos de dichos mensajes de error serán "Alguno de los registros no son facturas recibidas", "Alguno de los registros no tienen el campo tipo impositivo = 6,38" o "Alguno de los registros no tienen el campo código error = E020 - Revisar tipo impositivo 6,38%". Después de cerrar el *pop-up* con el mensaje de error, el programa volverá al *pop-up* de modificación masiva sin modificar el campo Tipo impositivo de ningún registro.

Si el usuario se equivocó al introducir el nuevo valor, podrá seleccionar otra casuística en el matchcode. Si el error se debe a los registros seleccionados, el usuario deberá pulsar el botón Cancelar del *pop-up* y seleccionar de nuevo los registros adecuados para la modificación masiva que desea realizar.

#### B.3. Fecha expedición (ZFI\_340\_FAC12 - FEXPED)

El usuario podrá modificar masivamente el campo Fecha expedición cuando seleccione dicho campo, introduzca un valor adecuado y los registros cumplan las condiciones establecidas para el nuevo valor.

Para este campo no se creará una tabla de parametrización, sino que será el tipo de factura, expedida o recibida, el que determinará la aptitud del valor introducido, atendiendo posteriormente al periodo y año. Por tanto, existirán dos casuísticas: una para facturas expedidas y otra para facturas recibidas.

En el caso de facturas expedidas, cuando el usuario seleccione el campo Fecha expedición, introduzca la nueva fecha DD.MM.AAAA (donde DD representa el día, MM el mes y AAAA el año) y pulse el botón Aceptar del *pop-up*, el programa chequeará:

- $\checkmark$  los registros seleccionados deben tener el campo Código error = E011 (Fecha expedición factura anterior al periodo de declaración)
- $\checkmark$  el nuevo valor del campo Fecha expedición debe estar incluido dentro del periodo para el que se ejecuta la transacción, tanto mensual (1, 2, 3…) como trimestral (1T, 2T, 3T o 4T), así como el ejercicio.

Si todos los registros seleccionados y la nueva fecha introducida cumplen las condiciones, el programa actualizará el campo Fecha expedición a DD.MM.AAAA según se ha introducido. En ese caso, se mostrará un mensaje informativo confirmando al usuario el número de registros seleccionados y modificados (que deberán ser iguales).

Finalmente, para que dicho cambio quede grabado, será necesario pulsar Guardar **Guardar**. Para recordar este último paso, se mostrará el siguiente mensaje de adevertencia en la barra inferior tras el *pop-up* que confirma el número de registros modificados: "Recuerde grabar para que los cambios tomen efecto". Véase la Figura 27 - Guardar cambios en Modif. masiv.

Si uno o varios de los registros seleccionados no cumplen alguna de las condiciones, tras pulsar el botón Aceptar, saldrá un *pop-up* informando de las condiciones que no cumplen los registros o la nueva fecha. Los textos de dichos mensajes de error serán "Facturas expedidas: alguno de los registros no tienen el campo código error = E011 - Fecha expedición factura anterior al periodo de declaración" o "Facturas expedidas: la nueva fecha expedición no está incluida en el periodo MM y ejercicio AAAA", donde MM y AAAA son el periodo y ejercicio para los que se ha ejecutado la transacción respectivamente. Después de cerrar el *pop-up* con el mensaje de error, el programa volverá al *pop-up* de modificación masiva sin modificar el campo Fecha de expedición en ningún registro.

Si el usuario se equivocó al introducir la nueva fecha de expedición, podrá introducir una fecha incluida en el periodo adecuado. Si el error se debe a los registros

seleccionados, el usuario deberá pulsar el botón "cancelar" del pop-up y seleccionar de nuevo los registros adecuados para la modificación masiva que desea realizar.

En el caso de facturas recibidas, cuando el usuario seleccione el campo Fecha expedición, introduzca la nueva fecha DD.MM.AAAA (donde DD representa el día, MM el mes y AAAA el año) y pulse el botón Aceptar del *pop-up*, el programa chequeará:

- $\checkmark$  los registros seleccionados deben tener el campo Código error = E022 (Factura emitida con fecha de expedición en el futuro).
- $\checkmark$  el nuevo valor del campo Fecha expedición debe tener un periodo igual o inferior al periodo para el que se ejecuta la transacción, tanto mensual (1, 2, 3…) como trimestral (1T, 2T, 3T o 4T), así como el ejercicio.

Si todos los registros seleccionados y la nueva fecha introducida cumplen las condiciones, el programa actualizará el campo Fecha expedición a DD.MM.AAAA. En ese caso, se mostrará un mensaje informativo confirmando al usuario el número de registros seleccionados y modificados (que deberán ser iguales).

Finalmente, para que dicho cambio quede grabado, será necesario pulsar Guardar **Guardar** . Para recordar este último paso, se mostrará el siguiente mensaje de advertencia en la barra inferior tras el *pop-up* que confirma el número de registros modificados: "Recuerde grabar para que los cambios tomen efecto". Véase la Figura 27 - Guardar cambios en Modif. masiv.

Si uno o varios de los registros seleccionados no cumplen alguna de las condiciones, tras pulsar el botón Aceptar, se mostrará un *pop-up* informando de las condiciones que no cumplen los registros o la nueva fecha. Los textos de dichos mensajes de error serán "Facturas recibidas: alguno de los registros no tienen el campo código error = E022 - Factura emitida con fecha de expedición en el futuro" o "Facturas recibidas: la nueva fecha expedición no tiene un periodo igual o inferior a MM del ejercicio AAAA" donde MM y AAAA son el periodo y ejercicio para los que se ha ejecutado la transacción respectivamente. Después de cerrar el *pop-up* con el mensaje de error, el programa volverá al *pop-up* de modificación masiva sin modificar el campo fecha de expedición en ningún registro.

Si el usuario se equivocó al introducir la nueva fecha de expedición, podrá introducir una fecha con un periodo igual o inferior al que se ha ejecutado la transacción. Si el error se debe a los registros seleccionados, el usuario deberá pulsar el botón Cancelar del *pop-up* y seleccionar de nuevo los registros adecuados para la modificación masiva que desea realizar.

- C. Otros aspectos
- En el *pop-up* de modificación masiva, el usuario deberá seleccionar el campo que desea actualizar activando el *radio button*. Después de pulsar Aceptar, el programa validará si dicho campo y el nuevo valor son acordes a las

validaciones necesarias para Facturas expedidas o recibidas. Aquellos campos que no tengan activados su *radio button* serán bloqueados (no podrán introducir ningún valor), y su validación correspondiente no se tendrá en cuenta.

- Los valores que se introduzcan en los campos activados serán los que el programa modificará. Vacío también será un valor en el campo Clave operación. Para los campos Fecha de expedición y Tipo impositivo no se podrá introducir vacío si el usuario los ha activado en el *pop-up*.
- En el caso de que se cumplan todas las condiciones para que se efectúe la modificación masiva, se mostrará un *pop-up* que advertirá al usuario la modificación que va efectuar. El usuario deberá pulsar Sí en ese mensaje para continuar. El texto sería "Va a realizar una XXXXXX. ¿Está seguro de los cambios que va a efectuar? Solo serán reversibles por modificación individual. Sí/No" donde XXXXXX es la descripción de los cinco requerimientos.

Este mensaje se mostrará después de pulsar Aceptar en el *pop-up* de modificación masiva y de que el programa compruebe que se cumplen todas las condiciones del cambio.

- Una vez se pulse Sí en el mensaje de advertencia, los campos modificados quedarán reflejados también en el listado ALV. En cambio, los campos de auditoría solamente se actualizarán cuando se pulse Guardar. Los campos de auditoría lo conforman:
	- o Modo Cambio (TRZMOD- ZFI\_340\_FAC12)
	- o Contador Cambio (TRZKNT- ZFI\_340\_FAC12)
	- o Usuario modificación (TRZUSM- ZFI\_340\_FAC12)
	- o Fecha modificación (TRZFEM- ZFI\_340\_FAC12)
	- o Hora modificación (TRZHMM- ZFI\_340\_FAC12)

Cuando se realice una nueva modificación en el registro, los campos de auditoría se sobrescribirán con los datos de la última modificación.

- Solo se podrá introducir un valor en cada campo a modificar masivamente. Por tanto, no existirá confusión para validar la lógica a aplicar cuando Clave operación sea vacío o R.
- Respecto a la trazabilidad de estos cambios, en la tabla ZFI\_340\_FAC12 no existe el campo descripción o comentarios. Por tanto, se usará el campo Modo cambio (ZFI\_340\_FAC12 - TRZMOD) como indicador para identificar los registros modificados a través de este procedimiento.

Actualmente, en este campo se graba la transacción por la que se modificó el registro (únicamente la transacción ZFI\_TX340\_FAC12 tiene esa funcionalidad). Al existir dos modalidades de modificación en la transacción ZFI\_TX340\_FAC12, será necesario crear una nueva codificación para identificar los registros modificados individualmente y los modificados masivamente:

- o "Modo cambio = Mod. Ind. FAC12": Cuando los registros han sido modificados individualmente tras pulsar el botón **Algoritar**
- o "Modo cambio = Mod.Mas. FAC12 A-1": Cuando los registros han sido modificados masivamente tras pulsar el botón  $\sqrt{\frac{\mathscr{P} \text{Modif. maswa}}{V}}$  v el campo actualizado ha sido Clave operación a Vacío (Modificación masiva para sustituir las Claves de Operación "C", correspondientes a las facturas con varios asientos fiscales).
- o "Modo cambio = Mod.Mas. FAC12 A-2": Cuando los registros han sido modificados masivamente tras pulsar el botón  $\sqrt{\frac{\partial \text{Modif. masiva}}{v}}$  v el campo actualizado ha sido Clave operación a R (Modificación masiva para sustituir las Claves de Operación "R" (Arrendamiento Inmuebles) en Facturas Recibidas).
- o "Modo cambio = Mod.Mas. FAC12 B-1": Cuando los registros han sido modificados masivamente tras pulsar el botón  $\sqrt{\frac{\text{Modif. maswa}}{v}}$  v el campo actualizado ha sido Tipo impositivo a 0,00 (Modificación masiva para sustituir el dato tipo impositivo de Facturas de Agencia de Viajes).
- o "Modo cambio = Mod.Mas. FAC12 C-1": Cuando los registros han sido modificados masivamente tras pulsar el botón  $\sqrt{\frac{\partial \text{Modif. masiva}}{\partial}}$  v el campo actualizado ha sido Fecha expedición (Facturas Expedidas).
- o "Modo cambio = Mod.Mas. FAC12 C-2": Cuando los registros han sido modificados masivamente tras pulsar el botón  $\sqrt{\frac{\partial \text{Modif. masiva}}{v}}$  el campo actualizado ha sido Fecha expedición (Facturas Recibidas).
- El proceso de modificación masiva en ZFI\_TX340\_FAC12 se podrá realizar online sin generar *time-out,* ya que el tiempo se reparte entre el *pop-up* de modificación y el botón de Guardar.
- Una vez que se pulse Sí en el mensaje de advertencia, se introducirá un reloj y el siguiente mensaje informativo "Modificación masiva en proceso" en la barra inferior de la pantalla para anunciar al usuario que se está efectuando el proceso.

## **6.5.2 Beneficio esperado**

Actualmente, no existe una aplicación que permita a los usuarios realizar correcciones masivas. Con esta nueva funcionalidad, los usuarios reducirán el tiempo destinado al tratamiento de los registros a declarar.

Además, este será el primer paso para que la división del Negocio correspondiente a construcción use exclusivamente el aplicativo SAP del modelo 340 y abandone sus herramientas externas (Microsoft Access).

## **6.5.3 Consideraciones técnicas**

En el desarrollo de esta funcionalidad se han tenido presente las siguientes consideraciones técnicas:

- El rendimiento es un punto crítico de la aplicación, ya que el usuario tiene que gestionar un alto volumen de datos.
- La transacción ZFI\_TX340\_FAC12 solo se ejecutará de forma online sin generar time-out (por defecto, 600 segundos).

## **6.5.4 Flujo de la funcionalidad**

 Se representa mediante un gráfico el flujo del proceso correspondiente a la funcionalidad desarrollada.

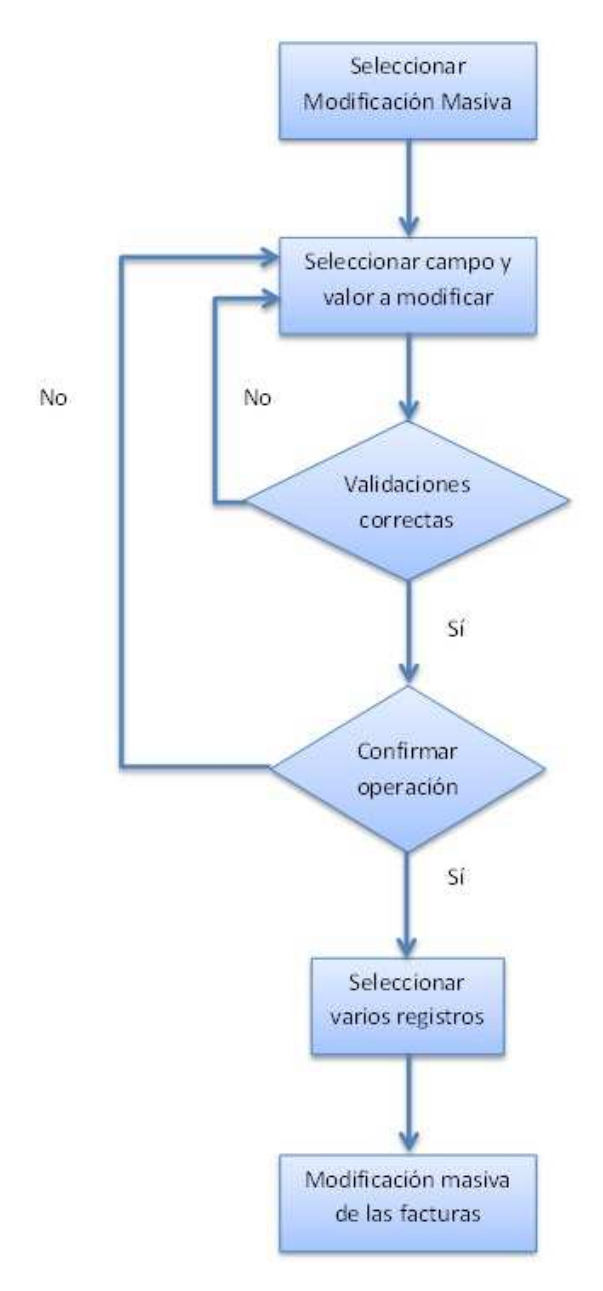

**Figura 28 - Flujo Modificación masiva datos de factura** 

#### **6.5.5 Detalle solución técnica**

Con el fin de proporcionar acceso a esta funcionalidad, se añade un nuevo botón en la barra de botones de la transacción ZFI\_TX340\_FAC12 llamado Modif. Masiva. Una vez marcadas varias facturas en el ALV y pulsado dicho botón, aparece la ventana emergente creada (Figura 26 - Ventana emergente Modif. masiva). Se trata de una nueva *dynpro* (*dynpro* 1003) que muestra información clave sobre las facturas seleccionadas y los posibles campos a cambiar.

#### 6. Caso de estudio

En esta nueva dynpro aparecen *radio buttons* para modificar la clave de operación CLAOPE, el tipo impositivo TIPOIM o la fecha de expedición FEXPED de las facturas seleccionadas en la tabla ZFI\_340\_FAC12.

Sólo se puede modificar un campo en el dynpro, para ello se ha implementado la subrutina f fields control en el módulo Process Before Output, que controla que sólo un único campo esté activo para la introducción de datos. En la primera ejecución de la ventana emergente, la primera opción, clave de operación, está activa. La visualización de la ventana se modificará según el campo a modificar activo.

Cada campo en el *dynpro* 1003 tiene un *matchcode* para introducir valores correctos, en el caso de la clave de operación y el tipo impositivo se han creado tablas nuevas con los valores posibles, las tablas ZFI\_CLAOPE\_COD y ZFI\_TIPOIM\_COD respectivamente. Estas nuevas tablas se actualizarán a través de la transacción SM30. Esta transacción permite modificar los valores de las tablas tras generar una vista de actualización para esta transacción. En el caso del campo de la fecha de expedición, se crea automáticamente un *matchcode* debido a la definición del parámetro como tipo fecha.

 A continuación, se muestra la definición de la tabla ZFI\_CLAOPE\_COD. De igual manera, la tabla ZFI\_TIPOIM\_COD para almacenar los posibles valores del matchcode con respecto al tipo impositivo.

| Tabla transparente |     |   | ZFI CLAOPE COD<br>activo                       |                      |     |                |                                     |
|--------------------|-----|---|------------------------------------------------|----------------------|-----|----------------|-------------------------------------|
| Descripción breve  |     |   | Tabla de verificación de la clave de operación |                      |     |                |                                     |
|                    |     |   |                                                |                      |     |                |                                     |
| <b>Atributos</b>   |     |   | Entrega y actualización<br>Campos              | Ayuda p./Verif.entr. |     |                | Campos de moneda/cantidad           |
|                    |     |   |                                                |                      |     |                |                                     |
| 咱                  |     |   | ∠¶<br>외환되어                                     | Ay.búsq.             |     | Tipo instalado |                                     |
| Campo              | Clv |   | Val. Elem.datos                                | Tipo de dat   Long.  |     |                | Decim Descripción breve             |
| <b>MANDT</b>       | M   | M | <b>MANDT</b>                                   | <b>CLNT</b>          |     |                | 0 Mandante                          |
| <b>ZCLAOPE</b>     | M   | M | <b>ZCLAOPE</b>                                 | <b>CHAR</b>          |     |                | OClave Operación                    |
| <b>ZCOD CLAOPE</b> |     |   | <b>ZCOD CLAOPE</b>                             | <b>CHAR</b>          | 150 |                | O Descripción de clave de operación |
|                    |     |   |                                                |                      |     |                |                                     |

**Figura 29 - Definición tabla ZFI\_CLAOPE\_COD**

Estos *matchcodes* para la clave de operación y el tipo impositivo corresponden a los módulos f4\_help\_for\_claope y f4\_help\_for\_tipoim, respectivamente, definidos en el proceso POV para los campos de la ventana emergente. Estos módulos llaman a sus correspondientes subrutinas f\_cargar\_claope (recupera los valores de la tabla ZFI CLAOPE COD) y f4 match claope (recupera los parámetros de la pantalla que se visualizará en el matchcode) para la clave de operación, y f\_cargar\_tipoim (recupera los valores de la tabla ZFI\_TIPOIM\_COD) y f4\_match\_tipoim (recupera los parámetros de la pantalla que se visualizará en el matchcode). Tanto la subrutina f4\_match\_claope como f4\_match\_tipoim llaman a otra subrutina f\_matchcode genérica, que es la encargada de crear el *matchcode* mediante la función estándar F4IF\_INT\_TABLE\_VALUE\_REQUEST. De esta forma, se modulariza el código lo máximo posible.

Los valores introducidos deben ser un valor del *matchcode*, como se comprueba en las subrutinas check\_claope y check\_tipoim en el módulo Process After Input. Estas subrutinas chequean que sean valores de las tablas anteriormente definidas, en caso contrario, se muestra un error que no permite la modificación masiva.

Cuando se introduce un valor válido del *matchcode* para los campos a modificar, se recorre mediante un bucle cada factura seleccionada en el listado ALV. La subrutina f\_validate\_editm\_fields realiza las validaciones dependiendo del campo que es elegido en la *dynpro* de modificación y captura el error en las validaciones. Estas validaciones están definidas según el campo y valor seleccionados para modificar, según se ha explicado en los requisitos.

Si todas las validaciones son correctas y el usuario confirma que desea realizar la modificación masiva (mediante la función estándar popup\_to\_confirm), se actualiza el campo elegido en cada factura en la subrutina f\_1003\_fill y los campos de auditoría (TRZMOD, TRZKNT, TRZUSM, TRZFEM, TRZHMM) de la tabla ZFI\_340\_FAC12 mediante la subrutina f\_update\_trace (ya implementada en la funcionalidad de datos de auditoría). Además de actualizar el valor del campo modo de cambio TRZMOD para la modificación masiva, se ha modificado la codificación de la opción del ALV Modificar, que modifica una factura 340 de forma individual. Las modificaciones se registran en el ALV y no se actualiza la tabla en la base de datos hasta que el usuario guarda los cambios con el botón Guardar.

Cada factura que se modifica realiza una llamada a la función ZFI\_VALIDA\_340 para cambiar los campos código de error CODERR, descripción del error CODEDES e icono del error CODEICON. Dependiendo del código de error devuelto, se informa la variable de estado de la factura que se muestra en el ALV. Esta variable se representa con el formato de un semáforo para indicar el estado de la factura, y es sólo visible en el ALV, es decir, no es almacenada en la tabla del diccionario de datos.

Después de la realizar la modificación, se muestra un *pop-up* informando sobre el número de registros seleccionados y modificados, este número debe ser igual, ya que es necesario que todas las facturas cumplan los requisitos de las validaciones.

# **6.6 Modificación masiva en datos de facturas a través de un fichero Excel**

#### **6.6.1 Visión General y Alcance**

En el aplicativo del modelo 340 para el 2012, dentro de la herramienta para la importación de Excel (transacción ZFI\_TX340\_EXCEL) los usuarios requieren modificar varios registros. Actualmente, esta transacción únicamente permite cargar nuevos registros, no modificarlos.

Por tanto, es necesario incorporar una nueva funcionalidad en la transacción "ZFI\_TX340\_EXCEL - Modelo 340: Importación de Excel" que permita a los usuarios modificar de manera masiva varios registros a través de la carga de un fichero, con el objetivo de reducir el tiempo destinado al tratamiento de los registros a declarar y que la división del Negocio correspondiente a construcción comience a usar el aplicativo SAP.

Las opciones habilitadas para realizar modificaciones masivas se solicitarán y se definirán por parte del Negocio. En ningún caso el usuario podrá realizar una modificación masiva que no haya sido estipulada desde Negocio.

Este desarrollo busca introducir una nueva funcionalidad en la transacción "ZFI\_TX340\_EXCEL - Modelo 340: Importación de Excel" que permita modificar masivamente los campos Clave de Operación, Referencia Catastral y Situación Inmueble para los documentos indicados en el Excel importado, limitando su efectiva modificación al cumplimiento de una serie de validaciones.

Con ello se pretende dar respuesta a los siguientes requerimientos:

- a) Modificación Masiva para sustituir las Claves de Operación "R" (Arrendamiento Inmuebles) en Facturas Expedidas (datos referencia Catastral y Situación Inmueble) vía Excel.
- b) Modificación Masiva para sustituir las Claves de Operación "R" (Arrendamiento Inmuebles) en Facturas Recibidas vía Excel.

La modificación masiva de registros implicará los siguientes cambios:

A. Pantalla de selección en la transacción ZFI\_TX340\_EXCEL

Se introducirá un nuevo bloque en la pantalla de selección denominado "Actividad a realizar" donde se seleccionará una de las dos actividades que el usuario puede realizar a través de esta transacción:

- Cargar nuevos registros (misma actividad que realiza actualmente).
- Modificación Masiva (nueva funcionalidad).

La selección de la actividad se realizará mediante un botón de selección única (*radio button)*.

En el caso de que se seleccione la opción de modificar masivamente, aparecerán en pantalla las dos casuísticas admitidas por Negocio. El usuario deberá seleccionar una de ellas a través de un *radio button*:

o Modificación Masiva para sustituir la Clave de Operación "R" (Arrendamiento Inmuebles), la Situación del inmueble y la Referencia Catastral en Facturas Expedidas.

o Modificación Masiva para sustituir la Clave de Operación "R" (Arrendamiento Inmuebles) en Facturas Recibidas.

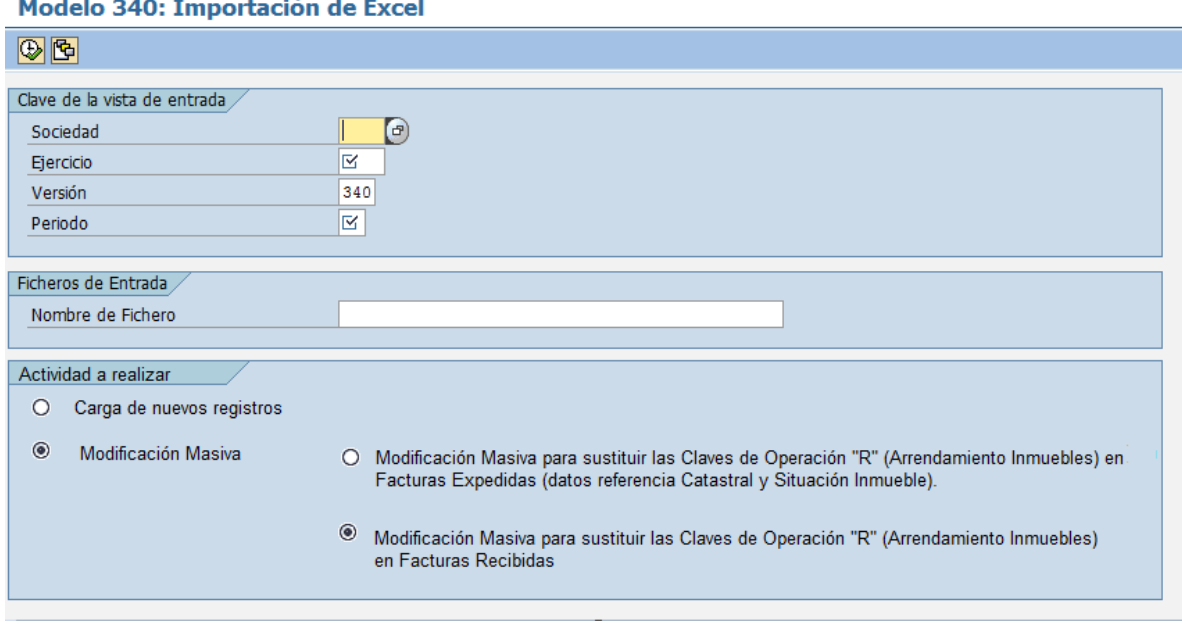

 $\mathbf{a}$  and  $\mathbf{b}$  and  $\mathbf{c}$  and  $\mathbf{c}$  and  $\mathbf{c}$  and  $\mathbf{c}$ 

**Figura 30 - Pantalla de selección transacción ZFI\_TX340\_EXCEL** 

#### B. Casuística y campos a modificar

La nueva funcionalidad de modificación masiva no permitirá a los usuarios introducir nuevos valores en cualquier campo. Tan solo se podrán modificar algunos campos siguiendo las opciones habilitadas por parte del Negocio.

 B.1 Modificación Masiva para sustituir la Clave de Operación "R" (Arrendamiento Inmuebles), la Situación del inmueble y la Referencia Catastral en Facturas Expedidas vía Excel

El usuario podrá modificar masivamente los campos Clave de Operación, Referencia Catastral y Situación Inmueble para los documentos indicados en el Excel importado cuando seleccione la opción "Modificación Masiva para sustituir la Clave de Operación "R" (Arrendamiento Inmuebles), la Situación del inmueble y la Referencia Catastral en Facturas Expedidas", cargue correctamente el fichero Excel y los registros cumplan las condiciones establecidas para el nuevo valor.

En primer lugar, la selección de esta casuística se realizará activando su *radio button*, que aparecerá tras activar previamente el botón "Modificación Masiva".

En segundo lugar, los usuarios tendrán que usar la misma estructura del archivo Excel que actualmente cargan en la citada transacción.

#### 6. Caso de estudio

En el archivo Excel que se cargará para modificar masivamente, los usuarios tendrán que rellenar obligatoriamente los siguientes campos con los que se actualizarán los registros existentes:

- Clave de Operación = R (siempre debe ser igual a R)
- Situación Inmueble = cualquier valor
- $\bullet$  Referencia Catastral = cualquier valor

El usuario también deberá rellenar obligatoriamente en el archivo Excel los siguientes "campos claves" para identificar los registros que se actualizarán:

- Tipo de registro
- Modelo: 340
- Ejercicio
- NIF 1
- $\bullet$  NIF 2
- Clave Tipo de libro
- Fecha Expedición
- Importe Total
- Número de registro

Tras introducir todos los campos obligatorios en la pantalla de selección y ejecutar el programa, el programa chequeará las siguientes condiciones:

- $\checkmark$  Tipo Factura = EX: en primer lugar, el programa confirmará que los registros incluidos en el Excel son facturas expedidas:
	- Si los valores son "E" o "F", entonces son facturas expedidas.
	- Si los valores son "R" o "S", entonces son facturas recibidas.
- $\checkmark$  Registros existentes: además, el programa chequeará que los registros que se desean modificar ya existen en la tabla ZFI\_340\_FAC12. Para ello tomará los campos del Excel y la pantalla de selección; y buscará los registros que existan con esos valores en la tabla ZFI\_340\_FAC12.

Los campos que el programa usará para seleccionar los registros que se modificarán serán los siguientes:

- Sociedad (pantalla de selección) = ZFI\_340\_FAC12 BUKRS
- Periodo (pantalla de selección) = ZFI\_340\_FAC12 PERIOD
- Modelo:  $340$  (Excel) = ZFI\_ $340$ <sub>\_FAC12</sub> VERSIO
- Ejercicio (Excel) =  $ZFI_340_FAC12 GJAHR$
- NIF 1 (Excel) = ZFI\_340\_FAC12 NIFSOC
- NIF 2 (Excel) =  $ZFI_340_FAC12$  NIFDEC
- Tipo de registro (Excel) = ZFI\_340\_FAC12 CLAREG
- Fecha Expedición (Excel) =  $ZFI_340_FAC12$  FEXPED
- Importe Total (Excel) = ZFI\_340\_FAC12 IMPTF
- Número de registro (Excel) = ZFI\_340\_FAC12 NUMREG
- $\checkmark$  Clave de Operación = R: el programa confirmará que el usuario ha introducido el valor "R" en la columna del Excel en todos los registros a modificar. La clave de operación existente en la tabla ZFI\_340\_FAC12 es indiferente.
- $\checkmark$  Situación Inmueble: el programa chequeará que el usuario ha introducido algún valor en la columna correspondiente de todos los registros a modificar. No se podrá dejar vacío dicho campo en el Excel que se carga.
- $\checkmark$  Referencia Catastral: el programa confirmará que el usuario ha introducido algún valor en la columna correspondiente de todos los registros a modificar. No se podrá dejar vacío dicho campo en el Excel que se carga.

Si todos los registros importados cumplen las cinco condiciones anteriores, el programa actualizará los registros existentes con los siguientes valores:

- Clave de Operación (ZFI\_340\_FAC12 CLAOPE) = R (siempre debe ser igual  $a R$
- Situación Inmueble (ZFI\_340\_FAC12 SITIMN) = valor introducido en el Excel
- Referencia Catastral (ZFI\_340\_FAC12 REFCATT) = valor introducido en el Excel

Además, en el log aparecerán los siguientes mensajes siguiendo la estructura del log actual:

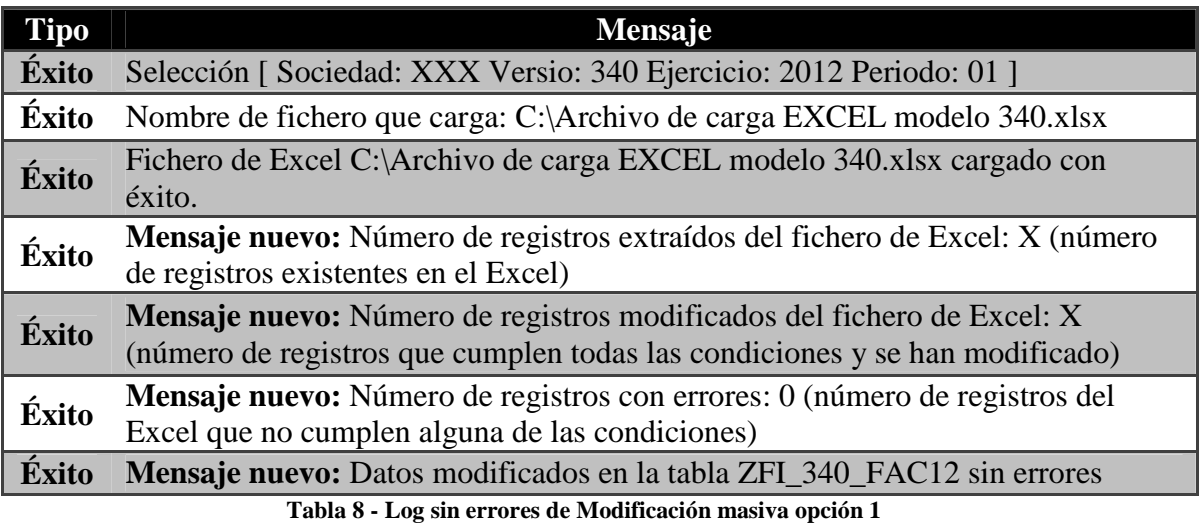

Si uno o varios de los registros seleccionados no cumplen alguna de las condiciones, el programa modificará los campos Clave de Operación, Referencia Catastral y Situación Inmueble únicamente en aquellos registros que sí cumplan las cinco condiciones. Los registros que no cumplan alguna condición no serán

modificados y en el log se informará del número de registros que no cumplen alguna condición y la causa.

Por tanto, se crearán nuevos mensajes de error que se mostrarán únicamente cuando se ejecute esta funcionalidad:

- Error MM01 Alguno de los registros no son facturas expedidas
- **Error MM02 Alguno de los registros no existe**
- Error MM03 Alguno de los registros no tiene el nuevo campo clave operación  $=$  R
- Error MM04 Alguno de los registros no tiene el campo Situación Inmueble relleno
- Error MM05 Alguno de los registros no tiene el campo Referencia Catastral relleno

En este caso el usuario visualizará un log similar a este:

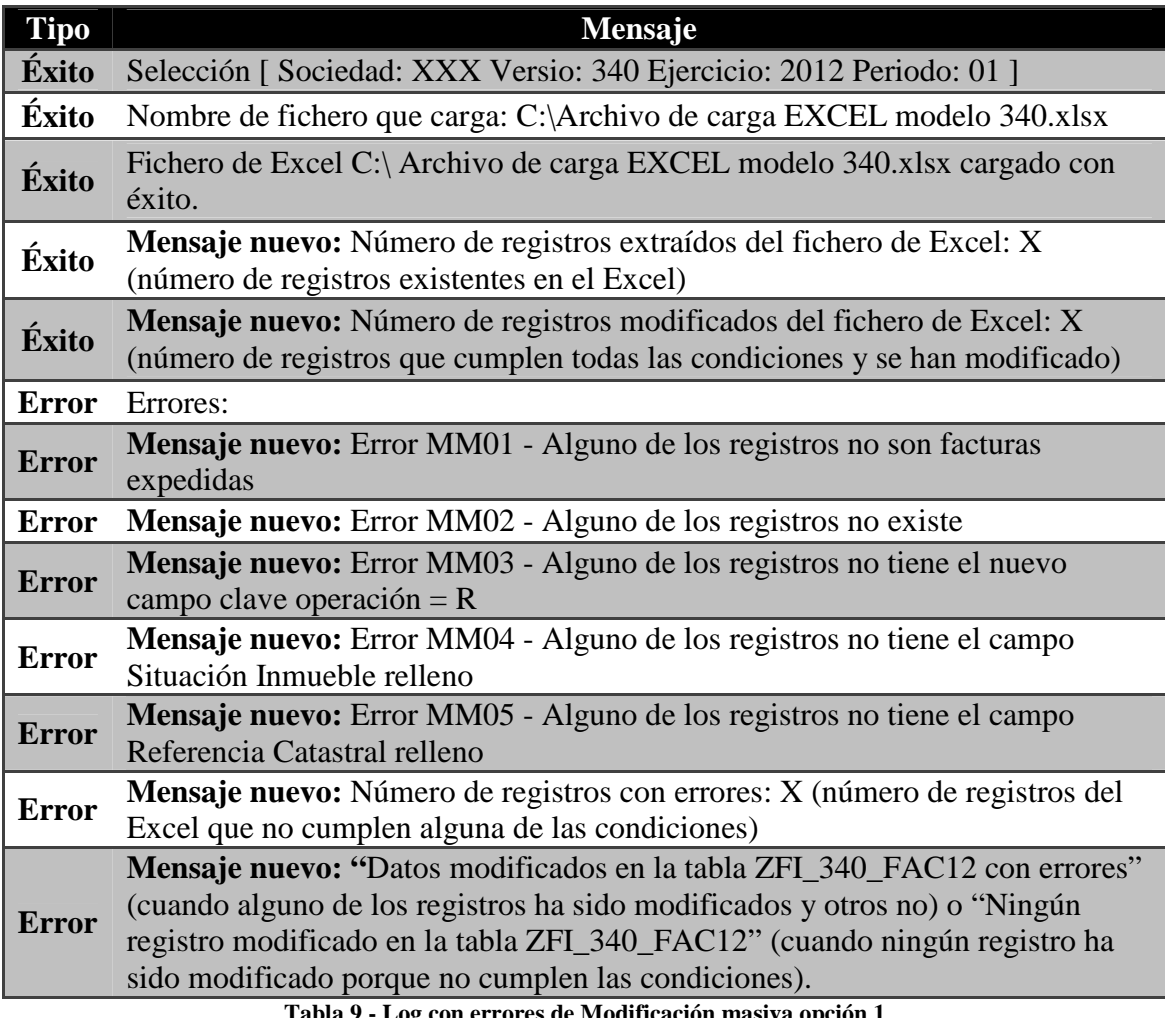

**Tabla 9 - Log con errores de Modificación masiva opción 1**

B.2. Modificación Masiva para sustituir la Clave de Operación "R" ( Arrendamiento Inmuebles) en Facturas Recibidas vía Excel

El usuario podrá modificar masivamente el campo Clave de Operación para los documentos indicados en el Excel importado cuando seleccione la opción "Modificación Masiva para sustituir la Clave de Operación "R" (Arrendamiento Inmuebles) en Facturas Recibidas", cargue correctamente el fichero Excel y los registros cumplan las condiciones establecidas para el nuevo valor.

En primer lugar, la selección de esta casuística se realizará activando su *radio button*, que aparecerá tras activar previamente el botón "Modificación Masiva".

En segundo lugar, los usuarios tendrán que usar la misma estructura del archivo Excel que actualmente cargan en la citada transacción.

• Clave de Operación = R (siempre debe ser igual a R)

El usuario también deberá rellenar obligatoriamente en el archivo Excel los siguientes "campos claves" para identificar los registros que se actualizarán:

- Tipo de registro
- Modelo: 340
- Ejercicio
- $\bullet$  NIF 1
- $\bullet$  NIF 2
- Clave Tipo de libro
- Fecha Expedición
- Importe Total
- Número de registro

Tras introducir todos los campos obligatorios en la pantalla de selección y ejecutar el programa, el programa chequeará las siguientes condiciones:

- $\checkmark$  Tipo Factura = RE: en primer lugar, el programa confirmará que los registros incluidos en el Excel son facturas recibidas:
	- Si los valores son "E" o "F", entonces son facturas expedidas.
	- Si los valores son "R" o "S", entonces son facturas recibidas.
- $\checkmark$  Registros existentes: además, el programa chequeará que los registros que se desean modificar ya existen en la tabla ZFI\_340\_FAC12. Para ello tomará los campos del Excel y la pantalla de selección; y buscará los registros que existan con esos valores en la tabla ZFI\_340\_FAC12.

Los campos que el programa usará para seleccionar los registros que se modificarán serán los siguientes:

- Sociedad (pantalla de selección) = ZFI\_340\_FAC12 BUKRS
- Periodo (pantalla de selección) = ZFI\_340\_FAC12 PERIOD
- Modelo:  $340$  (Excel) = ZFI\_ $340$ \_FAC12 VERSIO
- Ejercicio (Excel) =  $ZFI_340_FAC12 GJAHR$
- NIF 1 (Excel) = ZFI\_340\_FAC12 NIFSOC
- NIF 2 (Excel) = ZFI\_340\_FAC12 NIFDEC
- Tipo de registro (Excel) = ZFI\_340\_FAC12 CLAREG
- Fecha Expedición (Excel) = ZFI\_340\_FAC12 FEXPED
- Importe Total (Excel) = ZFI\_340\_FAC12 IMPTF
- Número de registro (Excel) = ZFI\_340\_FAC12 NUMREG
- $\checkmark$  Clave de Operación = R: por último, el programa confirmará que el usuario ha introducido el valor "R" en la columna correspondiente del Excel en todos los registros a modificar. La clave de operación existente en la tabla ZFI\_340\_FAC12 es indiferente.

Si todos los registros importados cumplen las tres condiciones anteriores, el programa actualizará los registros existentes con los siguientes valores:

• Clave de Operación (ZFI\_340\_FAC12 - CLAOPE) = R (siempre debe ser igual a R).

Además, en el log aparecerán los siguientes mensajes siguiendo la estructura del log actual:

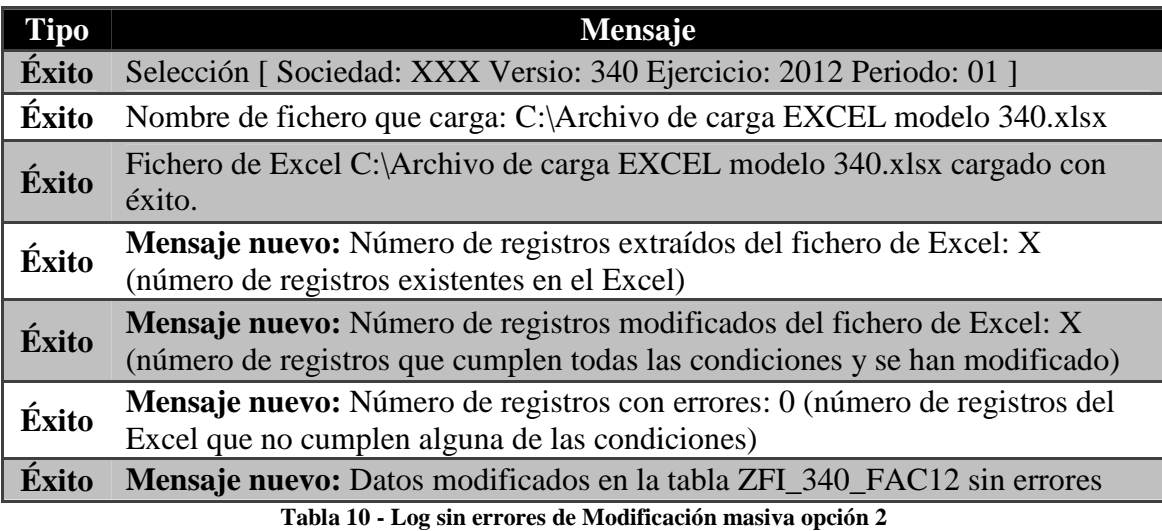

Si uno o varios de los registros seleccionados no cumplen alguna de las condiciones, el programa modificará el campo "Clave de Operación R", únicamente en aquellos registros que sí cumplan las tres condiciones. Los registros que no cumplan alguna condición no serán modificados y en el log se informará del número de registros que no cumplen alguna condición y la causa.

Por tanto, se crearán nuevos mensajes de error que se mostrarán únicamente cuando se ejecute esta funcionalidad:

- Error MM06 Alguno de los registros no son facturas recibidas.
- **Error MM02 Alguno de los registros no existe.**
- Error MM03 Alguno de los registros no tiene el nuevo campo clave operación  $= R$

En este caso el usuario visualizará un log similar a este:

| <b>Tipo</b>  | <b>Mensaje</b>                                                                                                    |
|--------------|----------------------------------------------------------------------------------------------------|
| Éxito        | Selección [ Sociedad: XXX Versio: 340 Ejercicio: 2012 Periodo: 01 ]                                                                                                    |
| Éxito        | Nombre de fichero que carga: C:\Archivo de carga EXCEL modelo 340.xlsx                                                                                                    |
| Éxito        | Fichero de Excel C:\Archivo de carga EXCEL modelo 340.xlsx cargado con<br>éxito.                                                                                                    |
| Éxito        | Mensaje nuevo: Número de registros extraídos del fichero de Excel: X<br>(número de registros existentes en el Excel)                                                                                                    |
| Éxito        | Mensaje nuevo: Número de registros modificados del fichero de Excel: X<br>(número de registros que cumplen todas las condiciones y se han<br>modificado)                                                                                                    |
| <b>Error</b> | Errores:                                                                                                    |
| <b>Error</b> | Mensaje nuevo: Error MM04 - Alguno de los registros no son facturas<br>recibidas.                                                                                                    |
| <b>Error</b> | Mensaje nuevo: Error MM02 - Alguno de los registros no existe                                                                                                    |
| <b>Error</b> | <b>Mensaje nuevo:</b> Error MM03 - Alguno de los registros no tiene el nuevo<br>campo clave operación = $R$                                                                                                    |
| <b>Error</b> | Mensaje nuevo: Número de registros con errores: X (número de registros<br>del Excel que no cumplen alguna de las condiciones)                                                                                                    |
| <b>Error</b> | Mensaje nuevo: "Datos modificados en la tabla ZFI_340_FAC12 con<br>errores" (cuando alguno de los registros ha sido modificados y otros no) o<br>"Ningún registro modificado en la tabla ZFI_340_FAC12" (cuando ningún<br>registro ha sido modificado porque no cumplen las condiciones).<br>Toble 11 Leg con enverge de Modificación megine engión 2 |

**Tabla 11 - Log con errores de Modificación masiva opción 2**

- C. Otros aspectos
- Los valores que se introduzcan en los campos Referencia Catastral y Situación Inmueble serán los que el programa modificará. Vacío no será un valor en los citados campos, por lo que en ese caso se mostrará un mensaje de error en el log. Para el campo Clave de Operación, el nuevo valor siempre será "R".
- Tras seleccionar una de las casuísticas de modificación masiva y ejecutar el programa, se mostrará un pop-up que advertirá al usuario de la modificación que va efectuar. El usuario deberá pulsar Sí en ese mensaje para continuar. El texto sería "Va a realizar una XXXXXX. ¿Está seguro de los cambios que va a efectuar? Solo serán reversibles por modificación individual. Sí/No" donde XXXXX es la descripción de los dos requerimientos.
- 6. Caso de estudio
	- Los campos de auditoría se actualizarán al finalizar el proceso de modificación. Los campos de auditoría lo conforman:
		- o Modo Cambio (TRZMOD- ZFI\_340\_FAC12)
		- o Contador Cambio (TRZKNT- ZFI\_340\_FAC12)
		- o Usuario modificación (TRZUSM- ZFI\_340\_FAC12)
		- o Fecha modificación (TRZFEM- ZFI\_340\_FAC12)
		- o Hora modificación (TRZHMM- ZFI\_340\_FAC12)

Cuando se realice una nueva modificación en el registro, los campos de auditoría se sobrescribirán con los datos de la última modificación.

• Respecto a la trazabilidad de estos cambios, en la tabla ZFI\_340\_FAC12 no existe el campo descripción o comentarios. Por tanto, se usará el campo Modo cambio (ZFI\_340\_FAC12 - TRZMOD) como indicador para identificar los registros modificados a través de este procedimiento.

Actualmente, solo se pueden modificar registros a través de las dos modalidades de la transacción ZFI\_TX340\_FAC12 (modificación individual o masiva). Por tanto, será necesario crear una nueva codificación para identificar los registros modificados a través de la transacción ZFI\_TX340\_EXCEL:

- o "Modo cambio = EXCEL-MM-CLAOPEREX": Cuando los registros han sido modificados masivamente tras seleccionar la opción "Modificación Masiva para sustituir la Clave de Operación "R" (Arrendamiento Inmuebles), la Situación del inmueble y la Referencia Catastral en Facturas Expedidas".
- o "Modo cambio = EXCEL-MM-CLAOPERRE" : Cuando los registros han sido modificados masivamente tras seleccionar la opción "Modificación Masiva para sustituir la Clave de Operación "R" (Arrendamiento Inmuebles) en Facturas Recibidas".

#### **6.6.2 Beneficio esperado**

Actualmente, con la funcionalidad de carga de Excel (que no debe eliminarse), sucede que los registros se duplican y luego los existentes los tiene que excluir ya que no existe la opción de realizar correcciones masivas. Con esta nueva funcionalidad, se evitarán errores de declaración duplicada y los usuarios reducirán el tiempo destinado al tratamiento de los registros a declarar.

Además, éste será otro paso más para que de la división del Negocio correspondiente a construcción use exclusivamente el aplicativo SAP del modelo 340 y abandone sus herramientas externas (Microsoft Access).
#### **6.6.3 Consideraciones técnicas**

En el desarrollo de esta funcionalidad se han tenido presente las siguientes consideraciones técnicas:

- El rendimiento es un punto crítico de la aplicación, ya que el usuario tiene que gestionar un alto volumen de datos.
- La transacción ZFI\_TX340\_EXCEL solo se ejecutará de forma online sin generar time-out (por defecto, 600 segundos).

#### **6.6.4 Flujo de la funcionalidad**

Se representa mediante un gráfico el flujo del proceso correspondiente a la funcionalidad desarrollada.

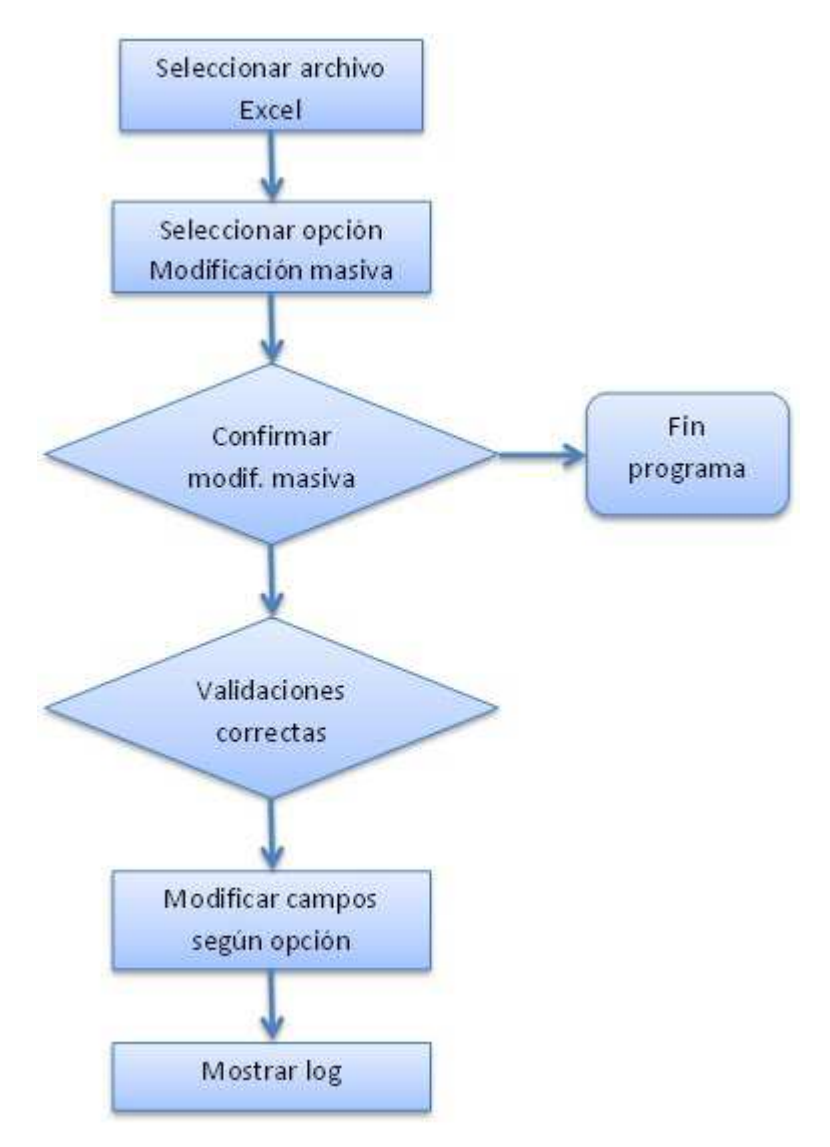

**Figura 31 - Flujo Modif. masiva datos de facturas mediante Excel** 

#### **6.6.5 Detalle solución técnica**

Con el fin de proporcionar acceso a esta funcionalidad, se añade un nuevo bloque llamado "Actividad a realizar" a la pantalla de selección de la transacción ZFI\_TX340\_EXCEL (Figura 9 - Pantalla de selección de la transacción ZFI TX340 EXCEL).

El nuevo bloque permite elegir, a través de dos grupos de *radio buttons*¸ entre cargar nuevos registros (funcionalidad ya implementada) o modificar de forma masiva registros existentes por medio del fichero Excel a importar. Por defecto, la opción de la carga de nuevos registro está marcada, puesto que será la acción realizada con más frecuencia por los usuarios del Negocio.

Si se selecciona la opción de modificación masiva, se visualizan dos *radio buttons* para elegir entre dos opciones:

- Modificación Masiva para sustituir la Clave de Operación "R" (Arrendamiento Inmuebles), la Situación del inmueble y la Referencia Catastral en Facturas Expedidas vía Excel.
- Modificación Masiva para sustituir la Clave de Operación "R" (Arrendamiento Inmuebles) en Facturas Recibidas vía Excel.

Se controla la visualización de los *radio buttons* de las opciones de la modificación masiva en los eventos de inicialización (INITIALIZATION) y salida de la pantalla de selección (AT SELECTION-SCREEN OUTPUT).

En ambos eventos se comprueba si no está marcado el *radio button* de modificación masiva. En caso afirmativo, las opciones de la modificación masiva no están visibles en la pantalla de selección.

Una vez introducido los valores en los campos obligatorios y ejecutado la transacción, se muestra una ventana emergente que pide al usuario una confirmación para realizar la opción de modificación masiva seleccionada. Si la respuesta es negativa, la transacción termina su ejecución. En cambio, si la respuesta es positiva, la ejecución de la transacción continúa.

El siguiente paso para la modificación masiva es realizar una serie de validaciones dependiendo de la opción de modificación masiva seleccionada y capturar el error en las validaciones. Estas validaciones han sido descritas en el apartado 6.6.1 Visión General y Alcance. Mediante un bucle se realizan las validaciones para cada factura 340 del archivo Excel seleccionado.

Si todas las validaciones para una factura son correctas, se actualizan el o los campos según la opción de modificación masiva elegida y los campos de auditoría (TRZMOD, TRZKNT, TRZUSM, TRZFEM, TRZHMM) de la factura en la tabla ZFI\_340\_FAC12.

En el caso de modificación masiva para facturas expedidas, se modifica la clave de operación CLAOPE, la referencia catastral REFCATT y la situación del inmueble SITIMN en la tabla ZFI\_340\_FAC12. En el caso de modificación masiva para facturas recibidas, se modifica la clave de operación CLAOPE en la tabla ZFI\_340\_FAC12.

Si alguna de las validaciones para una factura no se cumple, no se realizan modificaciones.

La ejecución de la transacción finaliza con la visualización de otra *dynpro*. Se añaden nuevos mensajes esta *dynpro* que muestra un log que contiene información sobre la ejecución y las operaciones realizadas. Los nuevos mensajes hacen referencia al número de registros extraídos del Excel, el número de registros modificados, los errores que se han encontrado y el número de registros con errores. La descripción de estos logs puede verse en Tabla 8 - Log sin errores de Modificación masiva opción 1, Tabla 9 - Log con errores de Modificación masiva opción 1, Tabla 10 - Log sin errores de Modificación masiva opción 2 y Tabla 11 - Log con errores de Modificación masiva opción 2.

### **6.7 Orden del fichero exportado en formato AEAT**

#### **6.7.1 Visión General y Alcance**

En el aplicativo del modelo 340 para el 2012, dentro de la herramienta para la exportación del modelo 340 (transacción ZFI\_TX340\_EXP12), los usuarios de la división del Negocio correspondiente a construcción requieren que el fichero de salida se ordene según una serie de campos distintos a los que usa el programa.

Actualmente, este programa (ZFI\_TX340\_EXP12) ordena los registros de tipo 2 (facturas) por el campo Número secuencial (ZFI\_340\_FAC12 - SEQNUM) de manera ascendente, sin tener en cuenta si se trata de facturas expedidas o recibidas.

El campo Número secuencial es un valor que se asigna a la factura cuando se carga a través de la transacción ZFI\_TX340\_IMP12 o ZFI\_TX340\_EXCEL.

Sin embargo, los usuarios de la división del Negocio correspondiente a construcción necesitan que el citado programa ordene los registros de tipo 2 según otros criterios:

- 1. El fichero de salida debe situar primero las facturas expedidas ordenándolas por los siguientes campos:
	- Cantidad Facturas (ZFI\_340\_FAC12 NUMFAC)
	- Fecha expedición (ZFI\_340\_FAC12 FEXPED)
	- Número Registro (ZFI\_340\_FAC12 NUMREG)
	- NIF declarado (ZFI\_340\_FAC12 NIFDEC)

2. Tras las facturas expedidas, el programa debe situar las facturas recibidas siguiendo los mismos criterios de ordenación que el anterior fichero de salida.

Por tanto, es necesario incorporar una nueva funcionalidad en la transacción "ZFI TX340 EXP12 - Exportar Modelo 340 Ejercicio 2012" que permita a los usuarios seleccionar el criterio por el que quieren ordenar el fichero de salida, con el objetivo de que la división del Negocio correspondiente a construcción comience a usar el aplicativo SAP.

La nueva ordenación del fichero de salida implicará los siguientes cambios:

#### A. Pantalla de selección en la transacción ZFI\_TX340\_EXP12

Se introducirá un nuevo bloque denominado "Orden fichero salida" en la pantalla de selección donde se seleccionará uno de los dos criterios por los que se puede ordenar el fichero de salida:

- Estándar (misma ordenación que se realiza actualmente).
- La división del Negocio correspondiente a construcción (nueva funcionalidad).

La selección del criterio se realizará mediante *radio button*. De manera predeterminada, el *radio button* que aparecerá seleccionado será el de la opción Estándar. Ver Figura 10 - Pantalla de selección de la transacción ZFI\_TX340\_EXP12.

B. Criterios de ordenación

B.1. Estándar

El usuario podrá ordenar el fichero de salida por los mismos criterios que actualmente usa el programa cuando seleccione la opción Estándar.

Actualmente, este programa (transacción ZFI\_TX340\_EXP12) ordena los registros de tipo 2 por el campo Número secuencial (ZFI\_340\_FAC12 - SEQNUM) de manera ascendente, sin tener en cuenta si se trata de facturas expedidas o recibidas.

El campo Número secuencial es un valor que se asigna a la factura cuando se carga a través de la transacción ZFI\_TX340\_IMP12 o ZFI\_TX340\_EXCEL.

B.2. La división del Negocio correspondiente a construcción

El usuario podrá ordenar el fichero de salida por los criterios que la división del Negocio correspondiente a construcción usa en la aplicación Microsoft Access cuando seleccione la opción "Construcción".

Al seleccionar esta opción, el programa ordenará los registros de tipo 2 (facturas) atendiendo a los siguientes criterios:

- 1. Primero se mostrarán todas las facturas expedidas y, posteriormente, las recibidas.
- 2. Dentro de las facturas expedidas/recibidas, se mostrarán primero las facturas de IVA y luego las de IGIC atendiendo al campo Clave de tipo de registro (ZFI\_340\_FAC12 – CLAREG).

Por tanto, los registros seguirán el siguiente orden según el campo Clave de tipo de registro (ZFI\_340\_FAC12 – CLAREG):

- a) Clave tipo registro =  $E \rightarrow$  Facturas IVA expedidas.
- b) Clave tipo registro =  $F \rightarrow$  Facturas IGIC expedidas.
- c) Clave tipo registro =  $R \rightarrow$  Facturas IVA recibidas.
- d) Clave tipo registro =  $S \rightarrow$  Facturas IGIC recibidas.
- e) Clave tipo registro = I  $\rightarrow$  Libro registro de bienes de inversión.
- f) Clave tipo registro =  $J \rightarrow Libro$  de registro de bienes de inversión IGIC.
- g) Clave tipo registro =  $U \rightarrow$  Libro registro de determinadas operaciones intracomunitarias.
- 3. Respecto a las facturas expedidas, el programa debe ordenar los registros atendiendo a los siguientes criterios:

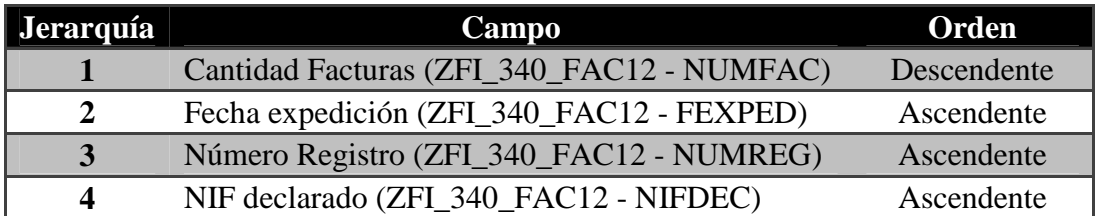

El primer criterio de ordenación es el campo Cantidad Facturas (ZFI\_340\_FAC12 - NUMFAC) de manera descendente, para que aparezcan al final los anticipos de promociones inmobiliarias, ya que este tipo de operaciones tienen en dicho campo un valor igual a "00".

4. Respecto a las facturas recibidas, el programa debe situar los registros siguiendo los mismos criterios de ordenación que el fichero de salida de la transacción "ZMOD\_340\_2012 - Modelo 340 Adaptado '12".

Actualmente, el programa de importación ZFI\_TX340\_IMP12 graba en la tabla ZFI\_340\_FAC12 los registros del fichero procedente de la transacción "ZMOD 340 2012 - Modelo 340 Adaptado '12" en el mismo orden (campo ZFI\_340\_FAC12 - SEQNUM) en el que el programa ZMOD\_340\_2012 los ordena. Por tanto, para las facturas recibidas, el programa de exportación debe seguir la lógica actual: ordenar por el campo Número secuencial (ZFI\_340\_FAC12 - SEQNUM) de manera ascendente. El campo Número secuencial es un valor que se asigna a la factura cuando se carga a través de la transacción ZFI\_TX340\_IMP12 o ZFI\_TX340\_EXCEL.

#### 6. Caso de estudio

Cuando el registro se carga por la transacción ZFI\_TX340\_EXCEL, el número secuencial siempre será igual a "999999". Por tanto, al exportar la declaración del modelo 340, esos registros de facturas recibidas se situarán al final del fichero.

#### **6.7.2 Beneficio esperado**

Actualmente, los usuarios de la división del Negocio correspondiente a construcción no usan el aplicativo de apoyo 2012 del modelo 340 por diversos motivos. Entre ellos se encuentra el orden del fichero de salida de exportación.

Esta nueva funcionalidad será otro paso más para que esta división del Negocio use exclusivamente el aplicativo SAP del modelo 340 y abandone sus herramientas externas (Microsoft Access).

### **6.7.3 Consideraciones técnicas**

En el desarrollo de esta funcionalidad se han tenido presente las siguientes consideraciones técnicas:

- El rendimiento es un punto crítico de la aplicación, ya que el usuario tiene que gestionar un alto volumen de datos.
- La transacción ZFI\_TX340\_EXP12 solo se ejecutará de forma online sin generar *time-out* (por defecto, 600 segundos).

### **6.7.4 Flujo de la funcionalidad**

 Se representa mediante un gráfico el flujo del proceso correspondiente a la funcionalidad desarrollada.

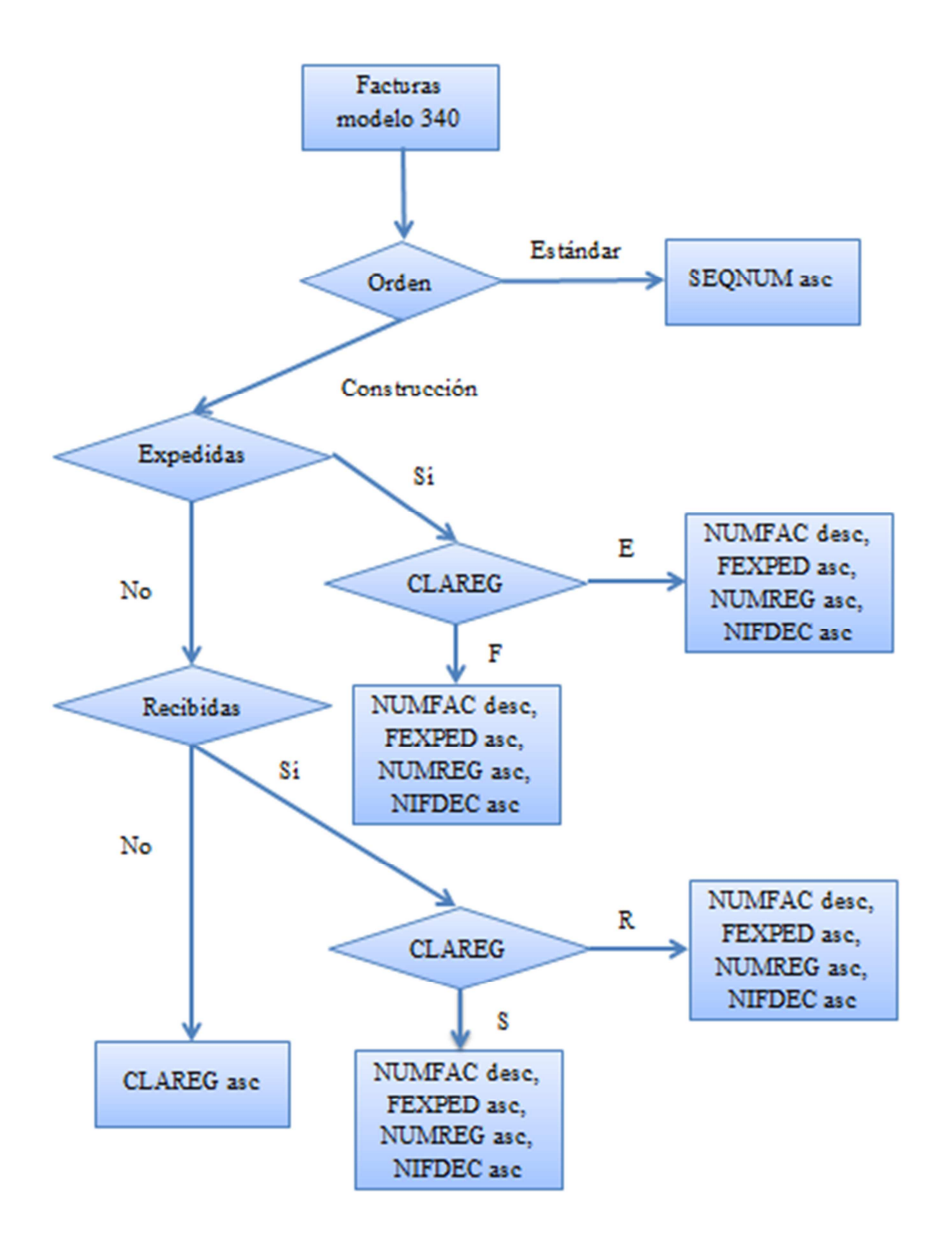

**Figura 32 - Flujo Orden fichero exportado** 

#### **6.7.5 Detalle solución técnica**

Con el fin de proporcionar acceso a los usuarios de la división del Negocio correspondiente a construcción, se añade un nuevo bloque llamado "Orden fichero salida" a la pantalla de selección de la transacción ZFI\_TX340\_EXP12 (Figura 10 - Pantalla de selección de la transacción ZFI\_TX340\_EXP12).

El nuevo bloque permite la selección, a través de dos *radio buttons*¸ del tipo de ordenación para el fichero a exportar. Por defecto, la opción del orden estándar está marcada, puesto que será alternativa más usada por el conjunto de todos los usuarios del Negocio. En cambio, los usuarios de la división del Negocio correspondiente a construcción deben elegir la opción "Construcción" para exportar el fichero AEAT con la ordenación que representa el diagrama de flujo de la Figura 32 - Flujo Orden fichero exportado.

En el primer caso, las facturas de la tabla ZFI\_340\_FAC12 se ordenan según el orden estándar por el campo número secuencial SEQNUM ascendentemente para Facturas 340. Hasta el momento, este orden era el único posible, por tanto, ya estaba implementado. A partir de ahora, previamente se comprueba si ha sido marcado el primer *radio button*, en caso afirmativo, se realiza la mencionada ordenación.

En el segundo caso, una vez el segundo *radio button* marcado, se comprueba el campo de tipo de factura TIPOFAC de las facturas de la tabla ZFI\_340\_FAC12. En un primer bucle, se recorren todas las facturas de la tabla ZFI\_340\_FAC12 y se clasifican en tres tablas internas según sea el tipo de factura TIPOFAC recibida, expedida o no definido.

 En un bucle interior, se recorre la tabla interna de las facturas expedidas y se clasifican, a su vez, en otras dos tablas internas; según el campo clave de tipo de registro CLAREG tenga el valor E o F.

Estas tablas internas obtenidas se ordenan según la cantidad de facturas NUMFAC descendentemente, la fecha de expedición FEXPED ascendentemente, el número de registro NUMREG ascendentemente y el NIF declarado NIFDEC ascendentemente.

Una vez ordenadas las tablas que almacenan las facturas expedidas según los requisitos del Negocio, se recorre cada factura ordenada mediante un bucle. En este bucle, se insertan las facturas en el fichero a exportar, primero las facturas con el valor E para la clave de tipo de registro y después las facturas con valor F.

Por otra parte, se recorre la tabla interna de las facturas recibidas y se clasifican, a su vez, en otras dos tablas internas; según el campo clave de tipo de registro CLAREG tenga el valor R o S. Estas tablas internas obtenidas se ordenan por el campo número secuencial SEQNUM ascendentemente.

Una vez ordenadas las tablas que almacenan las facturas recibidas según los requisitos del Negocio, se recorre cada factura ordenada mediante un bucle insertando las facturas en el fichero a exportar. De forma que primero se insertan las facturas con el valor R para la clave de tipo de registro y después las facturas con valor S.

El resto de facturas que no sean de tipo expedidas ni recibidas son facturas que tienen la clave de tipo de registro CLAREG con valores I, J o U. Estas facturas almacenadas en una tabla interna se ordenan por la clave de tipo de registro ascendentemente.

Una vez ordenadas las facturas con la clave de tipo de registro CLAREG cuyos valores son I, J o U, se recorre cada factura ordenada mediante un bucle insertando las facturas en el fichero a exportar.

Por tanto, el orden total del fichero que se exporta cuando se selecciona la opción de ordenación para los usuarios de la división del Negocio correspondiente a construcción es:

1. Facturas expedidas con clave de tipo de registro CLAREG E.

2. Facturas expedidas con clave de tipo de registro CLAREG F.

3. Facturas recibidas con clave de tipo de registro CLAREG R.

4. Facturas recibidas con clave de tipo de registro CLAREG S.

5. Facturas restantes ordenadas alfabéticamente de forma ascendente por la clave de tipo de registro CLAREG (I, J, U).

# **7. Conclusiones**

Tal y como se ha podido apreciar durante el desarrollo del caso de estudio, se han cumplido los objetivos que se habían fijado al inicio.

Respecto a las conclusiones personales derivadas del presente trabajo desarrollado:

- Ha sido la primera inmersión en el mundo SAP, en la que he podido aprender los conceptos y métodos de trabajo en el entorno SAP.
- He podido poner en práctica los conocimientos en informática aprendidos tanto en la ingeniería como en el máster, con respecto al software y bases de datos principalmente.

A continuación, se repasan los objetivos junto con las conclusiones obtenidas a partir de ellos:

- Datos de auditoría sobre la información de facturas: se modifica la definición de la tabla de datos de facturas, de forma que se actualicen automáticamente los datos de auditoría cada vez que se realice algún ajuste de modificación, inclusión o exclusión.
- Punto y coma en el tipo impositivo: se crea un programa que adapta el formato de los datos del campo tipo impositivo de cadena de caracteres a tipo decimal en el sistema productivo; se cambia la definición de la tabla de datos de facturas; y se adaptan todos los programas relacionados con el modelo 340.
- Modificación masiva en datos de facturas: se crean una nueva ventana, tablas y funciones que permiten a los usuarios modificar de manera masiva varios registros seleccionados en el programa de mantenimiento de datos de facturas.
- Modificación masiva en datos de facturas a través de un fichero Excel: se permite a los usuarios modificar de manera masiva varios registros Se crean funciones de validaciones que permiten a los usuarios modificar de manera masiva varios registros a través de la carga de un fichero.
- Orden del fichero exportado en formato AEAT: se crea un nuevo orden en el fichero de salida de la declaración con especial atención al rendimiento.
- Las ejecuciones de cada funcionalidad implementada se ejecutan de forma online sin superar el tiempo límite de procesamiento y con un rendimiento correcto en relación al volumen de datos manejados por el aplicativo.
- La puesta en producción (*go-live*) de las funcionalidades implementadas se completa con éxito. Es muy importante que no afectara a la funcionalidad anterior del aplicativo, debido a que son informes fiscales que tienen que tener 5 años de vida.

A pesar de las positivas conclusiones, no se puede interpretar como que este aplicativo esté definitivamente acabado. En el transcurso del tiempo, será necesaria la toma de decisiones sobre qué modificaciones evolutivas deben aplicarse debidas a cambios legislativos o requisitos del Negocio.

### **8. Referencias**

Las fuentes de información utilizadas en este documento están disponibles mayoritariamente en la Web. Pocos libros tratan de las tecnologías y de los procesos descritos, ya que se actualizan muy a menudo.

### **8.1 Referencias Web**

 En cuanto a las referencias consultadas disponibles a través de internet, se debe mencionar:

[1] Web oficial de la Agencia Tributaria (AEAT)

http://www.aeat.es **Última** visita:

[2] Artículos de Christopher Koch titulados The ABC of ERP

http://www.cio.com/article/40323/ERP\_Definition\_and\_Solutions

Última visita: 17/07/2013

[3] Gran parte de los gráficos y anexos están basados en la documentación de ayuda proporcionada por SAP

http://help.sap.com Última visita: 20/08/2013

[4] Tutorial de introducción a SAP:

http://www.learnsap.com/pdf/abap\_sample.pdf Última visita: 17/07/2013

[5] Foro de los programadores de SAP:

https://www.sdn.sap.com Última visita: 20/05/2013

### **8.1 Referencias bibliográficas**

[6] Kogent Learning Solutions. SAP ABAP Handbook. 1ª ed. Jones and Bartlett Publishers, Inc. 2009. 950 páginas. ISBN-13: 978-0763781071.

[7] Kogent Learning Solutions. SAP ABAP Questions and Answers. 1ª ed. Jones and Bartlett Publishers, Inc. 2009. 250 páginas. ISBN-13: 978-0763778842.

## **ANEXO I.**

# **Glosario de términos**

### **ALV**

ABAP List Viewer, es la forma usada por SAP para representar tablas bidimensionales (sin niveles jerárquicos).

### **Ayuda de campo (field help)**

Ayuda directa que aparece cuando el usuario presiona el botón F1 en un campo de una pantalla.

### **Ayuda de entrada de valores o matchcode (input help)**

Lista de valores que se muestra cuando el usuario presiona el botón F4 para un campo seleccionado en la pantalla.

### **Código de función (function code)**

Secuencia de hasta 20 caracteres que puede ser asignada a elementos de control específicos de la interfaces de usuario. Cuando se selecciona uno de estos elementos de control, el evento de pantalla PAI es capturado y el código de función es transferido al programa ABAP usando el campo de sistema SY-UCOMM o el campo OK de la pantalla.

### **Dynpro**

Programa dinámico que consiste en una imagen de pantalla y su correspondiente flujo lógico.

### **Paso de diálogo (dialog step)**

Estado de una sesión de usuario entre una acción del usuario en la interfaz de usuario de una dynpro y el envío de una nueva pantalla. Durante un paso de diálogo, el sistema SAP no reacciona a las acciones del usuario

### **Report**

Programa ABAP ejecutable en un sistema R/3.

### **Transacción**

Un código de transacción es un comando de cuatro de caracteres que llama a la localización del sistema de una tarea. Cada pantalla de SAP tiene un único código de transacción asociado.

Anexo I. Glosario de términos

### **Tabla interna**

Almacenamiento en formato tabular que no pertenece al diccionario de datos del sistema, sino que es mantenido en memoria hasta que se libera el espacio ocupado.

### **ANEXO II. Características del lenguaje ABAP**

En el presente anexo se van a detallar algunas características del lenguaje ABAP que se consideran de utilidad para una mejor compresión del desarrollo del caso de estudio descrito en este trabajo.

### **Tipos predefinidos en ABAP**

Estos tipos de datos están predefinidos en el kernel del sistema R/3, y son visibles en todos los programas ABAP. Se pueden usar tipos predefinidos para definir tipos de datos y objetos locales en un programa.

#### **Tipos elementales predefinidos en ABAP con longitud fija**

Estos tipos de datos elementales predefinidos se utilizan para especificar los tipos de campos individuales cuyas longitudes son siempre fijas en tiempo de ejecución. La siguiente tabla muestra los diferentes tipos de datos de longitud fija. Todas las longitudes de campos están especificadas en bytes.

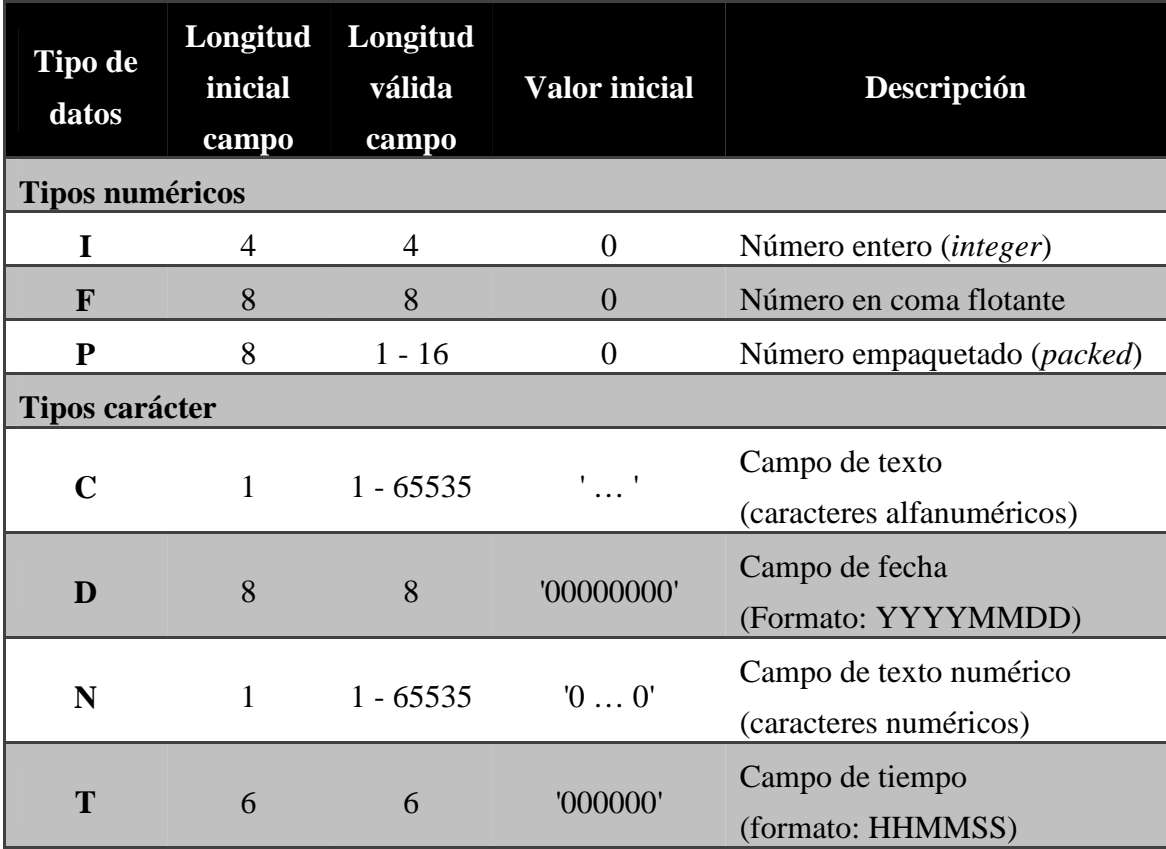

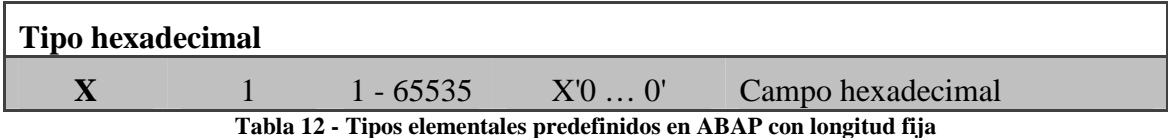

#### **Tipos elementales predefinidos en ABAP con longitud variable**

Estos tipos de datos elementales predefinidos se utilizan para especificar los tipos de campos individuales cuyas longitudes no son fijas hasta el tiempo de ejecución. El valor inicial de una cadena es la cadena vacía con longitud cero. Hay dos tipos de datos predefinidos ABAP con longitud variable que son genéricamente conocidos como strings:

- STRING para cadenas de caracteres Una cadena es una secuencia de caracteres con longitud variable. Una cadena puede contener cualquier número de caracteres alfanuméricos. La longitud de una cadena es el número de caracteres multiplicados por la longitud necesaria para la representación interna de un solo carácter.
- XSTRING para cadenas de bytes Una cadena de bytes es un tipo hexadecimal con longitud variable. Puede contener cualquier número de bytes. La longitud de una cadena de bytes es el mismo que el número de bytes.

### **Tipos de datos en el diccionario ABAP**

Los tipos de datos son las definiciones de tipos en el diccionario ABAP. Te permiten definir tipos elementales, tipos referencia, y tipos complejos que son visibles globalmente en el sistema. Los tipos de datos de tablas de bases de datos son un subconjunto de todos los posibles tipos. Los tipos de objetos globales (clases e interfaces) no son almacenados en el diccionario ABAP, pero sí en la biblioteca de clases.

#### **Elementos de datos**

Los elementos de datos en el diccionario ABAP describen campos individuales. Son las unidades indivisibles más pequeñas de los tipos complejos que describirán después, y se utilizan para especificar los tipos de columnas en la base de datos. Los elementos de datos pueden ser de tipos elementales o tipos referencia.

• Tipos elementales

Los tipos elementales tienen atributos semánticos, tales como textos, tablas de valores y documentación, y tiene un tipo de datos. Hay dos diferentes maneras de especificar un tipo de datos:

o Asignando directamente un tipo del diccionario ABAP

Se puede asignar un tipo predefinido del diccionario ABAP y un número de caracteres a un tipo elemental. El diccionario ABAP tiene considerablemente más tipos predefinidos que el lenguaje de programación ABAP. Los tipos de datos son diferentes porque los tipos de datos predefinidos en el diccionario ABAP tienen que ser compatibles con los tipos de datos externos de las tablas de bases de datos soportados por el sistema R/3.

Cuando se refiere a los tipos de datos desde el diccionario ABAP en un programa ABAP, los tipos predefinidos del diccionario se convierten a tipos ABAP como sigue:

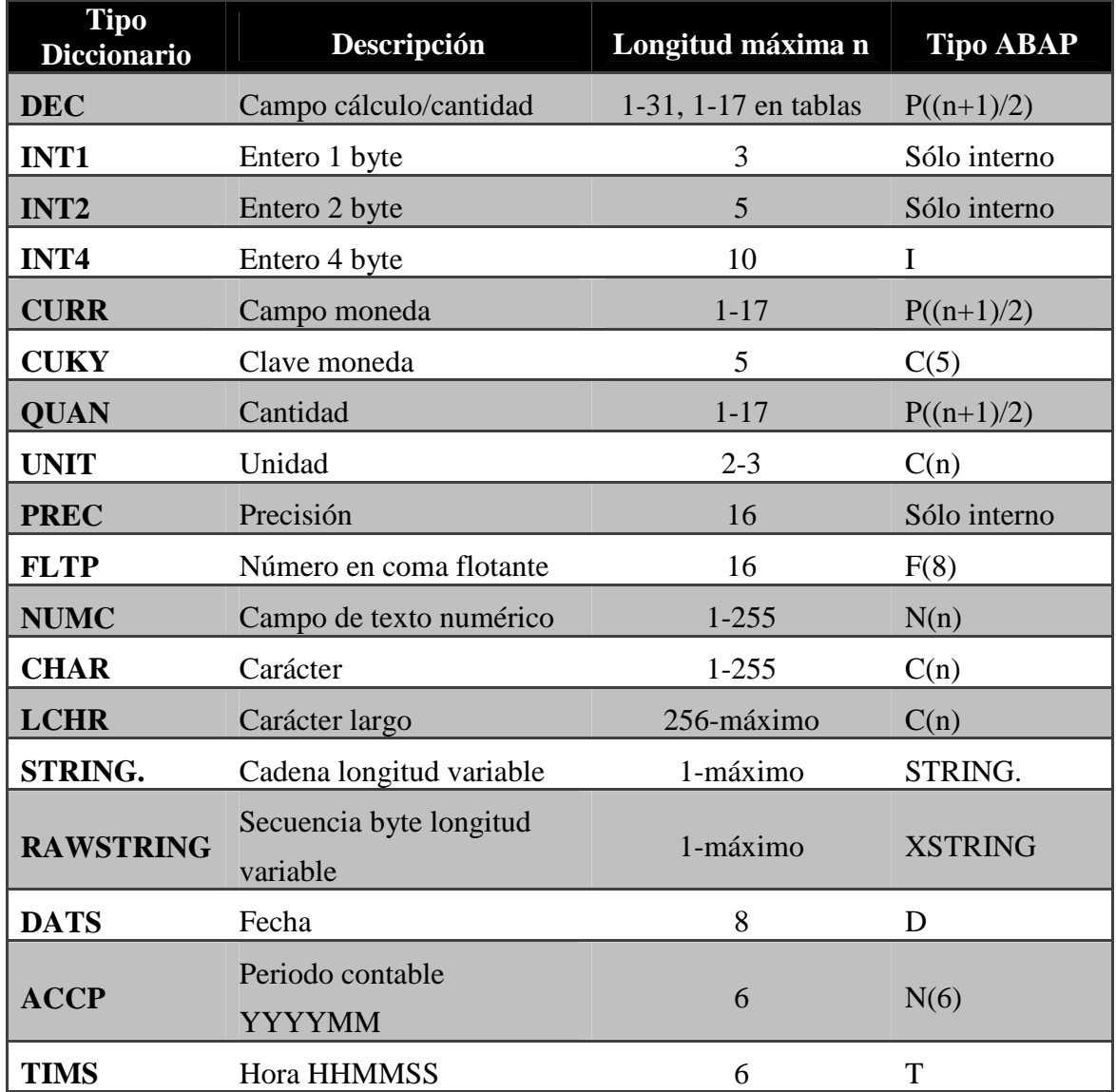

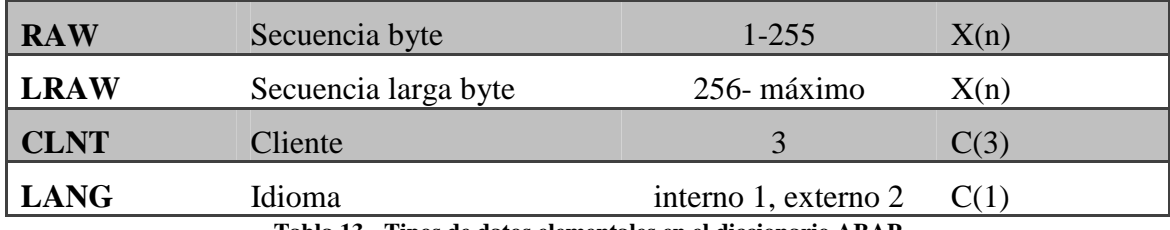

**Tabla 13 - Tipos de datos elementales en el diccionario ABAP** 

(La longitud "interna" del campo idioma LANG está en el diccionario, la longitud "externa" se refiere a la visualización en la pantalla)

o Asignando un dominio:

Los atributos técnicos son heredados desde un dominio. Los dominios son independientes de los objetos del repositorio en el diccionario ABAP. Un dominio puede ser utilizado por varios elementos de datos. Cuando se crea un dominio, se debe especificar un tipo de datos del diccionario y un número de caracteres.

• Tipos referencia

Los tipos referencia describen simples campos que pueden contener referencias a clases e interfaces globales desde la biblioteca de clases ABAP.

En un programa ABAP, se utiliza la adición TYPE para referirse directamente a un elemento de datos. Los tipos de datos del dominio predefinidos en el diccionario son convertidos en los tipos ABAP correspondientes.

#### **Estructuras**

Una estructura es una secuencia de cualesquiera tipos de datos desde el diccionario ABAP, es decir, elementos de datos, estructuras, tipos de tabla, o tablas de bases de datos. Cuando se crea una estructura en el diccionario, cada componente debe tener un nombre y un tipo de datos.

En un programa ABAP, se puede utilizar la adición TYPE para referirse directamente a una estructura.

#### **Procesos del flujo lógico de una dynpro**

La palabra clave PROCESS define los bloques de proceso del flujo lógico de una dynpro. Los correspondientes eventos son disparados (*triggered*) de la siguiente manera por el entorno ABAP en tiempo de ejecución mientras procesa una pantalla.

Por lo menos una sentencia PROCESS BEFORE OUTPUT debe existir en el flujo lógico de la dynpro. Además, PROCESS BEFORE OUTPUT no debe estar situado después de la sentencia PROCESS AFTER INPUT. Si PROCESS ON HELP-REQUEST o PROCESS ON VALUE-REQUEST son especificados, PROCESS

AFTER INPUT debe haber sido especificado antes. Otros bloques de proceso aparte de estos cuatro no se permiten en el flujo lógico de la dynpro.

Las sentencias PROCESS siguen la sintaxis que se muestra a continuación:

**PROCESS { { BEFORE OUTPUT } | { AFTER INPUT } | { ON HELP-REQUEST } | { ON VALUE-REQUEST } } .** 

#### **PROCESS BEFORE OUTPUT**

El evento PROCESS BEFORE OUTPUT (PBO) es disparado por el entorno en tiempo de ejecución antes de que la pantalla de una dynpro se muestre en la capa de presentación. Después de procesar el bloque del evento relacionado, los contenidos de los campos globales del programa ABAP son transportados en campos de la pantalla del mismo nombre y luego la pantalla se muestra en la ventana.

#### **PROCESS AFTER INPUT**

El evento PROCESS AFTER INPUT (PAI) es disparado por una acción del usuario en la interfaz del usuario, la cual está asociada con un Ayuda de campo (field help)

Ayuda directa que aparece cuando el usuario presiona el botón F1 en un campo de una pantalla.

#### *Ayuda de entrada de valores (input help)*

Lista de valores que se muestra cuando el usuario presiona el botón F4 para un campo seleccionado en la pantalla.

**Código de función (function code).** En el evento PAI o durante el procesamiento del bloque del evento, los contenidos de los campos de la pantalla son transportados a los objetos de datos con los mismos nombres en el correspondiente programa ABAP. Antes de ejecutar el bloque del evento relacionado, se ejecutan los chequeos de entrada automáticos, los cuales están definidos en el sistema o en el diccionario ABAP. Mientras se procesan el bloque del evento y el bloque del evento PBO de la siguiente dynpro, la pantalla de la actual dynpro se visualiza, pero la interfaz de usuario está inactiva. Después de finalizar el procesamiento del evento PAI, el evento PBO de la siguiente dynpro es disparado o, si la actual dynpro es la última en su secuencia, la ejecución vuelve a la posición desde la cual la secuencia de dynpros fue llamada.

El procesamiento de los bloques de los eventos para el PAI de la actual pantalla y el PBO de la próxima pantalla forman juntos un Paso de diálogo (*dialog step*).

#### **PROCESS ON HELP-REQUEST y PROCESS ON VALUE-REQUEST**

Los eventos PROCESS ON HELP-REQUEST (POH) y PROCESS ON VALUE-REQUEST (POV) son disparados por la petición para la Ayuda de campo (*field help*) o la Ayuda de entrada de valores o *matchcode* (input help) para un elemento de la pantalla, respectivamente. En el bloque del evento relacionado, la sentencia MODULE es ejecutada, la cual está asociada con la sentencia FIELD para el campo de la pantalla del elemento de la pantalla seleccionado. Si existen varias sentencias FIELD para el mismo campo de la pantalla, solo se ejecuta la primera sentencia. El contenido del campo especificado bajo FIELD no es automáticamente pasado al módulo llamado en el bloque del evento en el POH o POV. . Después de finalizar el procesamiento de los eventos POH o POV, el sistema vuelve al procesamiento de la pantalla mostrada en el servidor de presentación, sin disparar el evento PBO.

La especificación de los bloques de evento en POH y POV prevalece a las ayudas de campo o de entrada de valores definida en el sistema o en el diccionario ABAP. Éstos deben especificarse solo si las ayudas predefinidas no son suficientes

# **ANEXO III. Diseños físicos y lógicos de los archivos del modelo 340**

Diseños físicos y lógicos a los que deben ajustarse los archivos que se generen para la presentación telemática y los soportes directamente legibles por ordenador del modelo 340

#### **DISEÑOS FÍSICOS Y LÓGICOS A LOS QUE DEBEN AJUSTARSE LOS ARCHIVOS QUE SE GENEREN PARA LA PRESENTACIÓN TELEMÁTICA Y LOS SOPORTES DIRECTAMENTE LEGIBLES POR ORDENADOR DEL MODELO 340.**

#### **ANEXO I**

#### **DISEÑOS LÓGICOS A LOS QUE DEBEN AJUSTARSE LOS ARCHIVOS QUE SE GENEREN PARA LA PRESENTACIÓN TELEMÁTICA DEL MODELO 340.**

#### **A) CARACTERÍSTICAS DE LOS SOPORTES DIRECTAMENTE LEGIBLES POR ORDENADOR**

Los soportes directamente legibles por ordenador para la presentación de la declaración de los Libros Registro regulada en el artículo 36 del Reglamento General de las actuaciones y los procedimientos de gestión e inspección tributaria y de desarrollo de las normas comunes de los procedimientos de aplicación de los tributos, habrán de cumplir las siguientes características:

Los soportes directamente legibles por ordenador para la presentación de la información a que se refiere la presente norma habrán de ser:

- Tipo: DVD-R o DVD+R
- Capacidad: Hasta 4,7 GB
- Sistema de archivos UDF
- De una cara y una capa simple

Si las características del equipo de que dispone el declarante no le permite ajustarse a las especificaciones técnicas exigidas, y pretende presentar declaración de los Libros Registro regulada en el artículo 36 del Reglamento General de las actuaciones y los procedimientos de gestión e inspección tributaria y de desarrollo de las normas comunes de los procedimientos de aplicación de los tributos en soporte directamente legible por ordenador, deberá dirigirse por escrito a la Subdirección General de Aplicaciones del Departamento de Informática Tributaria de la Agencia Estatal de Administración Tributaria (A.E.A.T.), calle Santa María Magdalena, 16, 28016 Madrid, exponiendo sus propias características técnicas y el número de registros que presentaría, con objeto de encontrar, si lo hay, un sistema compatible con las características técnicas de la A.E.A.T.

#### **B) DISEÑOS LÓGICOS**

Diseños lógicos para la presentación de la declaración de los Libros Registro y otras operaciones regulada en el artículo 36 del Reglamento General de las actuaciones y los procedimientos de gestión e inspección tributaria y de desarrollo de las normas comunes de los procedimientos de aplicación de los tributos

#### **DESCRIPCIÓN DE LOS REGISTROS**

Se incluirán dos tipos diferentes de registro, que se distinguen por la primera posición, con arreglo a los siguientes criterios:

- Tipo 1: Registro de la entidad declarante: Datos identificativos y resumen. Diseño de tipo de registro 1 de los recogidos más adelante en estos mismos apartados.
- Tipo 2: Registro de detalle. Diseño de tipo de registro 2 de los recogidos más adelante en estos mismos apartados.

El orden de presentación será el del tipo de registro, existiendo un único registro del tipo 1 y tantos registros de detalle tipo 2 se declaren.

Todos los campos alfanuméricos y alfabéticos se presentarán alineados a la izquierda y rellenos de blancos por la derecha, en mayúsculas sin caracteres especiales, y sin vocales acentuadas.

Para los caracteres específicos del idioma se utilizará la codificación ISO-8859-1. De esta forma la letra "Ñ" tendrá el valor ASCII 209 (Hex. D1) y la "Ç"(cedilla mayúscula) el valor ASCII 199 (Hex. C7).

Todos los campos numéricos se presentarán alineados a la derecha y rellenos a ceros por la izquierda sin signos y sin empaquetar.

Todos los campos tendrán contenido, a no ser que se especifique lo contrario en la descripción del campo. Si no lo tuvieran, los campos numéricos se rellenarán a ceros y tanto los alfanuméricos como los alfabéticos a blancos.

#### **MODELO 340**

### **TIPO DE REGISTRO 1: REGISTRO DE LA ENTIDAD DECLARANTE (POSICIONES, NATURALEZA Y DESCRIPCIÓN DE LOS CAMPOS)**

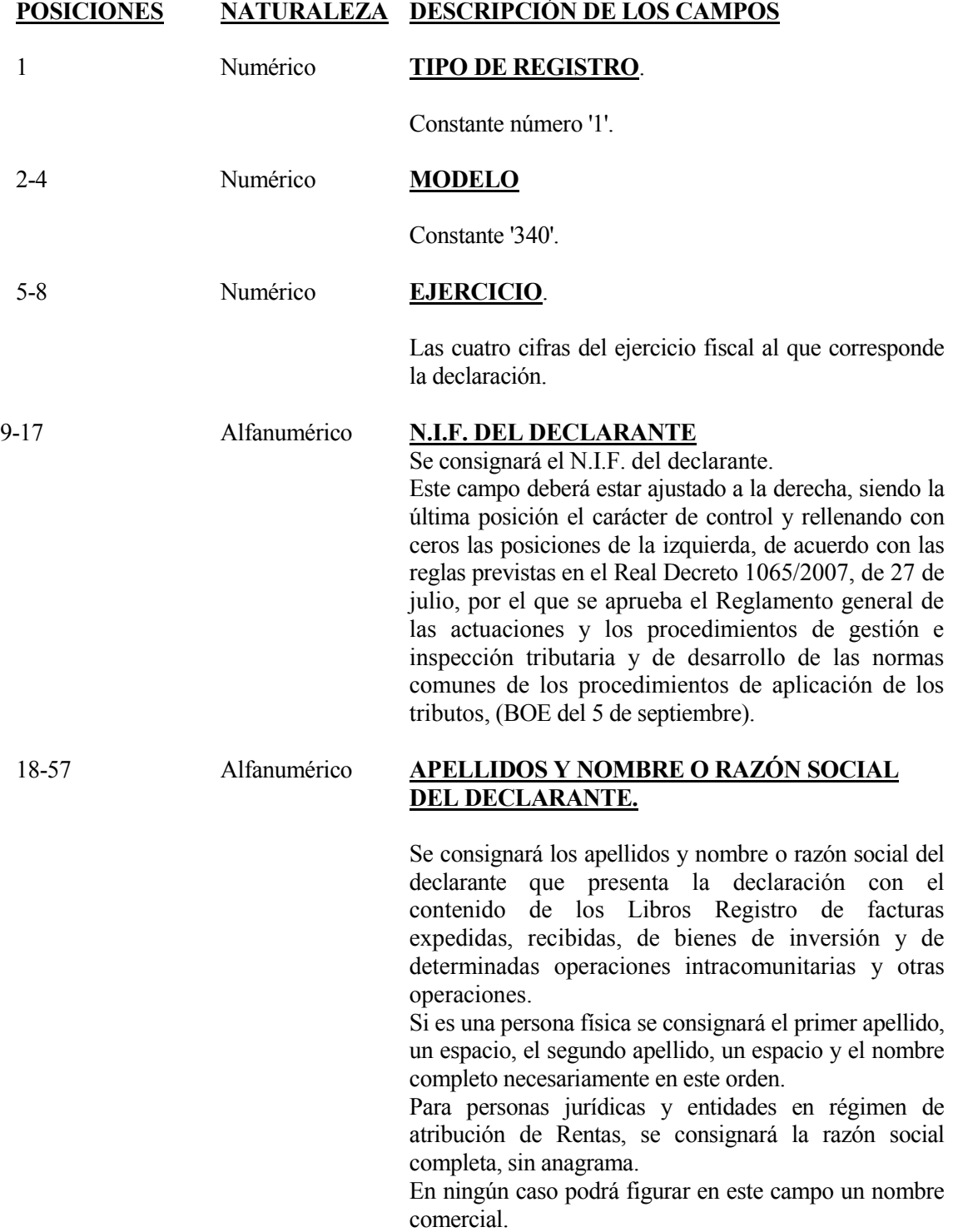

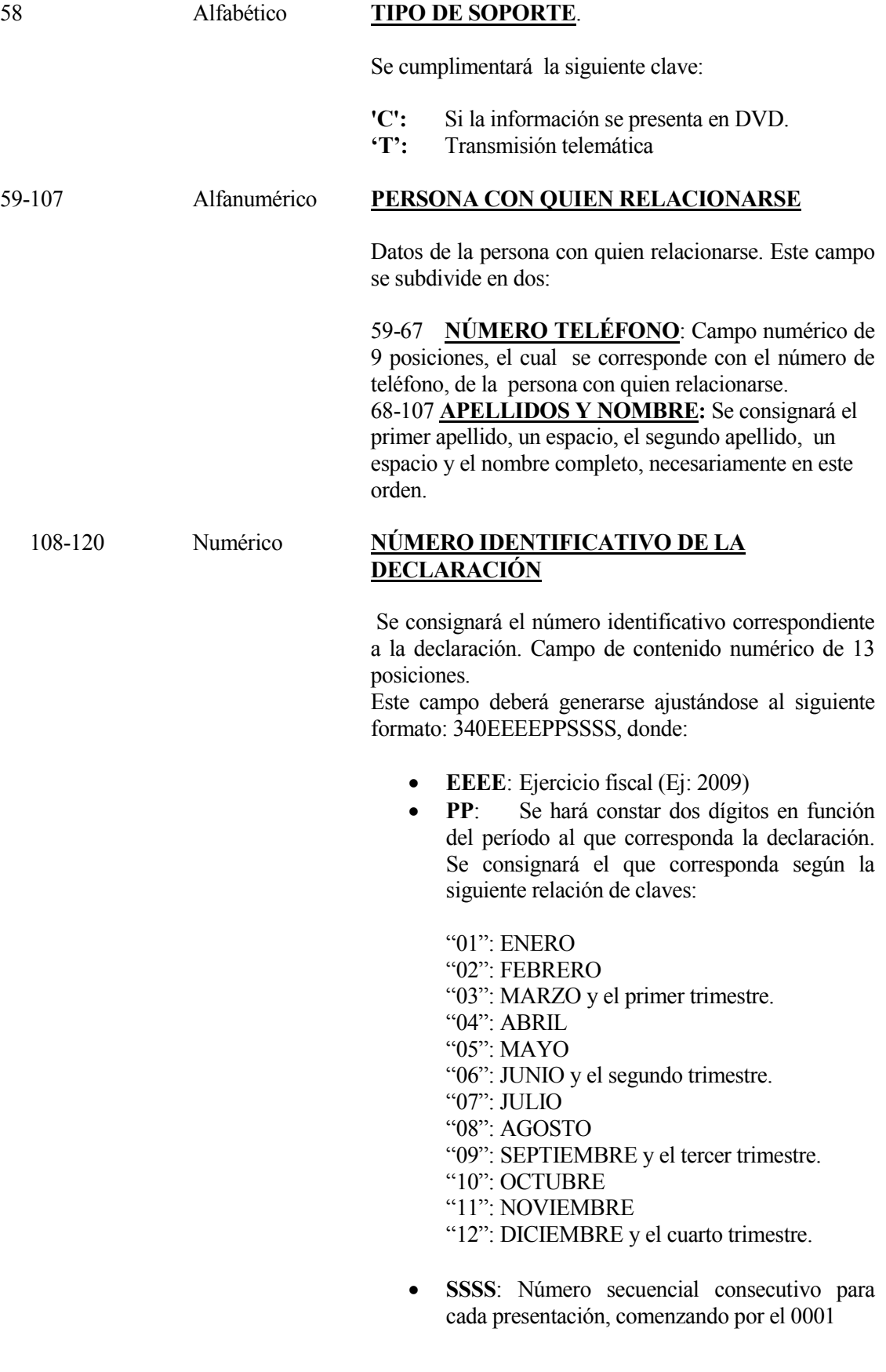

#### **121- 122 Alfabético DECLARACION COMPLEMENTARIA O SUSTITUTIVA.**

En el caso excepcional de segunda o posterior presentación de declaraciones, deberá cumplimentarse obligatoriamente uno de los siguientes campos:

121 **DECLARACIÓN COMPLEMENTARIA**.: Se consignará una "C" si la presentación de esta declaración tiene por objeto incluir registros que, debiendo haber figurado en otra declaración del mismo ejercicio presentada anteriormente, hubieran sido completamente omitidos en la misma.

La presentación de una declaración complementaria que tenga por objeto la modificación del contenido de datos declarados en otra declaración del mismo ejercicio presentada anteriormente se realizará desde el servicio de consulta y modificación de declaraciones informativas en la Oficina Virtual de la Agencia Tributaria( [www.agenciatributaria.es](http://www.agenciatributaria.es/) )

122 **DECLARACIÓN SUSTITUTIVA**: Se consignará una "S" si la presentación tiene como objeto anular y sustituir completamente a otra declaración anterior, del mismo ejercicio. Una declaración sustitutiva sólo puede anular a una única declaración anterior.

#### 123- 135 **Numérico NÚMERO IDENTIFICATIVO DE LA DECLARACIÓN ANTERIOR.**

En el caso de que se haya consignado una "C" en el campo "Declaración complementaria" o que se haya consignado "S" en el campo "Declaración sustitutiva", se consignará el número identificativo correspondiente a la declaración a la que sustituye o complementa. En cualquier otro caso deberá rellenarse a CEROS.

#### 136-137 Alfanumérico **PERIODO**.

Alfanumérico de 2 posiciones.

Se hará constar el periodo al que corresponda la declaración.

Se consignará el que corresponda según la siguiente relación de claves:

- "1T" Primer trimestre.
- "2T" Segundo trimestre.
- "3T" Tercer trimestre.
- "4T" Cuarto trimestre.
- "01" ENERO
- "02" FEBRERO
- "03" MARZO

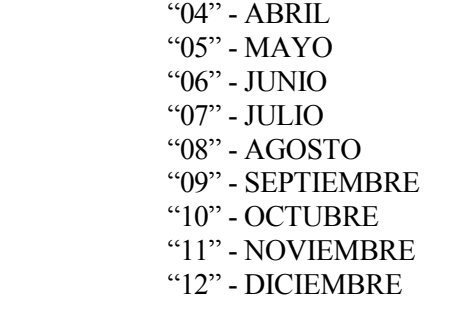

138-146 Numérico **NÚMERO TOTAL DE REGISTROS** 

Se consignará el número total de registros de detalle del tipo 2 incluidos por la entidad declarante que presenta la declaración con el contenido de los Libros Registro de facturas expedidas, recibidas, de bienes de inversión y de determinadas operaciones intracomunitarias. y otras operaciones

#### 147-164 Alfanumérico **IMPORTE TOTAL DE LA BASE IMPONIBLE**

Este campo se subdivide en:

147 **SIGNO**: Alfabético.

Se cumplimentará cuando el resultado de la suma para obtener el Importe de la Base Imponible (posiciones 148 a 164 de este registro de tipo1) sea menor de 0 (cero). En este caso se consignará una "N". En cualquier otro caso el contenido de este campo será un espacio.

148-164 **IMPORTE** Campo numérico de 17 posiciones.

> Se consignará la suma de las cantidades (sin coma decimal ni puntuación de miles) reflejadas en los campos BASE IMPONIBLE (posiciones 122-135 correspondientes al registro de tipo 2). En el supuesto de que en los registros de declarados se hubiera consignado "N" en el campo SIGNO DE LA BASE IMPONIBLE (posición 122 del registro de tipo 2), dichas cantidades se computarán con signo menos al totalizar los importes que deben reflejarse en esta suma.

Este campo se subdivide en dos:

148-162 Parte entera del IMPORTE TOTAL DE LAS BASES IMPONIBLES DEL IVA Y DEL IGIC

163-164 Parte decimal del IMPORTE TOTAL DE LAS BASES IMPONIBLES IVA Y DEL IGIC.

#### 165-182 Alfanumérico **IMPORTE TOTAL DE LA CUOTA DEL IMPUESTO**

Este campo se subdivide en:

- 165 **SIGNO**: Alfabético. Se cumplimentará cuando el resultado de la suma para obtener el Importe TOTAL DE LA CUOTA (posiciones 166 a 182 de este registro de tipo1) sea menor de 0 (cero). En este caso se consignará una "N"; en cualquier otro caso el contenido de este campo será un espacio.
- 166-182 **IMPORTE** Campo numérico de 17 posiciones.

Se consignará la suma de las cantidades (sin coma decimal ni puntuación de miles) reflejadas en los campos CUOTA DEL IMPUESTO (posiciones 136 a 149 correspondientes al registro de tipo 2). En el supuesto de que en los registros de declarados se hubiera consignado "N" en el campo SIGNO DE LA CUOTA DEL IMPUESTO (posición 136 del registro de tipo 2), dichas cantidades se computaran con signo menos al totalizar los importes que deben reflejarse en esta suma.

Este campo se subdivide en dos:

166-180 Parte entera del IMPORTE TOTAL DE LAS CUOTAS DEL IVA Y DEL IGIC. 181-182 Parte decimal del IMPORTE TOTAL DE LAS CUOTAS DEL IVA Y DEL IGIC

#### 183-200 Alfanumérico **IMPORTE TOTAL DE LAS FACTURAS / OPERACIONES**

Este campo se subdivide en:

183 **SIGNO**: Alfabético.

Se cumplimentará cuando el resultado de la suma para obtener el IMPORTE TOTAL DE LAS FACTURAS/OPERACIONES (posiciones 184 a 200 de este registro de tipo1) sea menor de 0 (cero). En este caso se consignará una "N"; en cualquier otro caso el contenido de este campo será un espacio.

184-200 **IMPORTE** Campo numérico de 17 posiciones.

> Se consignará la suma de las cantidades (sin coma decimal ni puntuación de miles)

reflejadas en los campos IMPORTE TOTAL DE LA FACTURA/OPERACIONES (posiciones 150 a 163 correspondientes al registro de tipo 2). En el supuesto de que en los registros de declarados se hubiera consignado "N" en el campo SIGNO DEL IMPORTE TOTAL DE LA FACTURA/OPERACIONES (posición 150 del registro de tipo 2), dichas cantidades se computaran con signo menos al totalizar los importes que deben reflejarse en esta suma.

Este campo se subdivide en dos:

184-198 Parte entera del IMPORTE TOTAL DE LAS FACTURAS. 199-200 Parte decimal del IMPORTE TOTAL DE LAS FACTURAS.

#### 201-390 ------------ **BLANCOS**

#### 391-399 Alfanumérico **N.I.F. DEL REPRESENTANTE LEGAL DEL DECLARANTE.**

Para los declarantes menores de 14 años, la identificación de los mismos en sus relaciones de naturaleza o con trascendencia tributaria habrán de figurar tanto los datos de la persona menor de 14 años, incluido su número de identificación fiscal, como los de su representante legal.

Este campo deberá estar ajustado a la derecha, siendo la última posición el carácter de control y rellenando con ceros las posiciones a la izquierda.

En cualquier otro caso el contenido de este campo se rellenará a espacios.

#### 400-415 Alfanumérico **CÓDIGO ELECTRÓNICO AUTOLIQUIDACIÓN IVA**

Campo reservado para el Código electrónico formado por 16 caracteres alfanuméricos generado por la AEAT en función de los datos incluidos por el declarante en su autoliquidación por vía telemática y que da validez a la autenticidad de la presentación **para la declaración del IVA a la que corresponden estos datos de los Libros de Registro de IVA**.

El código electrónico se define en la orden de 20 de enero de 1999 (BOE 22 de enero).

#### **416-500 BLANCO**

- \* Todos los importes serán positivos.
- \* Los campos numéricos que no tengan contenido se rellenarán a ceros.
- Los campos alfanuméricos / alfabéticos que no tengan contenido se rellenarán a blancos.
- \* Todos los campos numéricos ajustados a la derecha y rellenos de ceros por la izquierda.
- \* Todos los campos alfanuméricos / alfabéticos ajustados a la izquierda y rellenos de blancos por la derecha, en mayúsculas, sin caracteres especiales y sin vocales acentuadas, excepto que se especifique lo contrario en la descripción del campo.

#### **MODELO 340**

#### **TIPO DE REGISTRO 2: REGISTRO DE DETALLE (POSICIONES, NATURALEZA Y DESCRIPCIÓN DE LOS CAMPOS)**

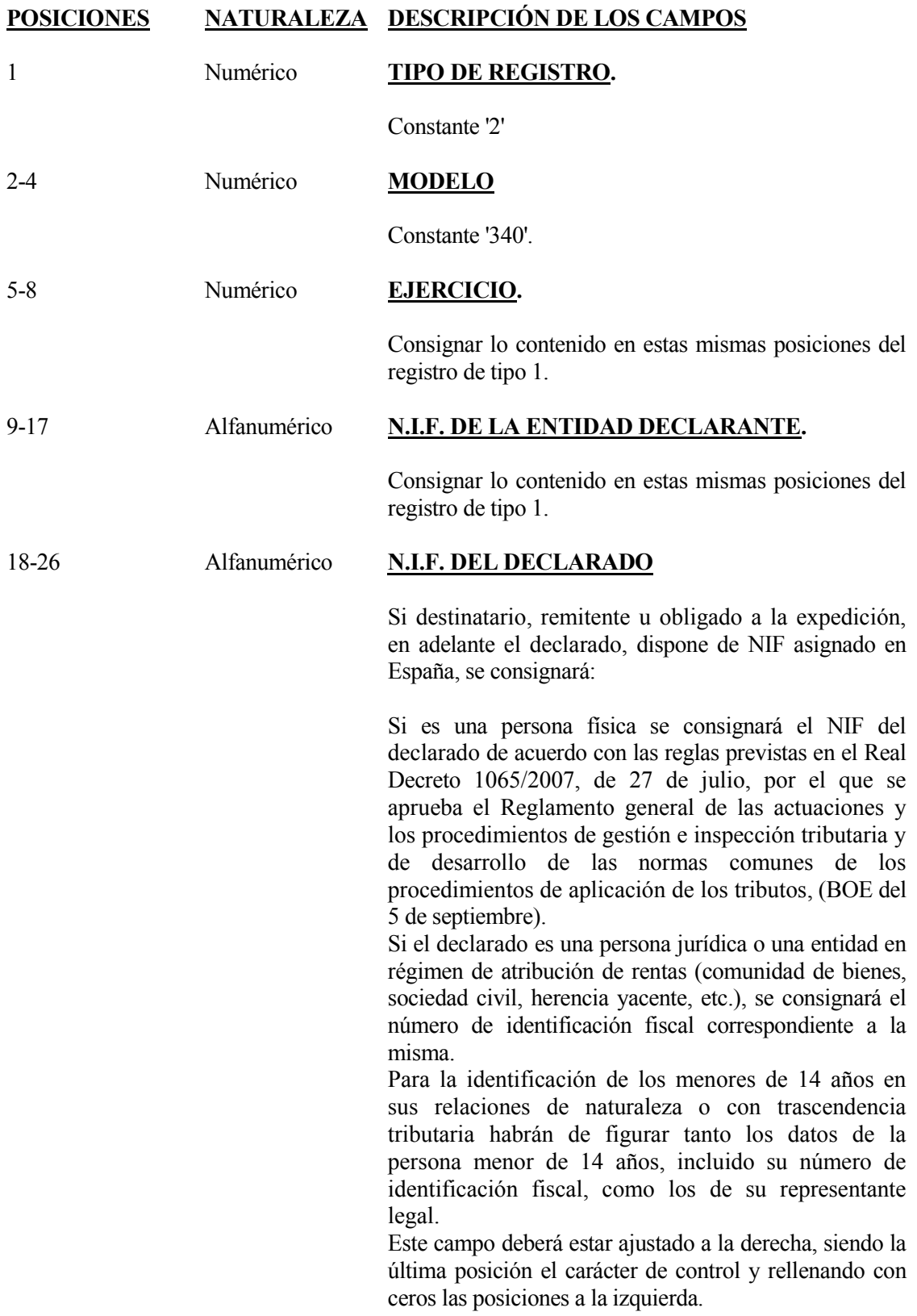

Este campo es incompatible (excluyente) con el campo número de identificación fiscal del **declarado** asignado en el país o territorio de residencia.

Sólo se cumplimentará con los NIF asignados en España.

#### 27-35 Alfanumérico **N.I.F. DEL REPRESENTANTE LEGAL.**

Para la identificación de los menores de 14 años en sus relaciones de naturaleza o con trascendencia tributaria habrán de figurar tanto los datos de la persona menor de 14 años, incluido su número de identificación fiscal, como los de su representante legal.

Este campo deberá estar ajustado a la derecha, siendo la última posición el carácter de control y rellenando con ceros las posiciones a la izquierda.

En cualquier otro caso el contenido de este campo se rellenará a espacios.

#### 36-75 Alfanumérico **APELLIDOS Y NOMBRE, RAZÓN SOCIAL O DENOMINACIÓN DEL DECLARADO**

a) Para personas físicas se consignará el primer apellido, un espacio, el segundo apellido, un espacio y el nombre completo, necesariamente en este mismo orden. Si el declarado es menor de edad, se consignarán en este campo los apellidos y nombre del menor de edad.

En el caso de personas físicas que tengan un solo apellido, se consignará el apellido, un espacio y el nombre, en este orden.

b) Tratándose de personas jurídicas y entidades en régimen de atribución de rentas, se consignará la razón social o denominación completa de la entidad, sin anagramas.

# 76--77 Alfabético **CÓDIGO PAÍS**  Se consignará el código del país o territorio al que

corresponde la dirección del declarado, de acuerdo con las claves de países que figuran en la Orden EHA/3202/2008, de 31 de octubre, en su Anexo IV (BOE de 31/10/2008).

Además se han creado los siguientes códigos de país: Curaçao CW

San Martín SX

Países Bajos, parte caribeña (Bonaire, San Eustaquio y Saba) BQ

#### 78 Numérico **CLAVE NÚMERO DE IDENTIFICACIÓN EN EL PAIS DE RESIDENCIA**

Identifica el contenido del campo "número de identificación fiscal del cliente o proveedor asignado en el país o territorio de residencia" Puede tomar los valores siguientes:

- 1 Corresponde a un NIF.
- 2 Se consigna el NIF/IVA (NIF OPERADOR INTRACOMUNITARIO).
- 3 Pasaporte.
- 4 Documento oficial de identificación expedido por el país o territorio de residencia.
- 5 Certificado de residencia fiscal.
- 6 Otro documento probatorio.

#### 79-98 Alfanumérico **NÚMERO DE IDENTIFICACIÓN FISCAL EN EL PAÍS DE RESIDENCIA**

 Se consignará el número de identificación fiscal del cliente o proveedor asignado en el país o territorio de residencia.

 Este campo es incompatible (excluyente) con el campo NIF del declarado.

En los supuestos de adquisición intracomunitaria de bienes, se consignara el NIF/IVA (NIF OPERADOR INTRACOMUNITARIO). Se compone de los subcampos:<br>79-80

79-80 **Código País:** Alfabético de 2 posiciones.

Se compone de las dos primeras letras identificativas del Estado miembro de la UE.

- 81-95 **Número:** Alfanumérico de 15 posiciones. Campo alfanumérico, que se ajustará a la izquierda y se rellenará con blancos a la derecha en los casos en que dicho número tenga menos de 15 posiciones.
- 96-98 **Blancos**

#### **Composición del NIF comunitario de los distintos Estados miembros:**

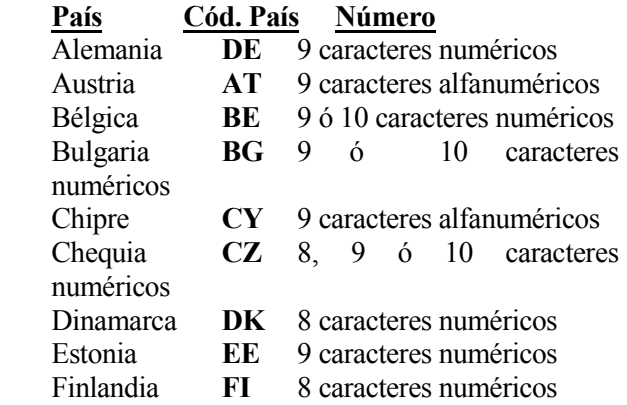

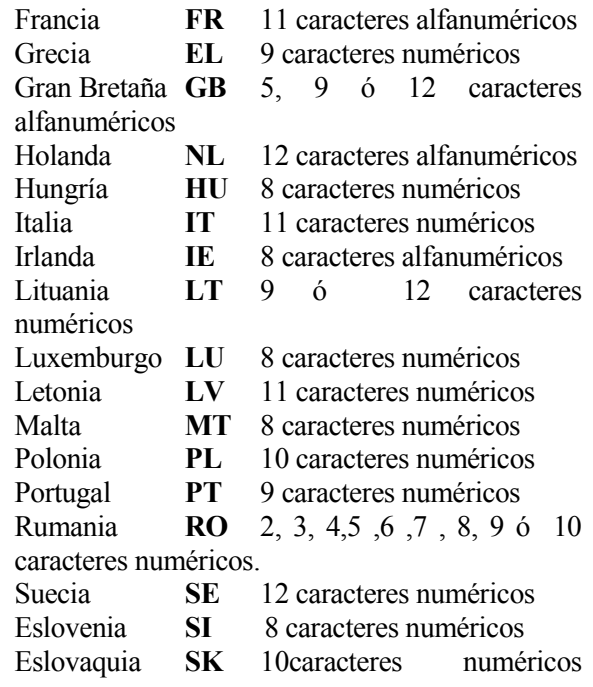

#### 99 Alfabético **CLAVE TIPO DE LIBRO**

- E Libro registro de facturas expedidas
- I Libro registro de bienes de inversión
- R Libro registro de facturas recibidas
- U Libro registro de determinadas operaciones intracomunitarias
- F Libro registro de facturas expedidas IGIC.
- J Libro de registro de bienes de inversión IGIC
- S Libro de registro de facturas recibidas IGIC.

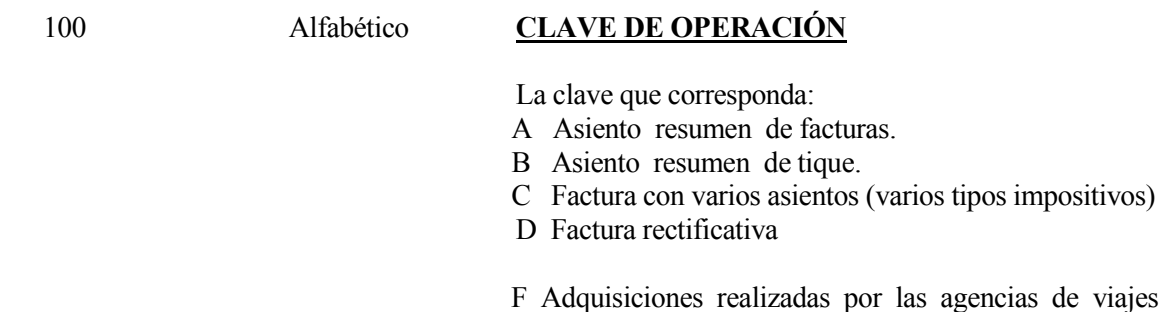

- directamente en interés del viajero (Régimen especial de agencias de viajes).
- G Régimen especial de grupo de entidades en IVA o IGIC

(Incorpora la contraprestación real a coste).

- H Régimen especial de oro de inversión.
- I Inversión del Sujeto pasivo (ISP).
- J Tiques.
- K Rectificación de errores registrales
- L Adquisiciones a comerciantes minoristas del IGIC. Ninguna de las anteriores
- N Facturación de las prestaciones de servicios de agencias de viaje que actúan como mediadoras en nombre y por cuenta ajena(disposición adicional 4ª RD 1496/2003)
- R Operación de arrendamiento de local de negocio.
- S Subvenciones, auxilios o ayudas satisfechas o recibidas, tanto por parte de Administraciones públicas como de entidades privadas.
- T Cobros por cuenta de terceros de honorarios profesionales o de derechos derivados de la propiedad intelectual, industrial, de autor u otros por cuenta de sus socios, asociados o colegiados efectuados por sociedades, asociaciones, colegios profesionales u otras entidades que, entre sus funciones, realicen las de cobro
- U Operación de seguros.
- V Compras de Agencias viajes: operaciones de prestación de servicios de mediación en nombre y por cuenta ajena relativos a los servicios de transporte de viajeros y de sus equipajes que las agencias de viajes presten al destinatario de dichos servicios de transporte, de acuerdo con lo dispuesto en el apartado 3 de la disposición adicional cuarta del Reglamento por el que se regulan las obligaciones de facturación.
- W Operaciones sujetas al Impuesto sobre la Producción, los Servicios y la Importación en las Ciudades de Ceuta y Melilla.
- X Operaciones por las que los empresarios o profesionales que satisfagan compensaciones agrícolas, ganaderas y/o pesqueras hayan expedido el recibo correspondiente.

Si este campo viene a blanco se considerará que corresponde con "Ninguna de las anteriores".

La anotación individualizada de las facturas o documentos sustitutivos se podrá sustituir por la de asientos resúmenes en los que se harán constar la fecha o periodo en que se hayan expedido, base imponible global, el tipo impositivo, la cuota global de facturas o documentos sustitutivos numerados correlativamente y expedidos en la misma fecha, y los números inicial y final de los documentos anotados, siempre que se cumplan simultáneamente los requisitos establecidos en el apartado 4 del artículo 63

Reglamento del IVA o en el artículo 31.4 del Decreto 182/1992 del IGIC.

Podrá hacerse un asiento resumen global de las facturas recibidas en una misma fecha, en el que se harán constar los números inicial y final de las facturas recibidas asignados por el destinatario, siempre que procedan de un único proveedor, la suma global de la base imponible y la cuota impositiva global, siempre que el importe total conjunto de las operaciones, Impuesto sobre el Valor Añadido o Impuesto General Indirecto Canario no incluido, no exceda de 6.000 euros, y que el importe de las operaciones documentadas en cada una de ellas no supere 500 euros, Impuesto sobre el Valor Añadido no incluido.

Igualmente será válida la anotación de una misma factura en varios asientos correlativos cuando incluya operaciones que tributen a distintos tipos impositivos

Con carácter voluntario, se podrán consignar asimismo las claves siguientes:

E IVA/IGIC devengado pendiente de emitir factura

M IVA/IGIC facturado pendiente de devengar (emitida factura).

- O Factura emitida en sustitución de tiques facturados y declarados
- P Adquisiciones intracomunitarias de bienes
- Q Operaciones a las que se aplique el Régimen especial de bienes usados, objetos de arte, antigüedades y objetos de colección según los artículos del 135 al 139 de la Ley 37/1992 de 28 de Diciembre del Impuesto sobre el Valor Añadido

#### 101-108 Numérico **FECHA DE LA EXPEDICION**

Se consignará la fecha de la expedición de la factura, indicando los cuatro dígitos del año, los dos del mes (de 01 a 12) y los dos del día (de 01 a 31) con el formato AAAAMMDD.

En el supuesto de operaciones por las que no exista obligación de emitir factura se consignará como fecha de expedición la de realización de la operación.
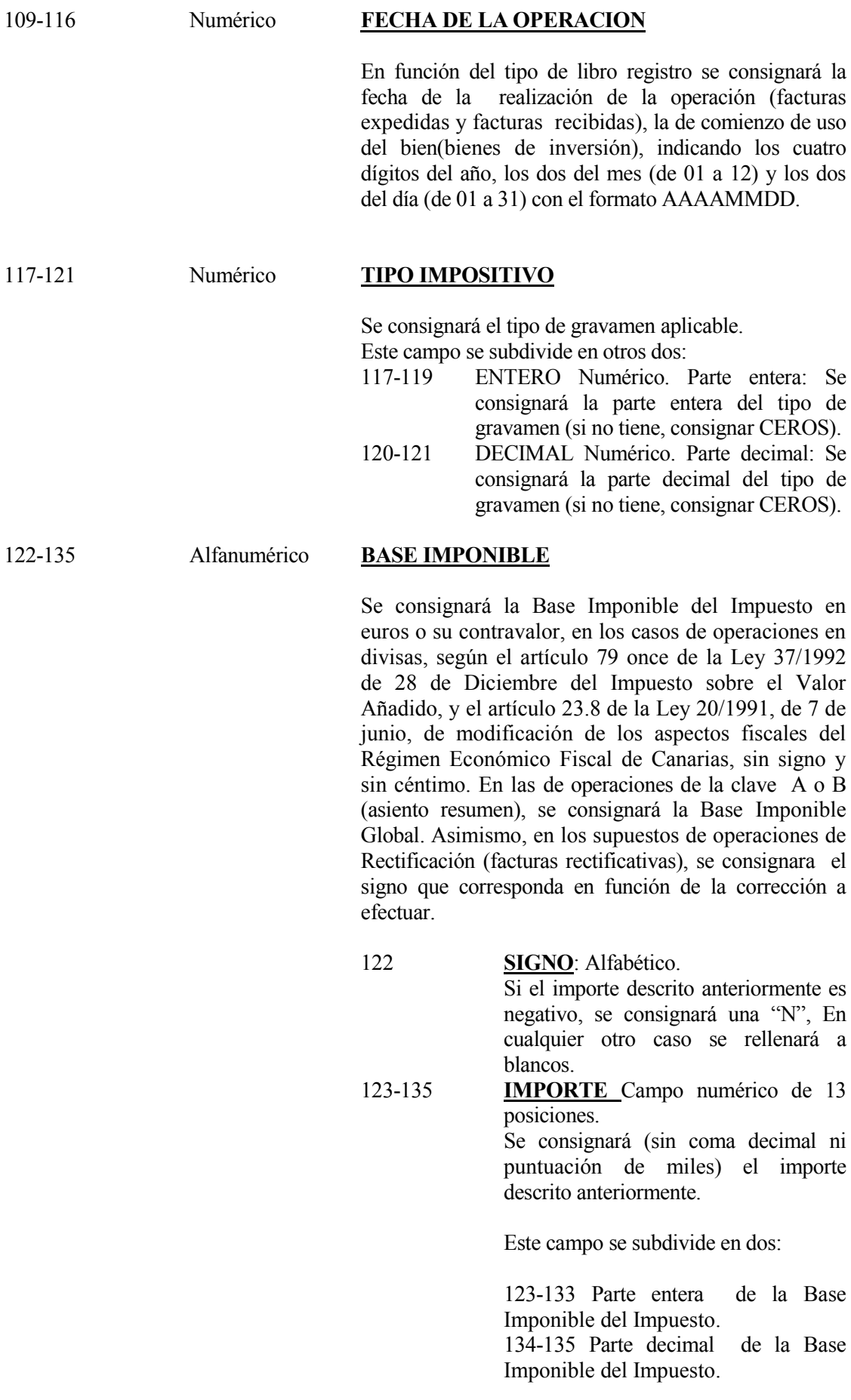

### 136-149 Alfanumérico **CUOTA DEL IMPUESTO**

Se consignará la Cuota del Impuesto repercutida o soportada en euros o su contravalor, en los casos de operaciones en divisas, según el artículo 79 once de la Ley 37/1992 de 28 de Diciembre del Impuesto sobre el Valor Añadido, y el artículo 23.8 de la Ley 20/1991, de 7 de junio, de modificación de los aspectos fiscales del Régimen Económico Fiscal de Canarias, sin signo y sin céntimos. En las de operaciones de la clave A o B (asiento resumen), se consignará la Cuota Global. Asimismo, en los supuestos de operaciones de rectificación (facturas rectificativas), se consignará el signo que corresponda en función de la corrección a efectuar.

#### 136 **SIGNO**: Alfabético.

Si el importe descrito anteriormente es negativo, se consignará una N. En cualquier otro caso se rellenará a blancos.

137-149 **IMPORTE** Campo numérico de 13 posiciones. Se consignará (sin coma decimal ni puntuación de miles) el importe

descrito anteriormente.

Este campo se subdivide en dos:

137-147 Parte entera de la la Cuota del Impuesto.

148-149 Parte decimal de la la Cuota del Impuesto.

## 150-163 Alfanumérico **IMPORTE TOTAL DE LA FACTURA/OPERACIÓN**

Se consignará el importe total de la factura, resultado de la suma de Base imponible y de la Cuota del Impuesto en euros o su contravalor, en los casos de operaciones en divisas, según el artículo 79 once de la Ley 37/1992 de 28 de Diciembre del Impuesto sobre el Valor Añadido, y el artículo 23.8 de la Ley 20/1991, de 7 de junio, de modificación de los aspectos fiscales del Régimen Económico Fiscal de Canarias, sin signo y sin céntimo. En las de operaciones de la clave A o B (asiento resumen), se consignara Importe Global de la facturación. Asimismo, en los supuestos de operaciones de rectificación (facturas rectificativas, devolución de mercancías y rappels), se consignará el signo que corresponda en función de la corrección a efectuar.

Asimismo, se consignará en esta casilla el importe total de las operaciones no sujetas al IVA que deben incluirse en el modelo 340 (claves S, T y W).

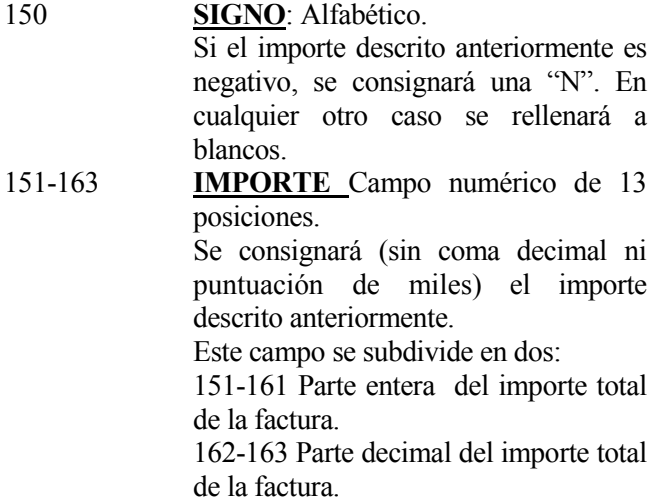

164-177 Alfanumérico **BASE IMPONIBLE A COSTE** 

El importe a consignar estará constituido por el coste de los bienes y servicios utilizados directa o indirectamente, total o parcialmente, en su realización y por los cuales se haya soportado o satisfecho efectivamente el Impuesto en los supuestos de clave de operación G "Régimen especial de grupo de entidades en IVA o IGIC", posición 100, en euros o su contravalor, en los casos de operaciones en divisas, según el artículo 79 once de la Ley 37/1992 de 28 de Diciembre del Impuesto sobre el Valor Añadido, y el artículo 23.8 de la Ley 20/1991, de 7 de junio, de modificación de los aspectos fiscales del Régimen Económico Fiscal de Canarias, sin signo y sin céntimos, En las de operaciones de la clave A o B (asiento resumen), se consignará la Base Imponible Global. Asimismo, en los supuestos de operaciones de rectificación (facturas rectificativas), se consignará el signo que corresponda en función de la corrección a efectuar.

164 **SIGNO**: Alfabético. Si el importe descrito anteriormente es negativo, se consignará una "N". En cualquier otro caso se rellenará a blancos. 165-177 **IMPORTE** Campo numérico de 13 posiciones. Se consignará (sin coma decimal ni puntuación de miles) el importe descrito anteriormente.

Este campo se subdivide en dos: 165-175 Parte entera de la Base Imponible a Coste. 176-177 Parte decimal de la Base Imponible a Coste.

178-217 Alfanumérico **IDENTIFICACIÓN DE LA FACTURA**  Se consignará la identificación de las facturas o documentos sustitutivos expedidos, incluyendo la serie en su caso. 218-235 Alfanumérico **NÚMERO DE REGISTRO**  Se consignará el número correlativo que corresponda al asiento en el correspondiente libro registro de IVA o IGIC.

## **LIBRO REGISTRO DE FACTURAS EXPEDIDAS**

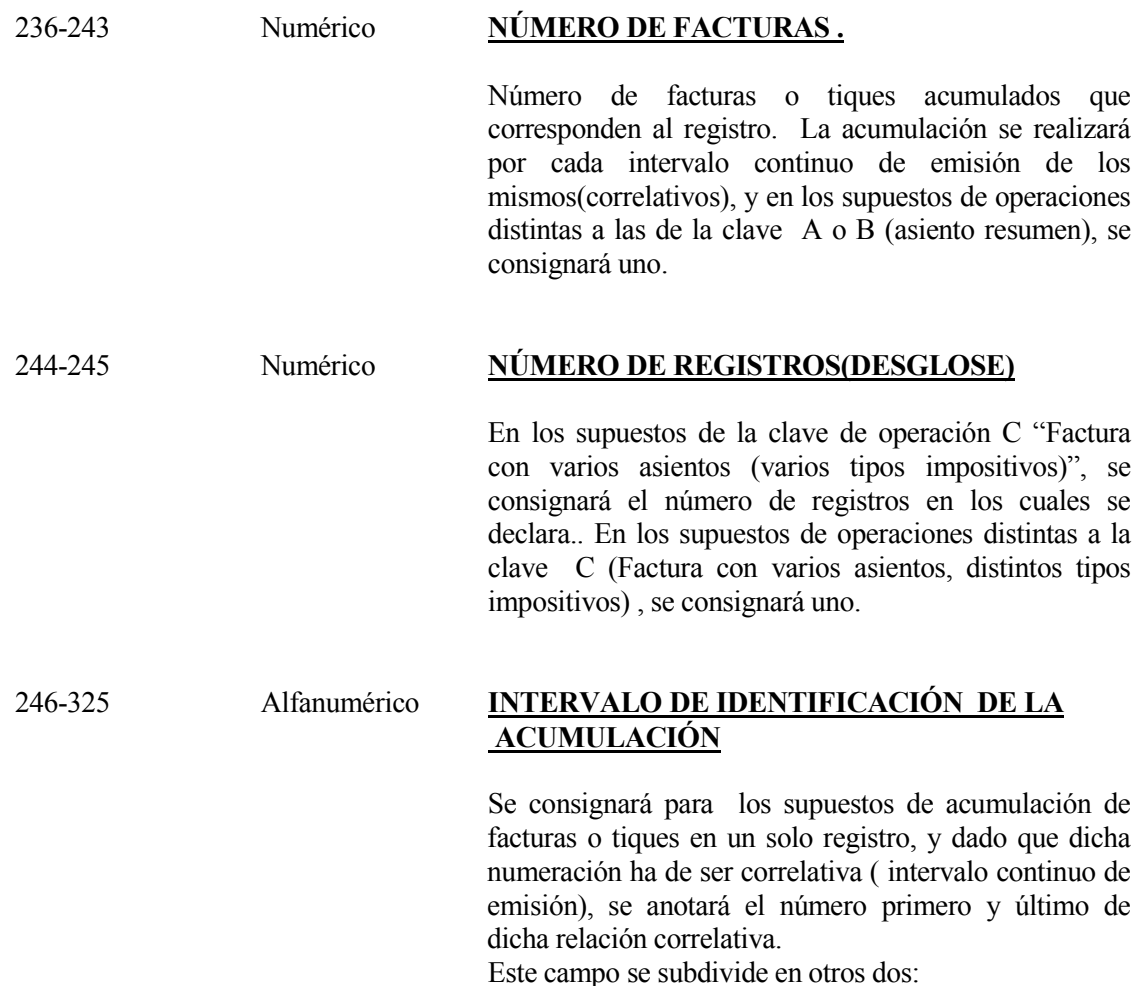

19

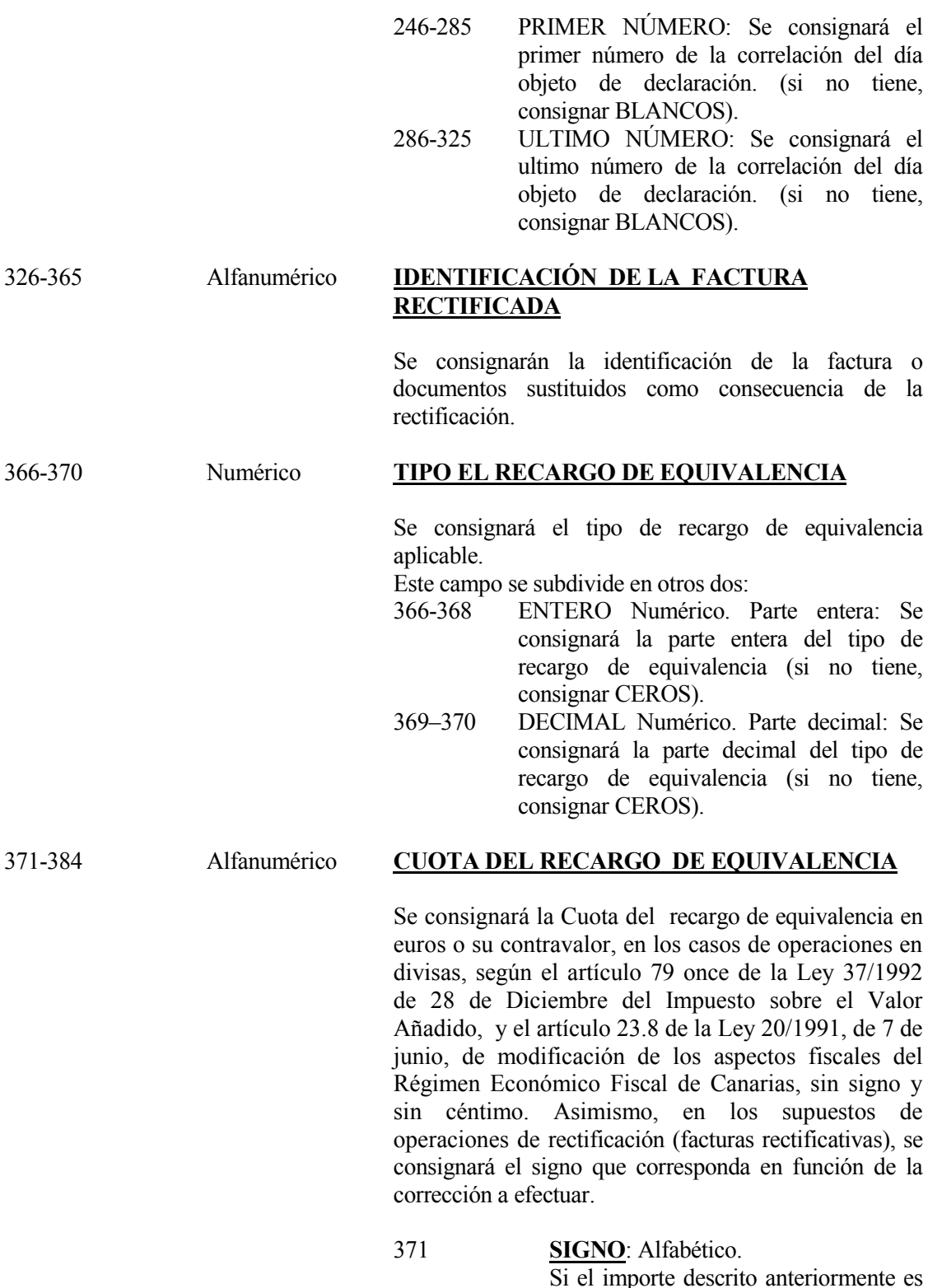

Si el importe descrito anteriormente es negativo, se consignará una N. En cualquier otro caso se rellenará a blancos.

372-384 **IMPORTE** Campo numérico de 13 posiciones. Se consignará (sin coma decimal ni puntuación de miles) el importe descrito anteriormente.

Este campo se subdivide en dos: 372-382 Parte entera de la Cuota del recargo de equivalencia 383-384 Parte decimal de la Cuota del recargo de equivalencia

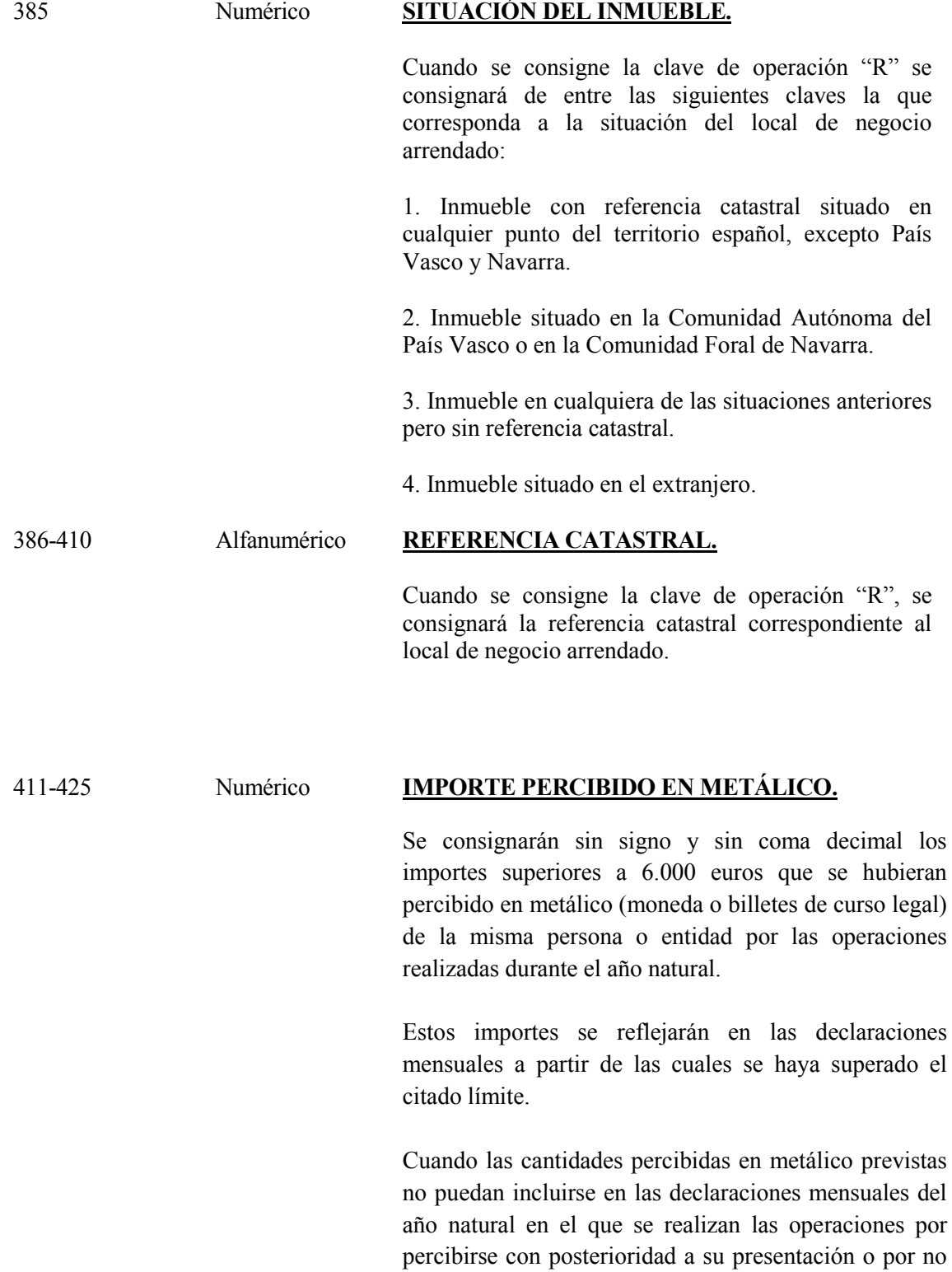

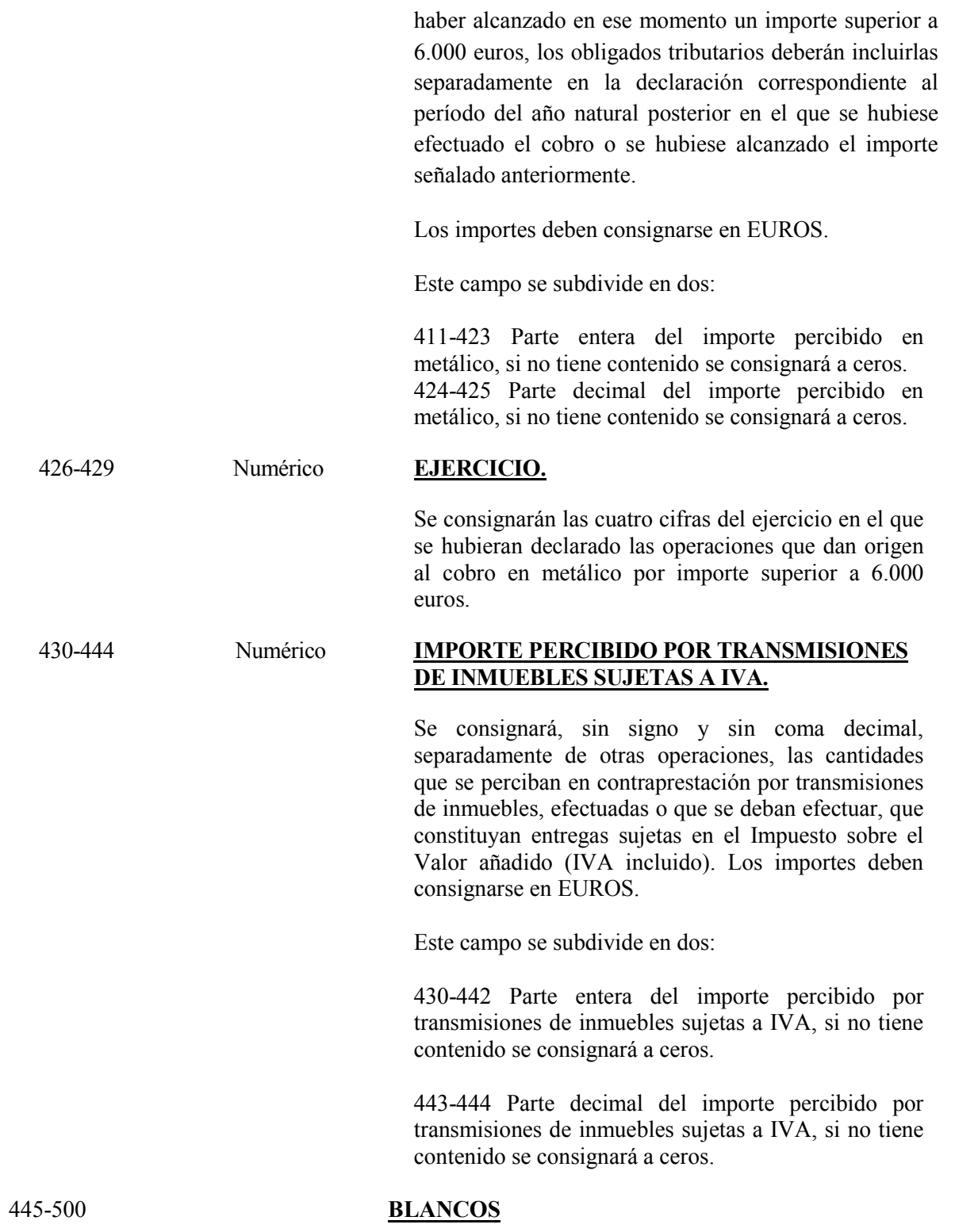

# **LIBRO REGISTRO DE FACTURAS RECIBIDAS**

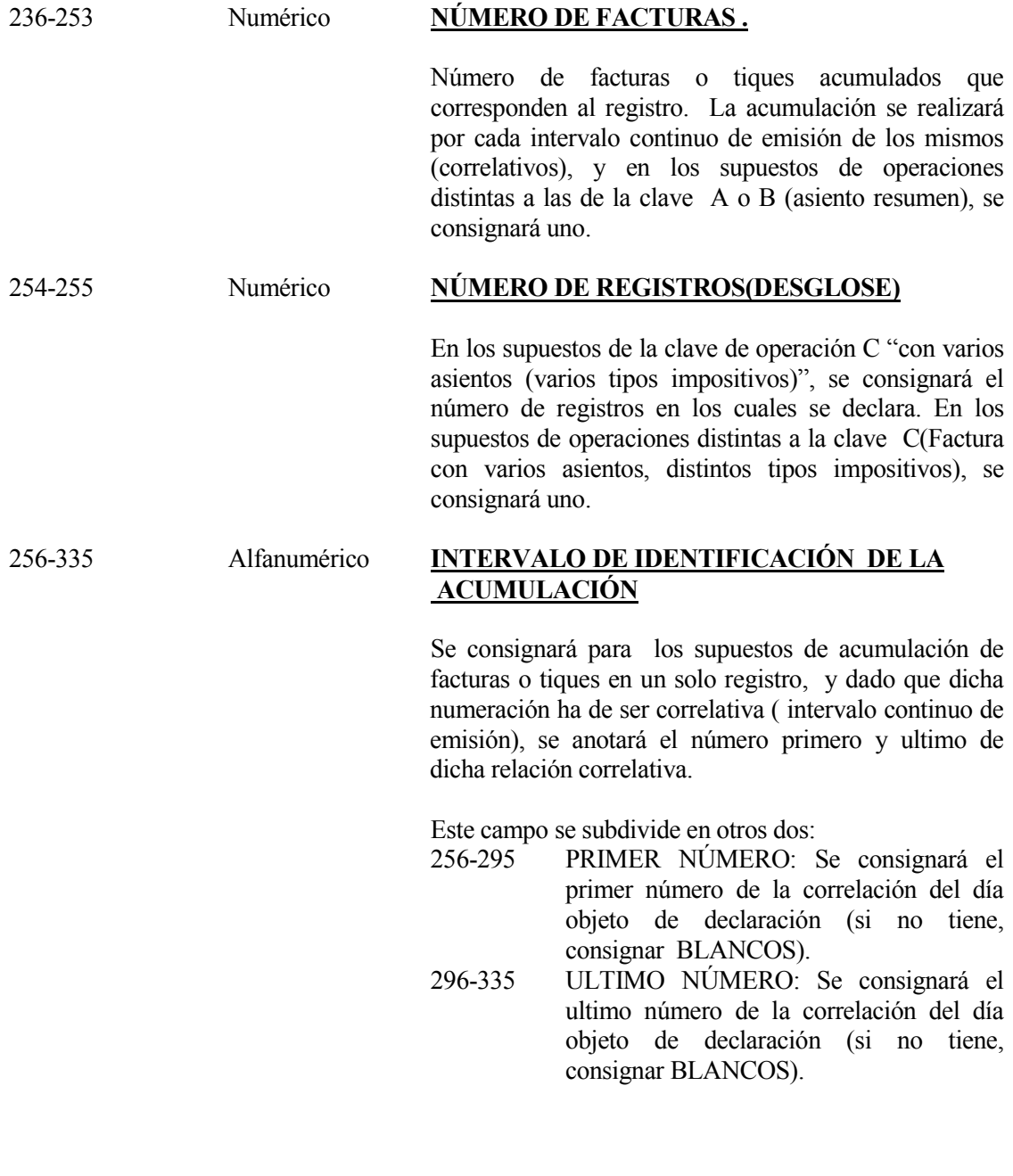

Campo de configuración voluntaria, en el cual se incluirá el importe de la cuota deducible según la normativa del impuesto. Coincidirá con la cuota del impuesto soportada en los supuestos en que la cuota sea deducible en su totalidad.

336-349 Alfanumérico **CUOTA DEDUCIBLE .** 

Se consignará la Cuota Deducible en euros o su contravalor, en los casos de operaciones en divisas, según el artículo 79 once de la Ley 37/1992 de 28 de

Diciembre del Impuesto sobre el Valor Añadido, , y el artículo 23.8 de la Ley 20/1991, de 7 de junio, de modificación de los aspectos fiscales del Régimen Económico Fiscal de Canarias, sin signo y sin céntimo. Asimismo, en los supuestos de operaciones de rectificación (facturas rectificativas), se consignará el signo que corresponda en función de la corrección a efectuar.

336 **SIGNO**: Alfabético. Si el importe descrito anteriormente es negativo, se consignará una "N". En cualquier otro caso se rellenará a blancos. 337-349 **IMPORTE** Campo numérico de 13

> posiciones. Se consignará (sin coma decimal ni puntuación de miles) el importe descrito anteriormente.

Este campo se subdivide en dos:

337-347 Parte entera de la Cuota Soportada del Impuesto.

348-349 Parte decimal de la Cuota Soportada del Impuesto.

#### 350-500 **BLANCOS**

# **LIBRO REGISTRO DE BIENES DE INVERSION**

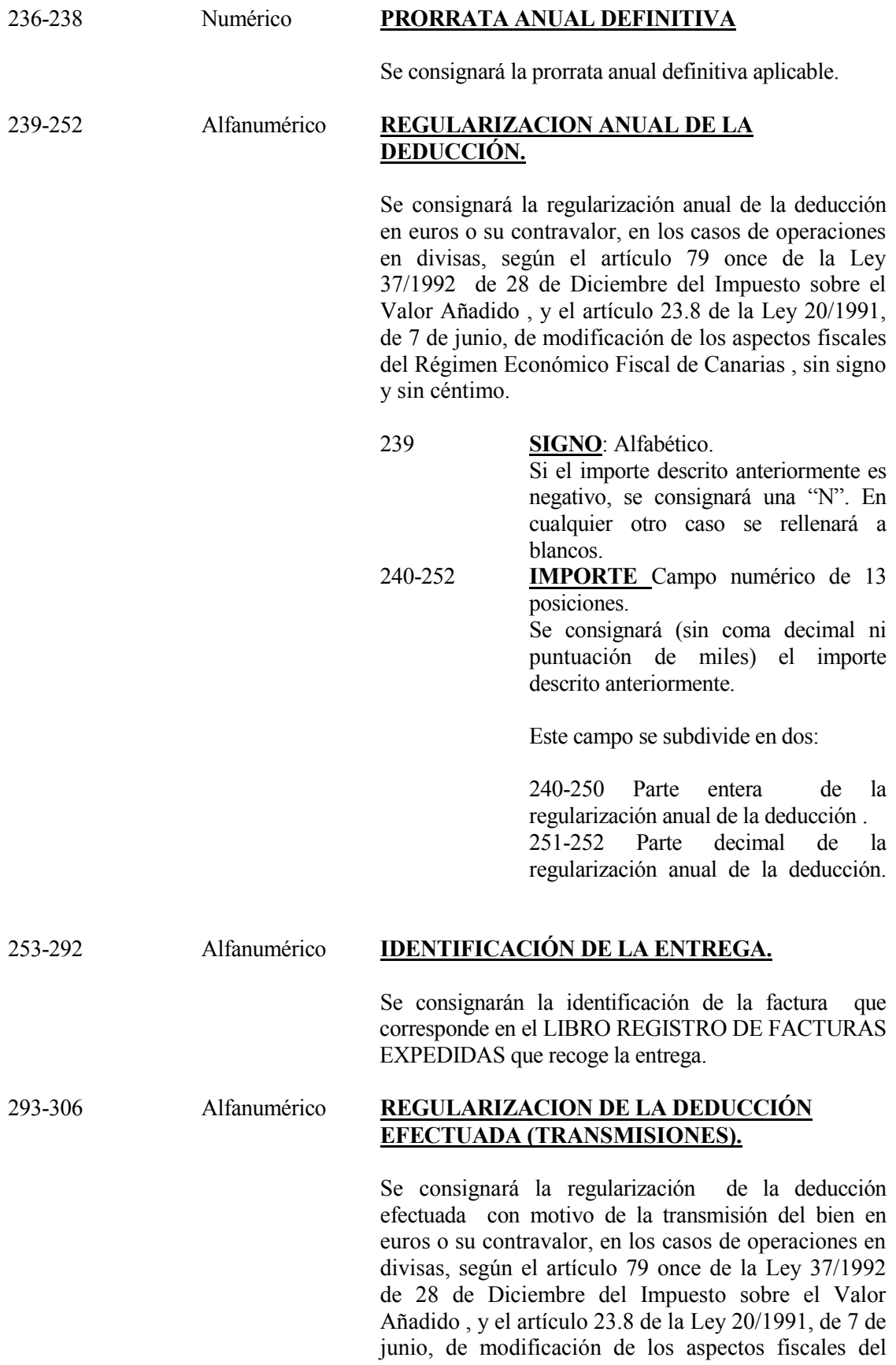

Régimen Económico Fiscal de Canarias, sin signo y sin céntimo.

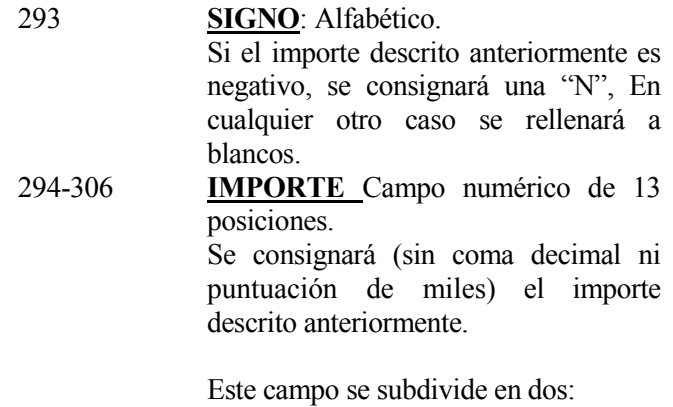

294-304 Parte entera de la regularización de la deducción efectuada con motivo de la transmisión del bien.<br>305-306 Parte decimal de la regularización de la deducción efectuada con motivo de la transmisión del bien.

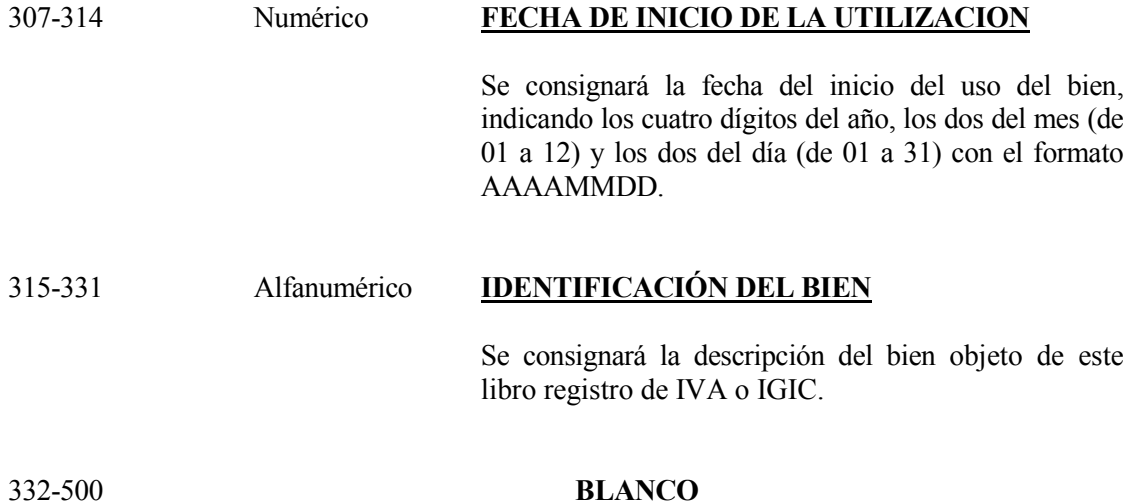

# **LIBRO REGISTRO DE DETERMINADAS OPERACIONES INTRACOMUNITARIAS**

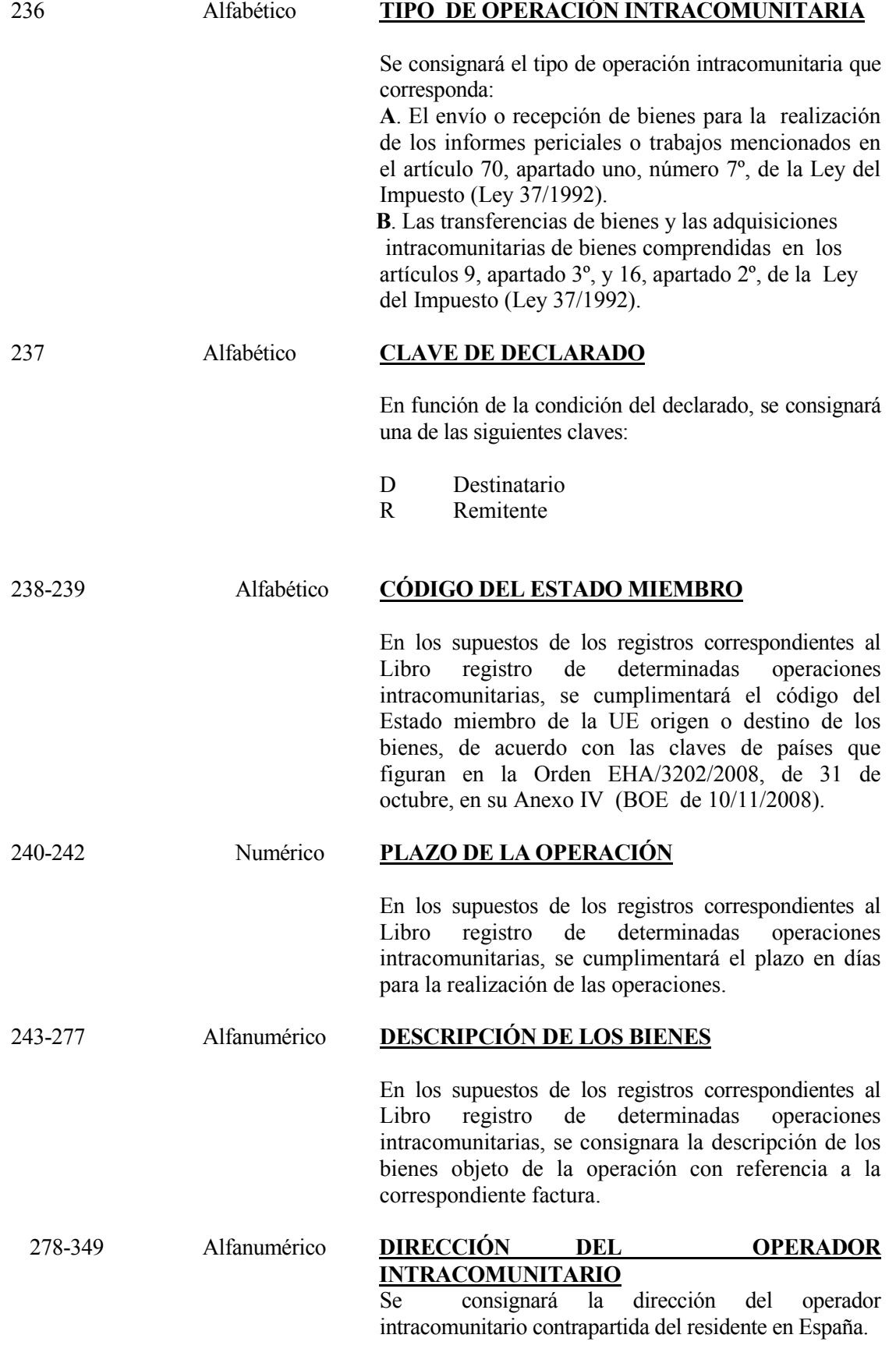

Este campo se subdivide en :

278-317 **DOMICILIO**  Se consignará el domicilio (Calle, número etc.). 318-339 **POBLACIÓN**  Se consignará el nombre de Población / Ciudad . 340-349 **CODIGO POSTAL** Se consignará el Código Postal. (ZIP code).

### 350-484 Alfanumérico **OTRAS FACTURAS O DOCUMENTACIÓN**

En los supuestos de los registros correspondientes al Libro Registro de determinadas operaciones intracomunitarias, se consignarán los datos de "Otras facturas o documentación relativas a las operaciones de que se trate"(art 66.2.3º.RIVA).

#### 485-500 BLANCOS

- \* Todos los importes será positivos.
- \* Los campos numéricos que no tengan contenido se rellenarán a ceros.
- \* Los campos alfanuméricos / alfabéticos que no tengan contenido se rellenarán a blancos.
- \* Todos los campos numéricos ajustados a la derecha y rellenos a ceros por la izquierda
- \* Todos los campos alfanuméricos / alfabéticos ajustados a la izquierda y rellenos de blancos por la derecha, en mayúsculas, sin caracteres especiales y sin vocales acentuadas, excepto que se especifique lo contrario en la descripción del campo.